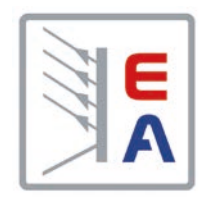

## **Betriebsanleitung**

## **PS 3000 C DC-Labornetzgerät**

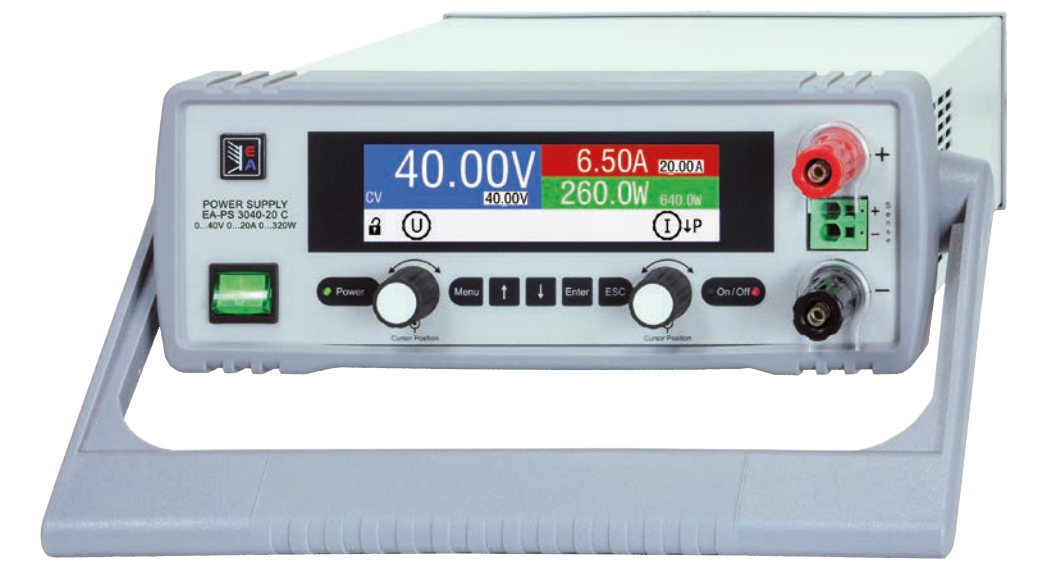

Achtung! Diese Anleitung gilt nur für Geräte mit einer Firmware ab "KE: 2.04" und "HMI: 2.03" und "DR: 2.0.1".

Elektro-Automatik

 $\blacktriangleleft$ 

Doc ID: PS3DE Revision: 03 Date: 11/2022

 $C \in$ 

## INHALT

## **1** [ALLGEMEINES](#page-3-0)

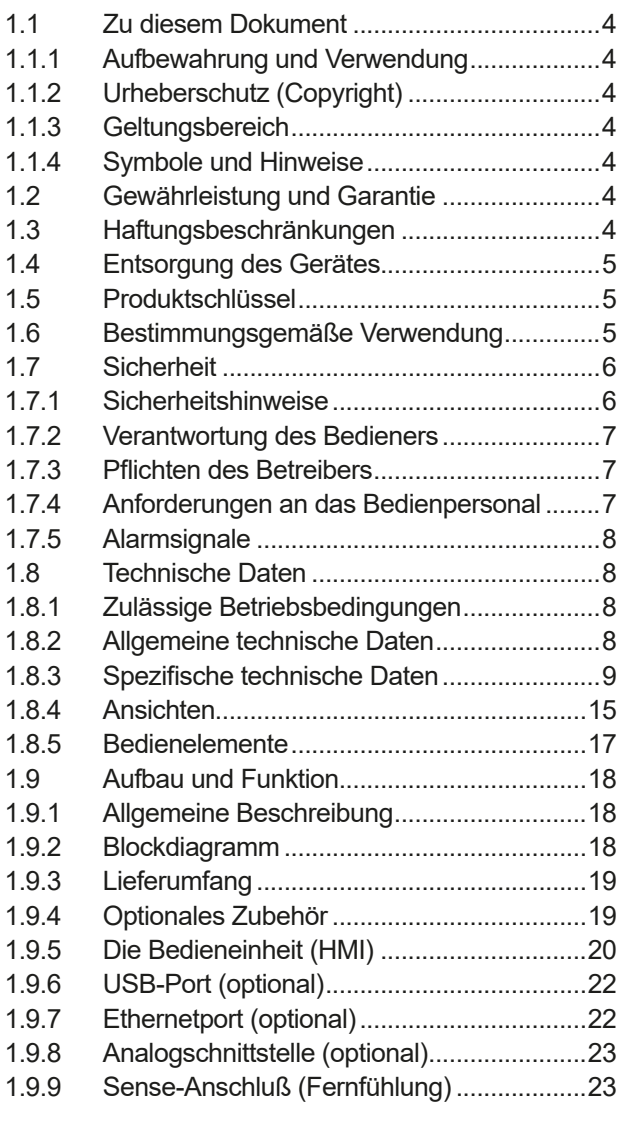

## **2** [INSTALLATION &](#page-23-0)  [INBETRIEBNAHME](#page-23-0)

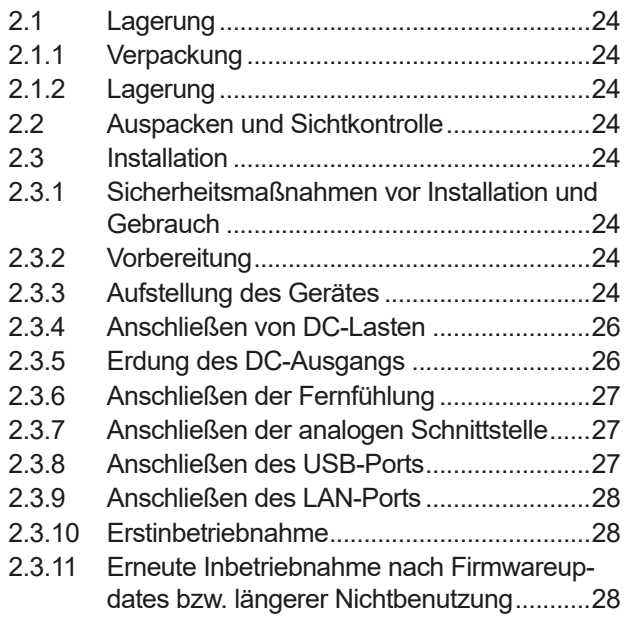

## **3** [BEDIENUNG UND VERWENDUNG](#page-28-0)

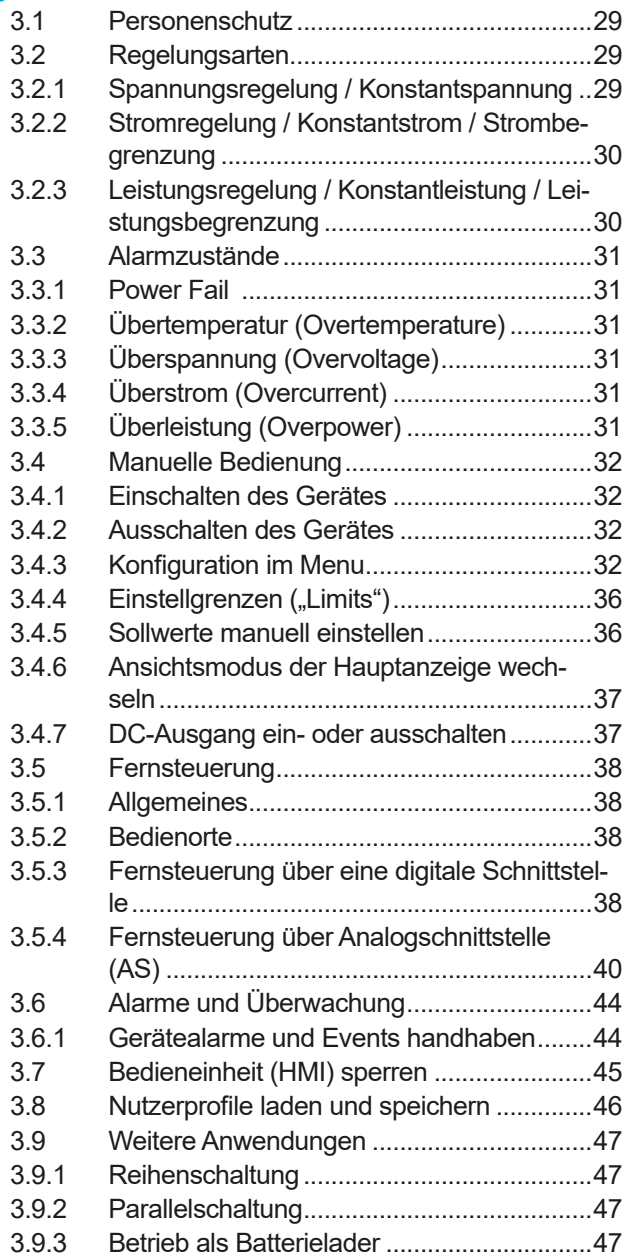

## **4** [INSTANDHALTUNG & WARTUNG](#page-47-0)

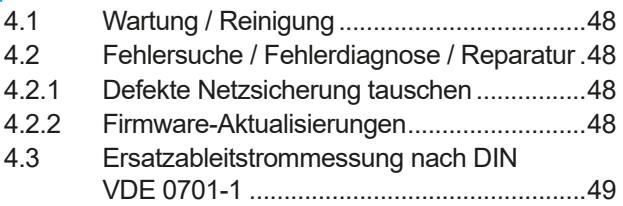

## **5** [SERVICE & SUPPORT](#page-49-0)

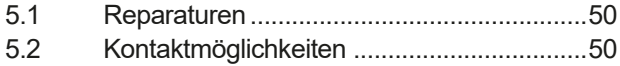

## <span id="page-3-0"></span>**1. Allgemeines**

#### **1.1 Zu diesem Dokument**

#### **1.1.1 Aufbewahrung und Verwendung**

Dieses Dokument ist für den späteren Gebrauch und stets in der Nähe des Gerätes aufzubewahren und dient zur Erläuterung des Gebrauchs des Gerätes. Bei Standortveränderung und/oder Benutzerwechsel ist dieses Dokument mitzuliefern und bestimmungsgemäß anzubringen bzw. zu lagern.

#### **1.1.2 Urheberschutz (Copyright)**

Veränderung, sowie ganz oder auszugsweise, zweckentfremdete Verwendung dieses PDF-Dokuments sind nicht gestattet und können bei Zuwiderhandlung rechtliche Schritte nach sich ziehen.

#### **1.1.3 Geltungsbereich**

Diese Betriebsanleitung gilt für folgende Geräte, sowie für deren Varianten:

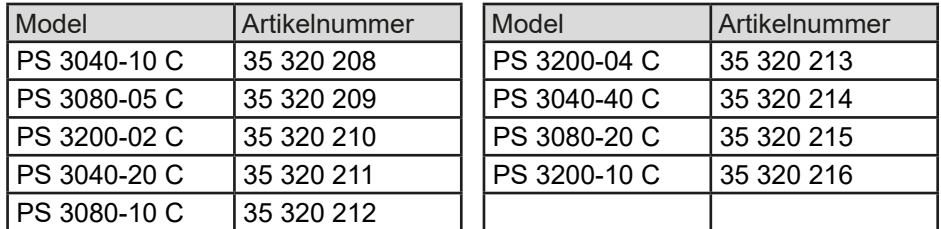

#### **1.1.4 Symbole und Hinweise**

Warn- und Sicherheitshinweise, sowie allgemeine Hinweise in diesem Dokument sind stets in einer umrandeten Box und mit einem Symbol versehen:

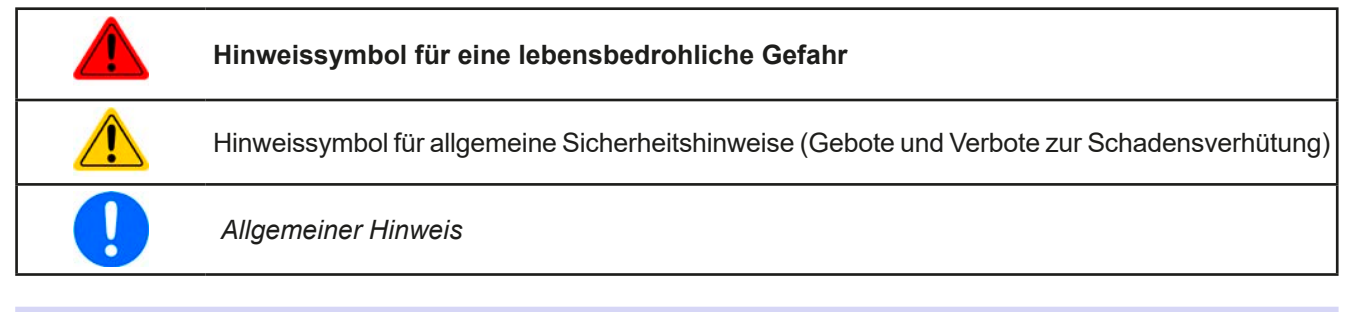

#### **1.2 Gewährleistung und Garantie**

Elektro-Automatik garantiert die Funktionsfähigkeit der Geräte im Rahmen der ausgewiesenen Leistungsparameter. Die Gewährleistungsfrist beginnt mit der mängelfreien Übergabe.

Die Garantiebestimmungen sind den allgemeinen Geschäftsbedingungen (AGB) der EA Elektro-Automatik GmbH entnehmen.

#### **1.3 Haftungsbeschränkungen**

Alle Angaben und Hinweise in dieser Anleitung wurden unter Berücksichtigung geltender Normen und Vorschriften, des Stands der Technik sowie unserer langjährigen Erkenntnisse und Erfahrungen zusammengestellt. Elektro-Automatik übernimmt keine Haftung für Schäden aufgrund:

- • Nicht bestimmungsgemäßer Verwendung
- Einsatz von nicht ausgebildetem und nicht unterwiesenem Personal
- • Eigenmächtiger Umbauten
- • Technischer Veränderungen
- • Verwendung nicht zugelassener Ersatzteile

Der tatsächliche Lieferumfang kann bei Sonderausführungen, der Inanspruchnahme zusätzlicher Bestelloptionen oder aufgrund neuester technischer Änderungen von den hier beschriebenen Erläuterungen und Darstellungen abweichen.

#### <span id="page-4-0"></span>**1.4 Entsorgung des Gerätes**

Ein Gerät, das zur Entsorgung vorgesehen ist, muß laut europaweit geltenden Gesetzen und Verordnungen (ElektroG, WEEE) von Elektro-Automatik zurückgenommen und entsorgt werden, sofern der Betreiber des Gerätes oder ein von ihm Beauftragter das nicht selbst erledigt. Unsere Geräte unterliegen diesen Verordnungen und sind dementsprechend mit diesem Symbol gekennzeichnet:

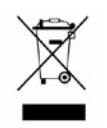

#### **1.5 Produktschlüssel**

Aufschlüsselung der Produktbezeichnung auf dem Typenschild anhand eines Beispiels:

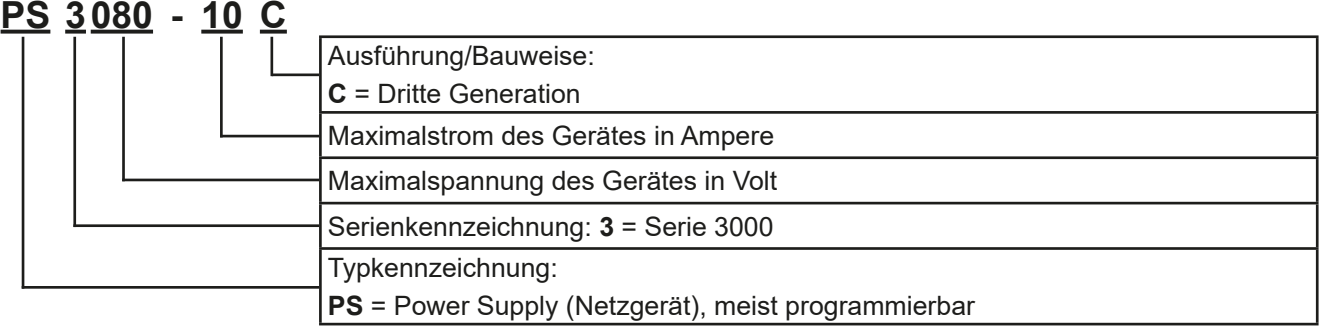

#### **1.6 Bestimmungsgemäße Verwendung**

Das Gerät ist, sofern ein Netzgerät bzw. Batterielader, ausschließlich für den Gebrauch als variable Spannungsoder Stromquelle oder, sofern eine elektronische Last, als variable Stromsenke bestimmt.

Typisches Anwendungsgebiet für ein Netzgerät ist die DC-Stromversorgung von entsprechenden Verbrauchern aller Art, für ein Batterieladegerät die Aufladung von diversen Batterietypen, sowie für elektronische Lasten der Ersatz eines ohmschen Widerstands in Form einer einstellbaren DC-Stromsenke zwecks Belastung von entsprechenden Spannungs- und Stromquellen aller Art.

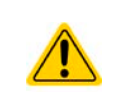

- • Ansprüche jeglicher Art wegen Schäden aus nicht bestimmungsgemäßer Verwendung sind ausgeschlossen
- • Für alle Schäden durch nicht bestimmungsgemäße Verwendung haftet allein der Betreiber

#### <span id="page-5-0"></span>**1.7 Sicherheit**

#### **1.7.1 Sicherheitshinweise**

#### **Lebensgefahr - Gefährliche Spannung**

- **Beim Betrieb elektrischer Geräte stehen zwangsweise bestimmte Teile unter teils gefährlicher Spannung. Daher sind alle spannungsführenden Teile abzudecken!**
- • **Alle Arbeiten an den Anschlussklemmen müssen im spannungslosen Zustand des Gerätes erfolgen (Ausgang nicht verbunden mit Lasten, die auch Spannungsquelle sind) und dürfen nur von Personen durchgeführt werden, die mit den Gefahren des elektrischen Stroms vertraut sind oder unterrichtet wurden! Unsachgemäßer Umgang mit diesen Geräten kann zu tödlichen Verletzungen, sowie erheblichen Sachschäden führen.**
- • **Berühren Sie die Kontakte am Netzkabel oder der Netzanschlußbuchse nie direkt nach dem Entfernen des Kabels aus der Steckdose oder dem Hauptanschluß, da die Gefahr eines Stromschlags besteht!**
- • **Berühren Sie niemals blanke Kontaktstellen am DC-Ausgang des Gerätes kurz nach Verwendung des Gerätes, da sich zwischen dem Gehäuse (PE) und DC- sowie DC+ noch Potential (Ableitkondensatoren) befindet, das sich nicht oder nur sehr langsam abbaut!**

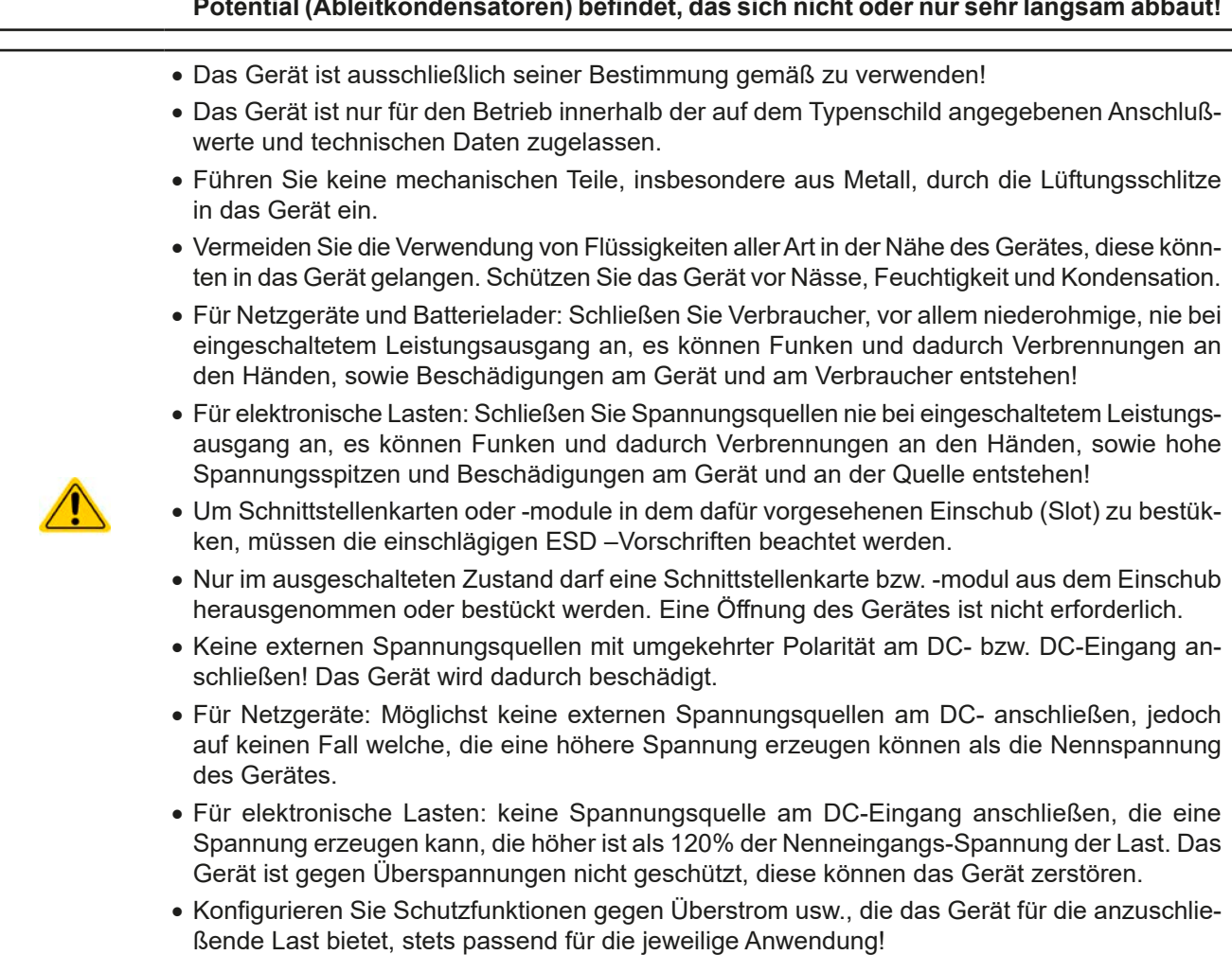

#### <span id="page-6-0"></span>**1.7.2 Verantwortung des Bedieners**

Das Gerät befindet sich im gewerblichen Einsatz. Das Personal unterliegt daher den gesetzlichen Pflichten zur Arbeitssicherheit. Neben den Warn- und Sicherheitshinweisen in dieser Anleitung müssen die für den Einsatzbereich gültigen Sicherheits-, Unfallverhütungs- und Umweltschutzvorschriften eingehalten werden. Insbesondere gilt, daß die das Gerät bedienenden Personen:

- • sich über die geltenden Arbeitsschutzbestimmungen informieren.
- • die zugewiesenen Zuständigkeiten für die Bedienung, Wartung und Reinigung des Gerätes ordnungsgemäß wahrnehmen.
- • vor Arbeitsbeginn die Betriebsanleitung vollständig gelesen und verstanden haben.
- • die vorgeschriebenen und empfohlenen Schutzausrüstungen anwenden.

Weiterhin ist jeder an dem Gerät Beschäftigte in seinem Zuständigkeitsumfang dafür verantwortlich, daß das Gerät stets in technisch einwandfreiem Zustand ist.

#### **1.7.3 Pflichten des Betreibers**

Betreiber ist jede natürliche oder juristische Person, die das Gerät nutzt oder Dritten zur Anwendung überläßt und während der Nutzung für die Sicherheit des Benutzers, des Personals oder Dritter verantwortlich ist.

Das Gerät wird im gewerblichen Bereich eingesetzt. Der Betreiber des Gerätes unterliegt daher den gesetzlichen Pflichten zur Arbeitssicherheit. Neben den Warn- und Sicherheitshinweisen in dieser Anleitung müssen die für den Einsatzbereich des Gerätes gültigen Sicherheits-, Unfallverhütungs- und Umweltschutzvorschriften eingehalten werden. Insbesondere muß der Betreiber:

- sich über die geltenden Arbeitsschutzbestimmungen informieren.
- • durch eine Gefährdungsbeurteilung mögliche zusätzliche Gefahren ermitteln, die sich durch die speziellen Anwendungsbedingungen am Einsatzort des Gerätes ergeben.
- • in Betriebsanweisungen die notwendigen Verhaltensanforderungen für den Betrieb des Gerätes am Einsatzort umsetzen.
- • während der gesamten Einsatzzeit des Gerätes regelmäßig prüfen, ob die von ihm erstellten Betriebsanweisungen dem aktuellen Stand der Regelwerke entsprechen.
- • die Betriebsanweisungen, sofern erforderlich, an neue Vorschriften, Standards und Einsatzbedingungen anpassen.
- • die Zuständigkeiten für die Installation, Bedienung, Wartung und Reinigung des Gerätes eindeutig und unmißverständlich regeln.
- dafür sorgen, daß alle Mitarbeiter, die an dem Gerät beschäftigt sind, die Betriebsanleitung gelesen und verstanden haben. Darüber hinaus muß er das Personal in regelmäßigen Abständen im Umgang mit dem Gerät schulen und über die möglichen Gefahren informieren.
- • dem mit Arbeiten an dem Gerät beauftragten Personal die vorgeschriebenen und empfohlenen Schutzausrüstungen bereitstellen.

Weiterhin ist der Betreiber dafür verantwortlich, daß das Gerät stets in einem technisch einwandfreien Zustand ist.

#### **1.7.4 Anforderungen an das Bedienpersonal**

Jegliche Tätigkeiten an Geräten dieser Art dürfen nur Personen ausüben, die ihre Arbeit ordnungsgemäß und zuverlässig ausführen können und den jeweils benannten Anforderungen entsprechen.

- • Personen, deren Reaktionsfähigkeit beeinflußt ist, z. B. durch Drogen, Alkohol oder Medikamente, dürfen keine Arbeiten ausführen.
- • Beim Personaleinsatz immer die am Einsatzort geltenden alters- und berufsspezifischen Vorschriften beachten.

#### **Verletzungsgefahr bei unzureichender Qualifikation!**

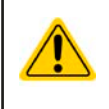

Unsachgemäßes Arbeiten kann zu Personen- und Sachschäden führen. Jegliche Tätigkeiten dürfen nur Personen ausführen, die die erforderliche Ausbildung, das notwendige Wissen und die Erfahrung dafür besitzen.

Als **unterwiesenes Personal** gelten Personen, die vom Betreiber über die ihnen übertragenen Aufgaben und möglichen Gefahren ausführlich und nachweislich unterrichtet wurden.

Als **Fachpersonal** gilt, wer aufgrund seiner beruflichen Ausbildung, Kenntnisse und Erfahrungen sowie Kenntnis der einschlägigen Bestimmungen in der Lage ist, die übertragenen Arbeiten ordnungsgemäß auszuführen, mögliche Gefahren selbständig zu erkennen und Personen- oder Sachschäden zu vermeiden.

#### <span id="page-7-0"></span>**1.7.5 Alarmsignale**

Das Gerät bietet verschiedene Möglichkeiten der Signalisierung von Alarmsituationen, jedoch nicht von Gefahrensituationen. Die Signalisierung kann optisch (auf der Anzeige als **Text**), akustisch (Piezosummer) oder elektronisch (Pin/Melde an einer analogen Schnittstelle) erfolgen. Alle diese Alarme bewirken die Abschaltung des DC-Ausgangs.

Bedeutung der Alarmsignale:

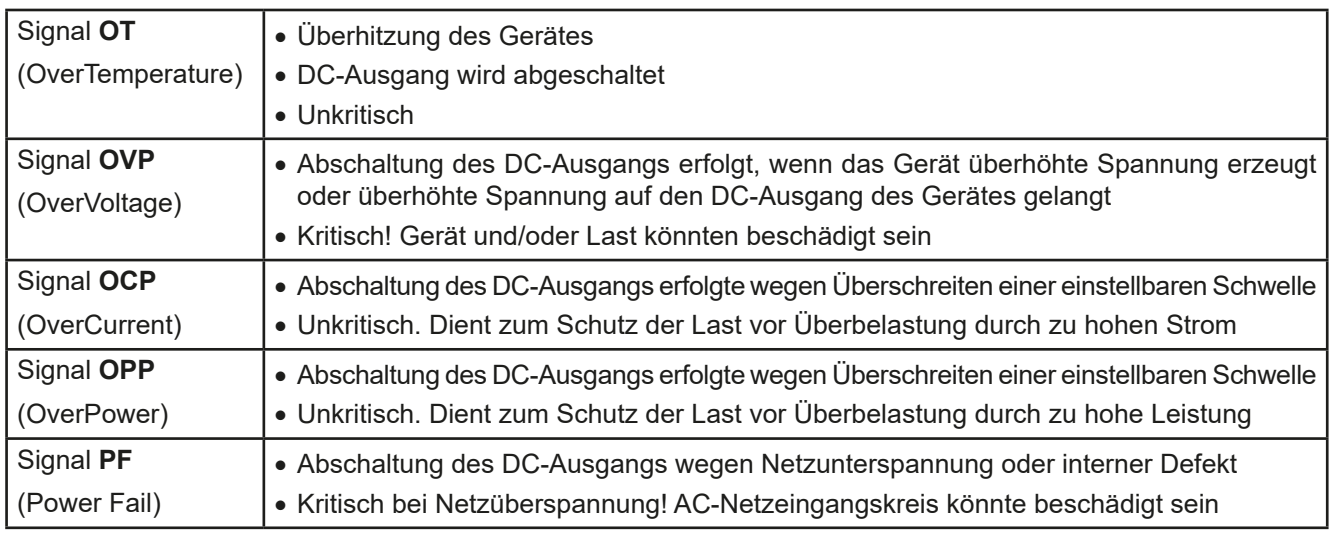

#### **1.8 Technische Daten**

#### **1.8.1 Zulässige Betriebsbedingungen**

- • Verwendung nur in trockenen Innenräumen mit normal belasteter Umgebungsluft
- • Umgebungstemperaturbereich: 0...50 °C
- • Betriebshöhe: max. 2000 m über NN
- Max. 80% Luftfeuchtigkeit, nicht kondensierend

#### **1.8.2 Allgemeine technische Daten**

Ausführung der Anzeige: Farbige TFT-Anzeige, 480 x 128 Punkte Bedienelemente: 2 Drehknöpfe mit Tastfunktion, 7 Drucktasten

Die Nennwerte des Gerätes bestimmen den maximal einstellbaren Bereich.

#### <span id="page-8-1"></span><span id="page-8-0"></span>**1.8.3 Spezifische technische Daten**

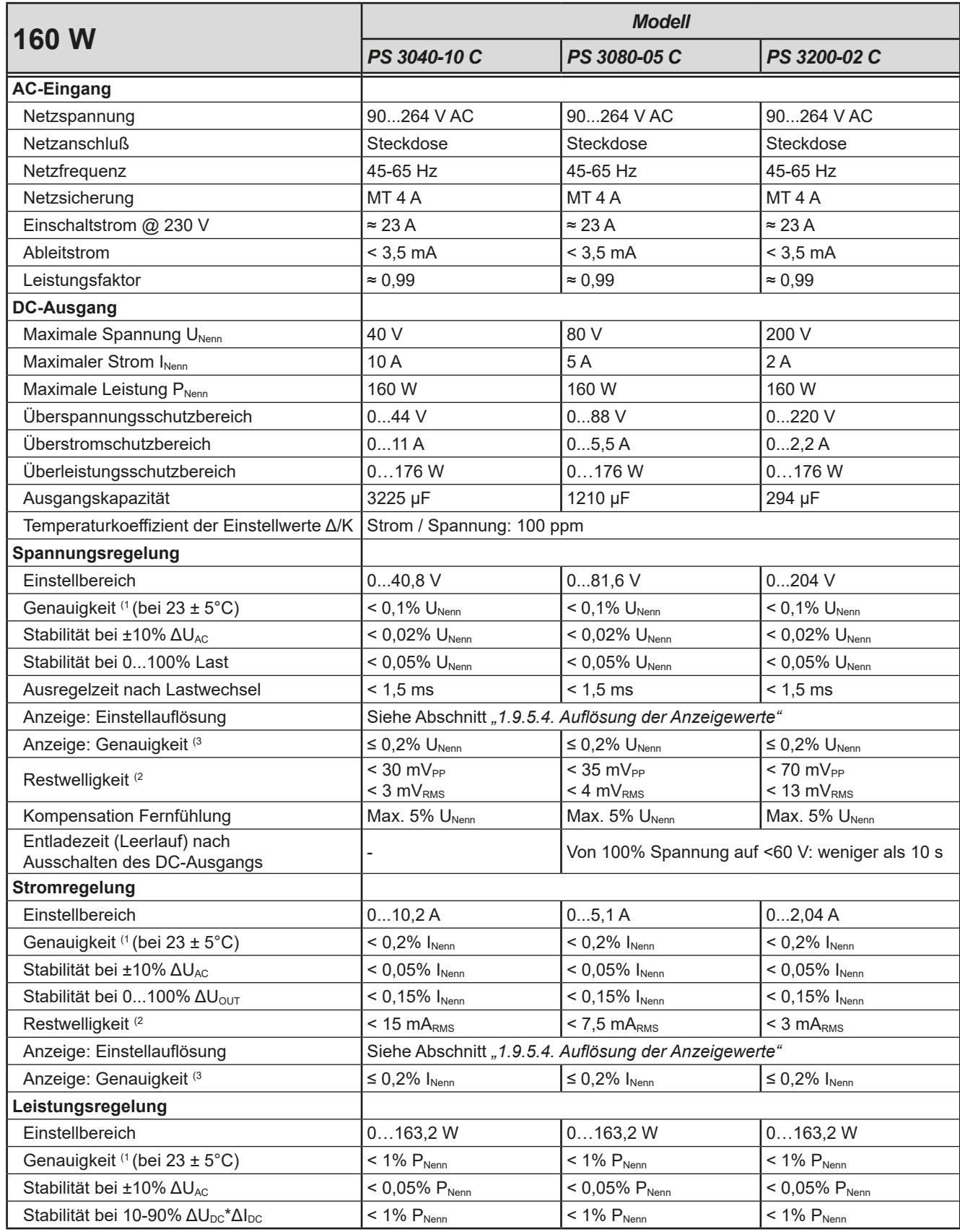

(1 Bezogen auf den Nennwert definiert die Genauigkeit die maximale Abweichung zwischen Sollwert und Istwert.

(2 RMS-Wert: NF 0...300 kHz, PP-Wert: HF 0...20MHz

(3 Der Fehler der Anzeige addiert sich zum Fehler des Istwertes am DC-Ausgang

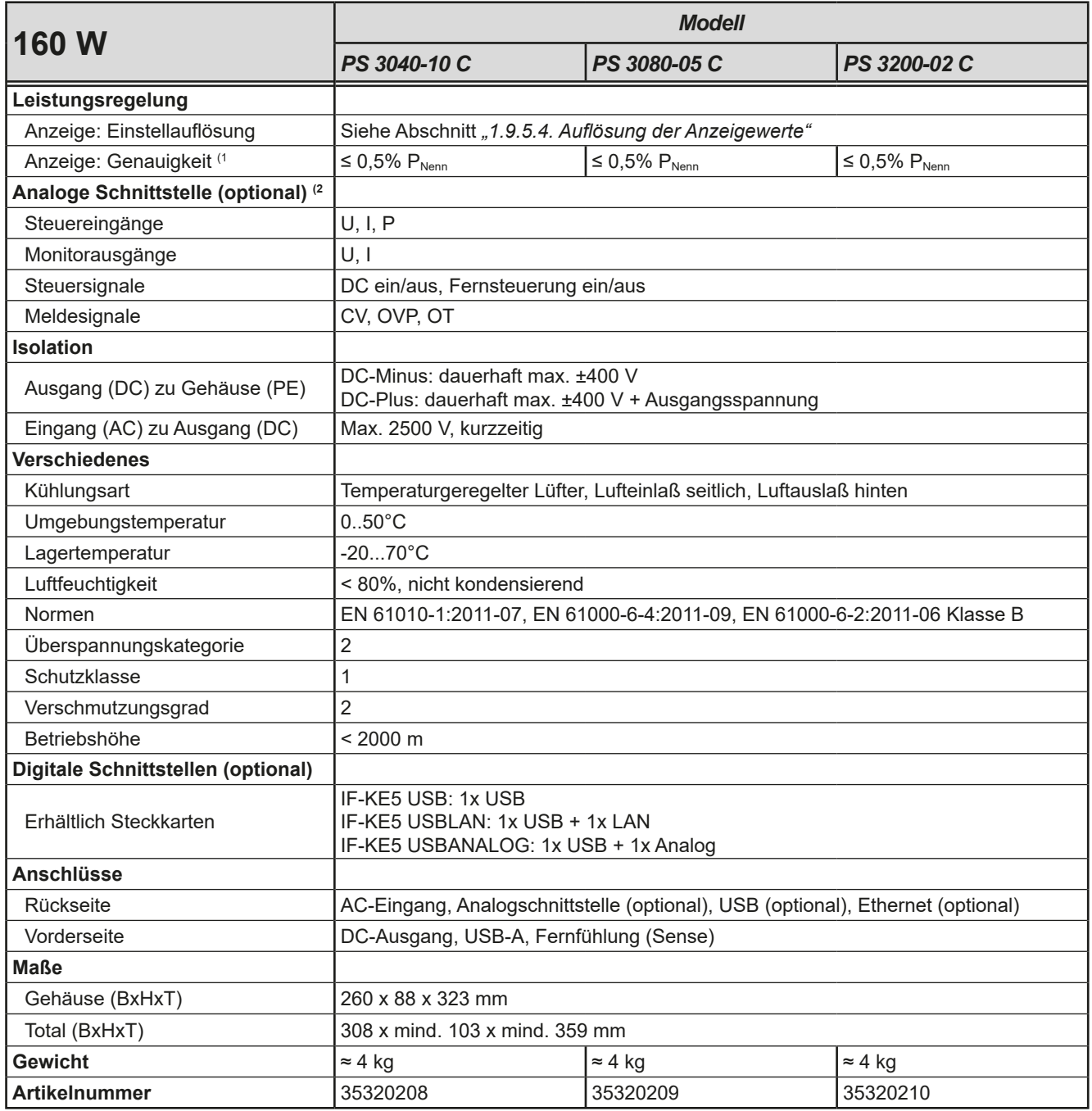

(1 Der Fehler der Anzeige addiert sich zum Fehler des Istwertes am DC-Ausgang

(2 Technische Daten der Analogschnittstelle siehe *["3.5.4.4 Spezifikation der Analogschnittstelle" auf Seite 41](#page-40-0)*

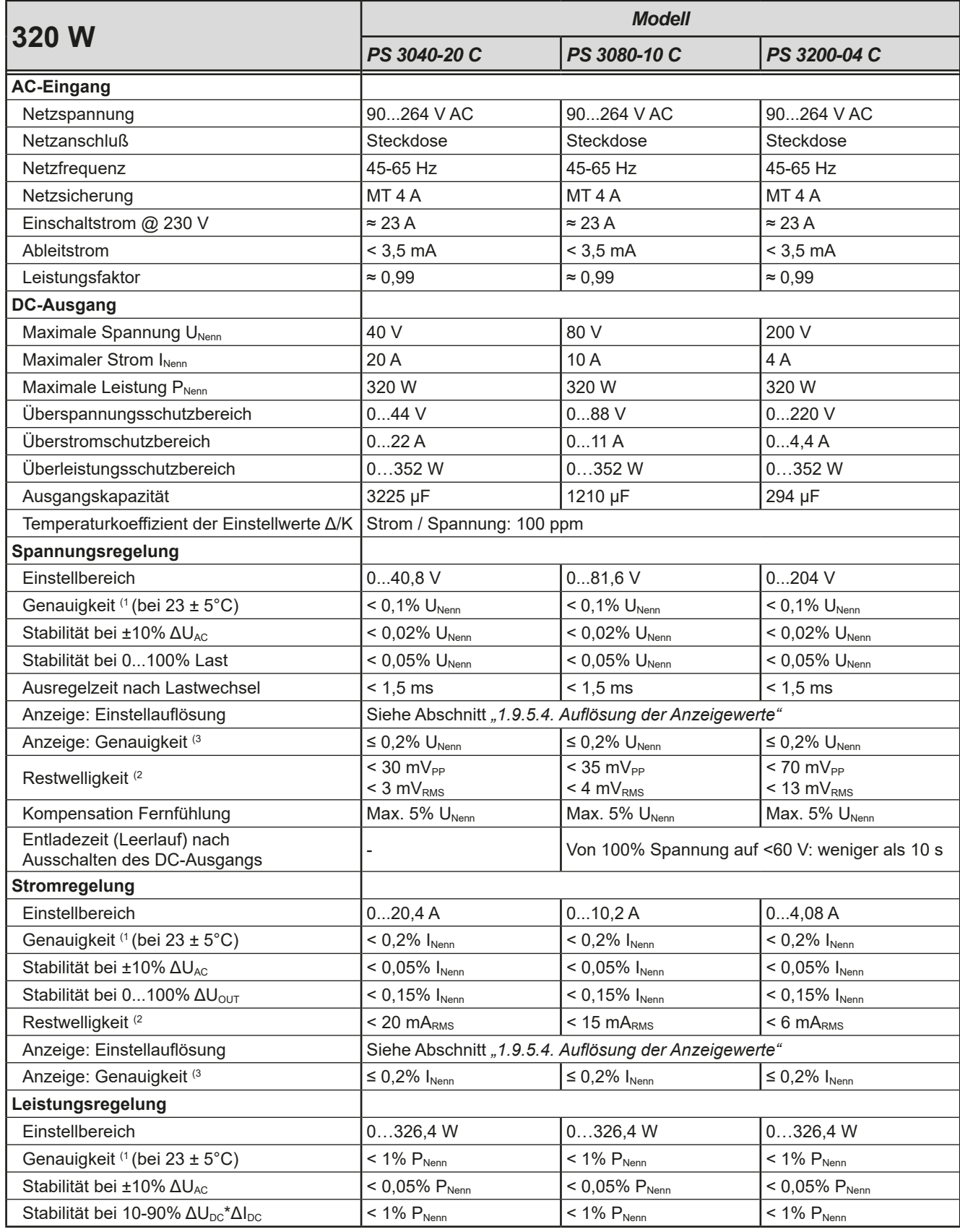

(1 Bezogen auf den Nennwert definiert die Genauigkeit die maximale Abweichung zwischen Sollwert und Istwert.

(2 RMS-Wert: NF 0...300 kHz, PP-Wert: HF 0...20MHz

(3 Der Fehler der Anzeige addiert sich zum Fehler des Istwertes am DC-Ausgang

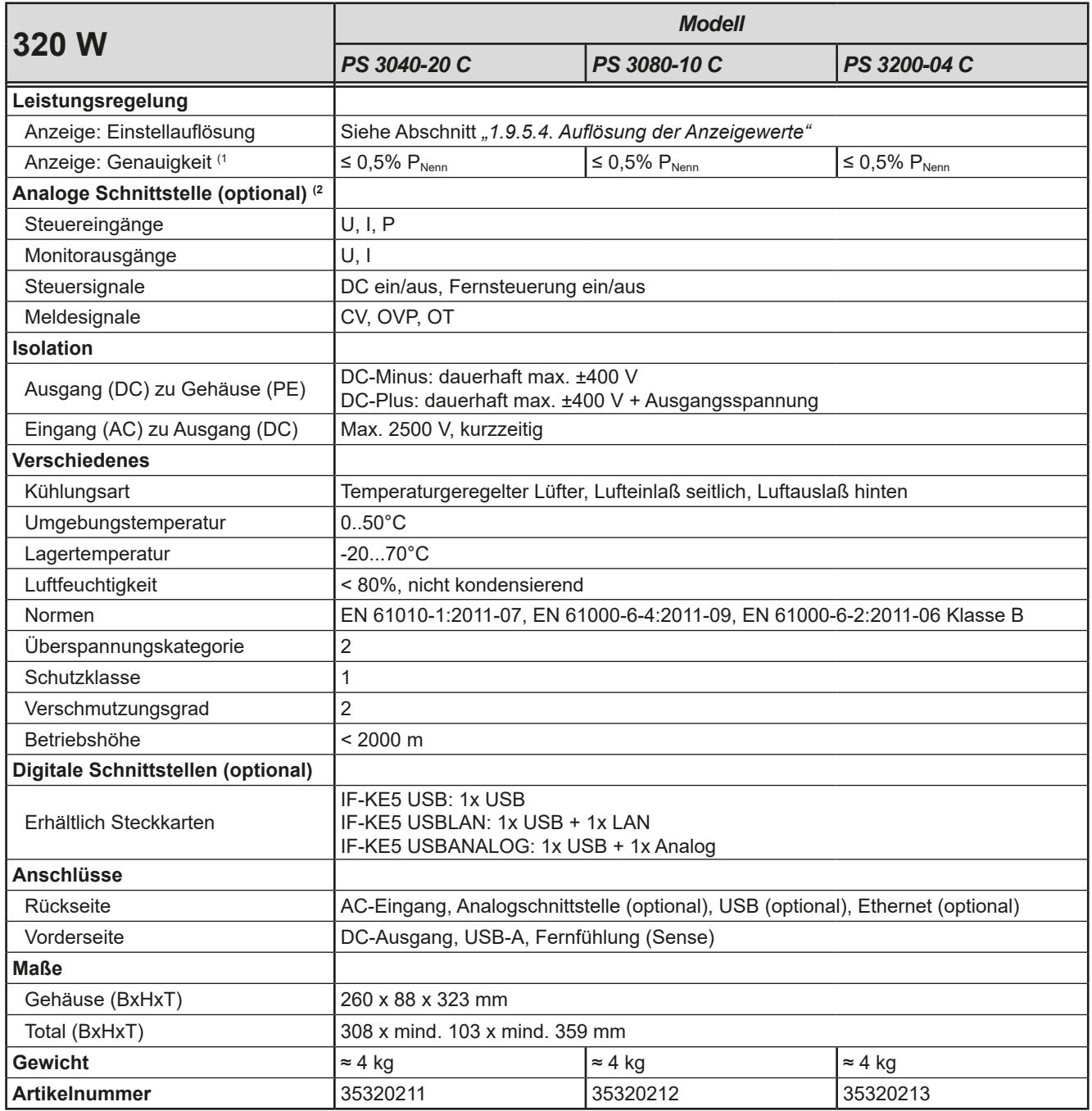

(1 Der Fehler der Anzeige addiert sich zum Fehler des Istwertes am DC-Ausgang

(2 Technische Daten der Analogschnittstelle siehe *["3.5.4.4 Spezifikation der Analogschnittstelle" auf Seite 41](#page-40-0)*

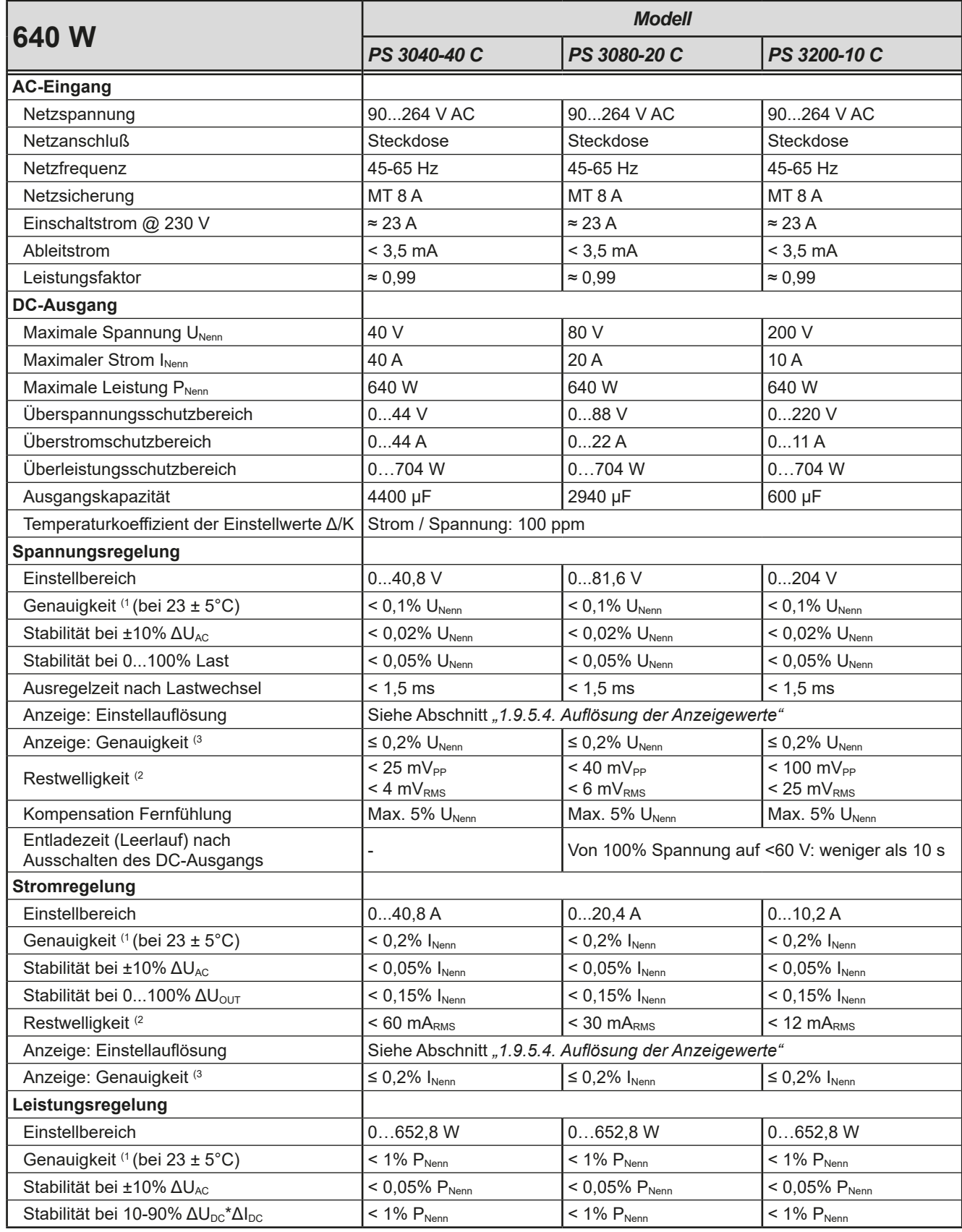

(1 Bezogen auf den Nennwert definiert die Genauigkeit die maximale Abweichung zwischen Sollwert und Istwert.

(2 RMS-Wert: NF 0...300 kHz, PP-Wert: HF 0...20MHz

(3 Der Fehler der Anzeige addiert sich zum Fehler des Istwertes am DC-Ausgang

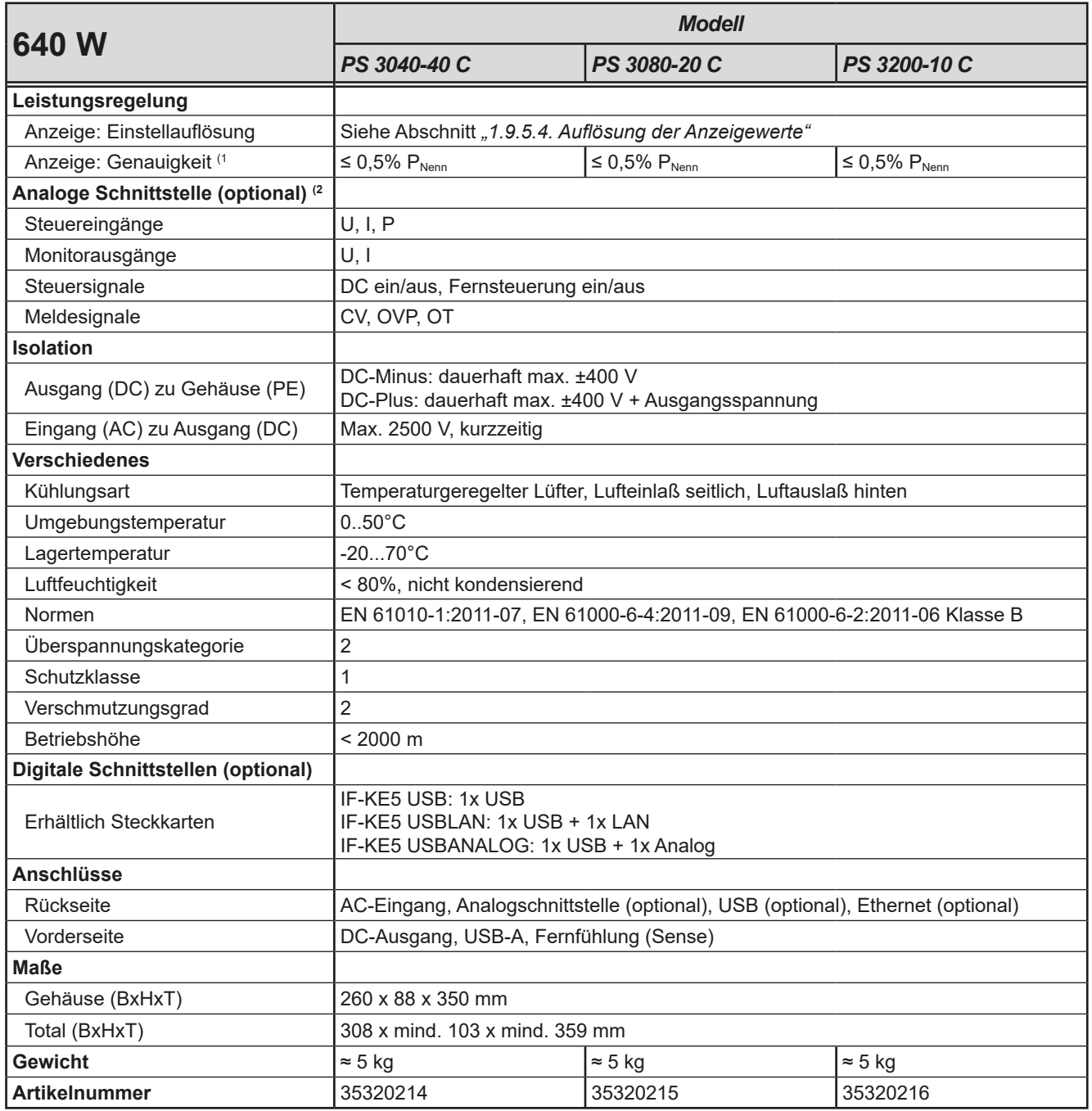

(1 Der Fehler der Anzeige addiert sich zum Fehler des Istwertes am DC-Ausgang

(2 Technische Daten der Analogschnittstelle siehe *["3.5.4.4 Spezifikation der Analogschnittstelle" auf Seite 41](#page-40-0)*

#### <span id="page-14-0"></span>**1.8.4 Ansichten**

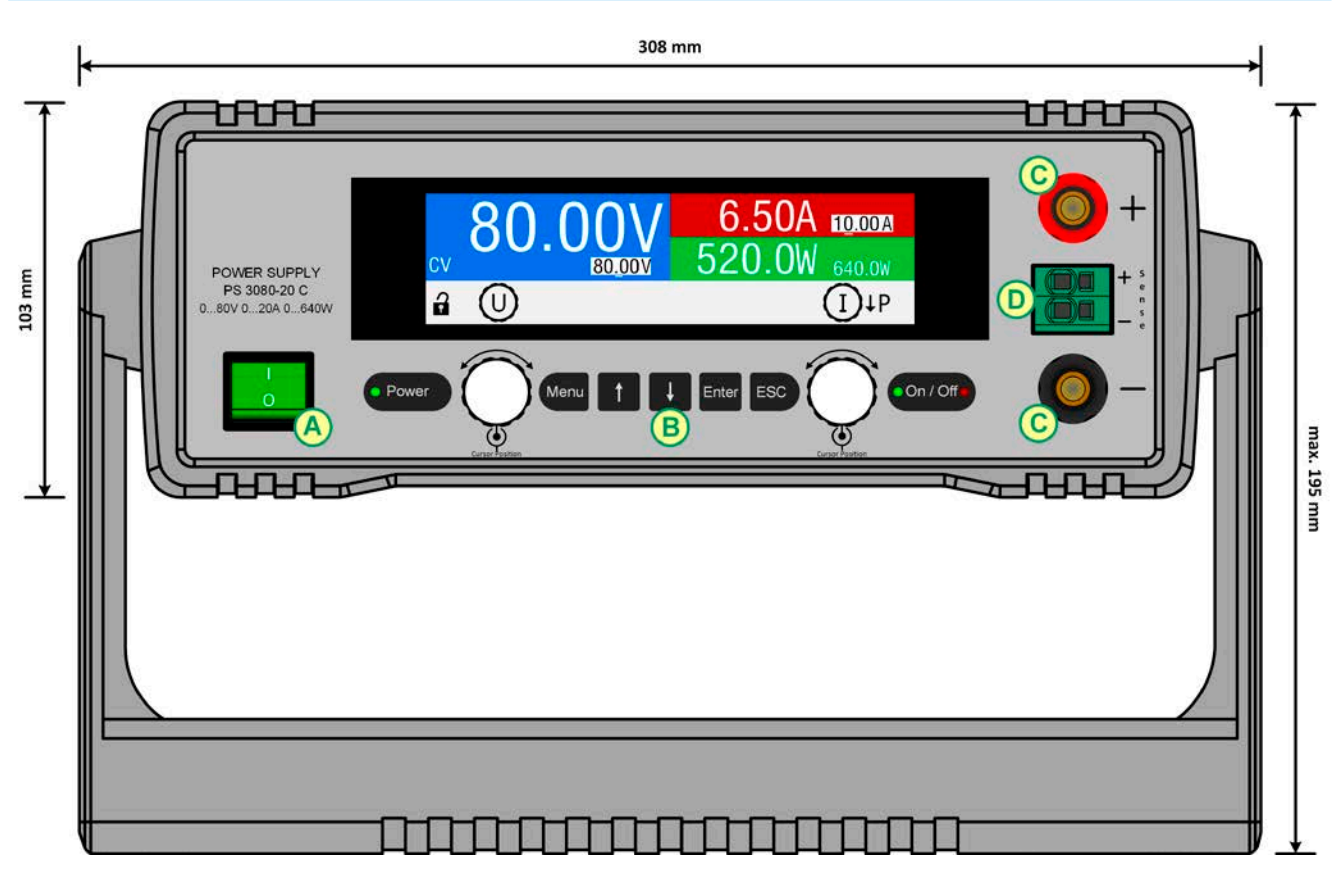

Bild 1 - Vorderseite

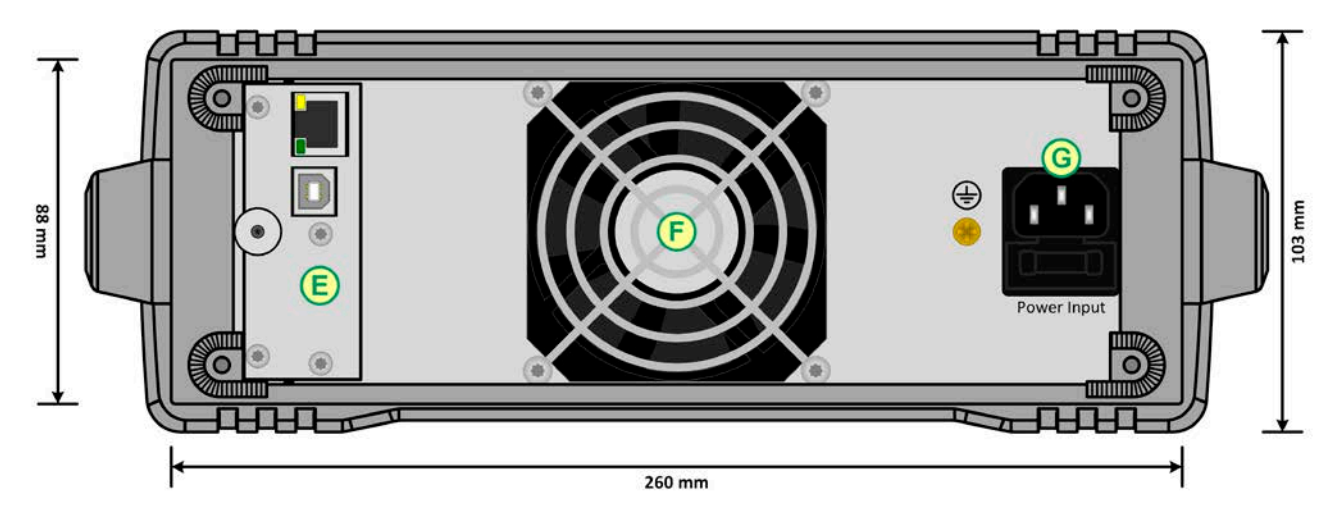

Bild 2 - Rückseite (320 W-Modell gezeigt)

Der Messingschraube des Erdungspunkts neben dem Netzanschluß (G) darf nicht gelöst werden, um eigene Erdungsleitungen anzubinden! Das Gerät soll über das Netzkabel geerdet werden. Der Erdungspunkt dient zur internen Verbindung von PE zum Gehäuse.

- A Netzschalter E Fernsteuerungs-Schnittstellen (optional, USB/Ethernet gezeigt)
- B Bedienteil F Luftauslaß (ab 320 W mit Lüfter)
- C DC-Ausgang G Netzanschluß mit Sicherungshalter
- D Fernfühlungs-Eingang

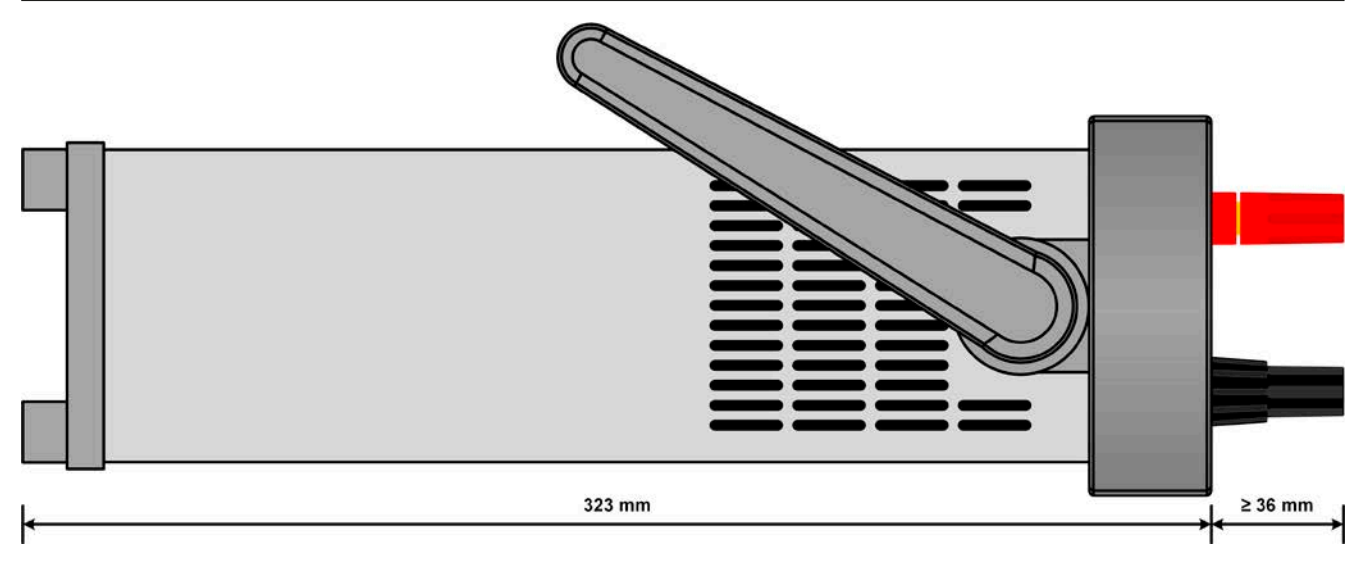

Bild 3 - Seitenansicht von links, liegend (320 W-Modell gezeigt)

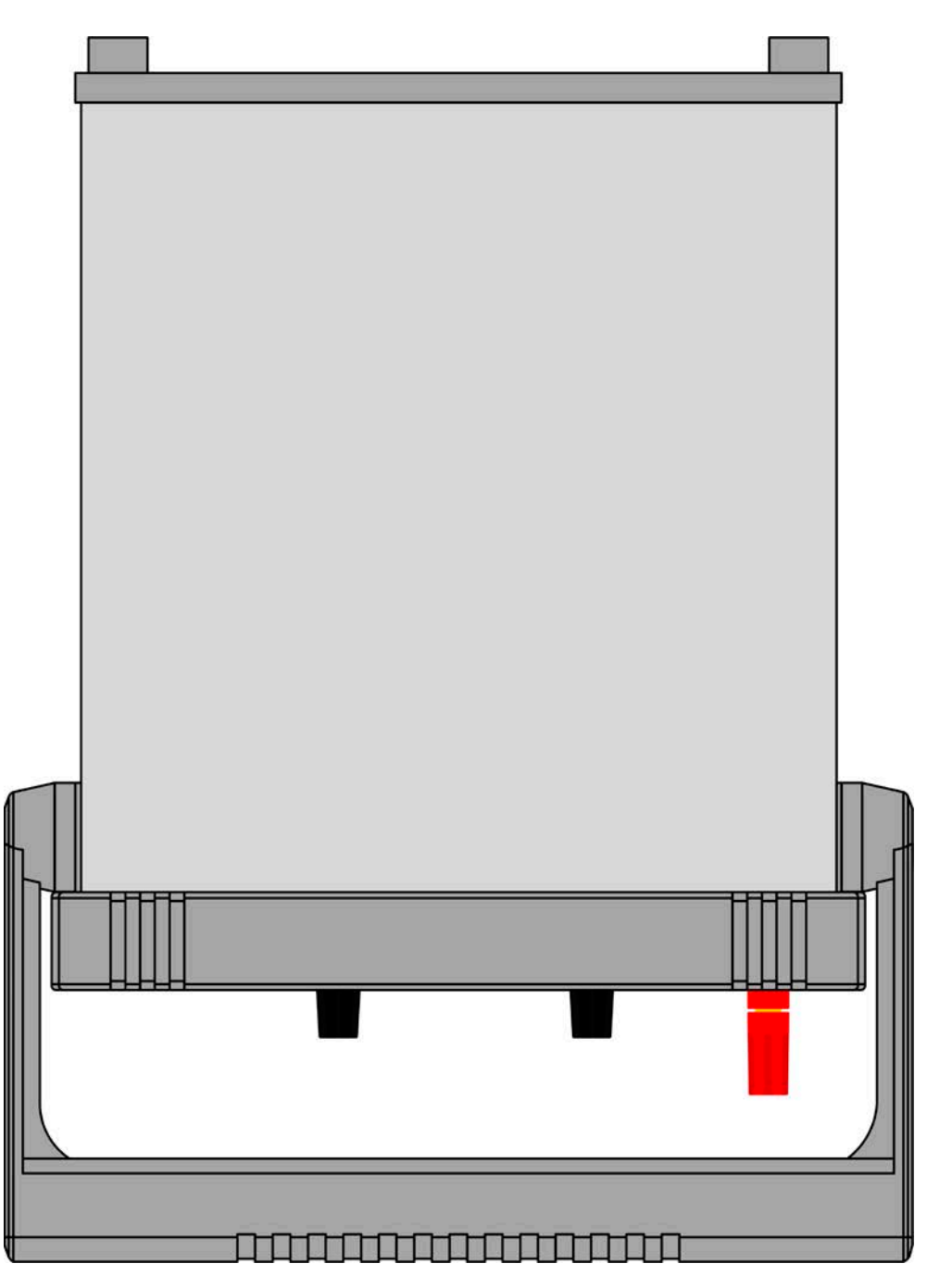

Bild 4 - Ansicht von oben (320 W-Modell gezeigt)

<span id="page-16-0"></span>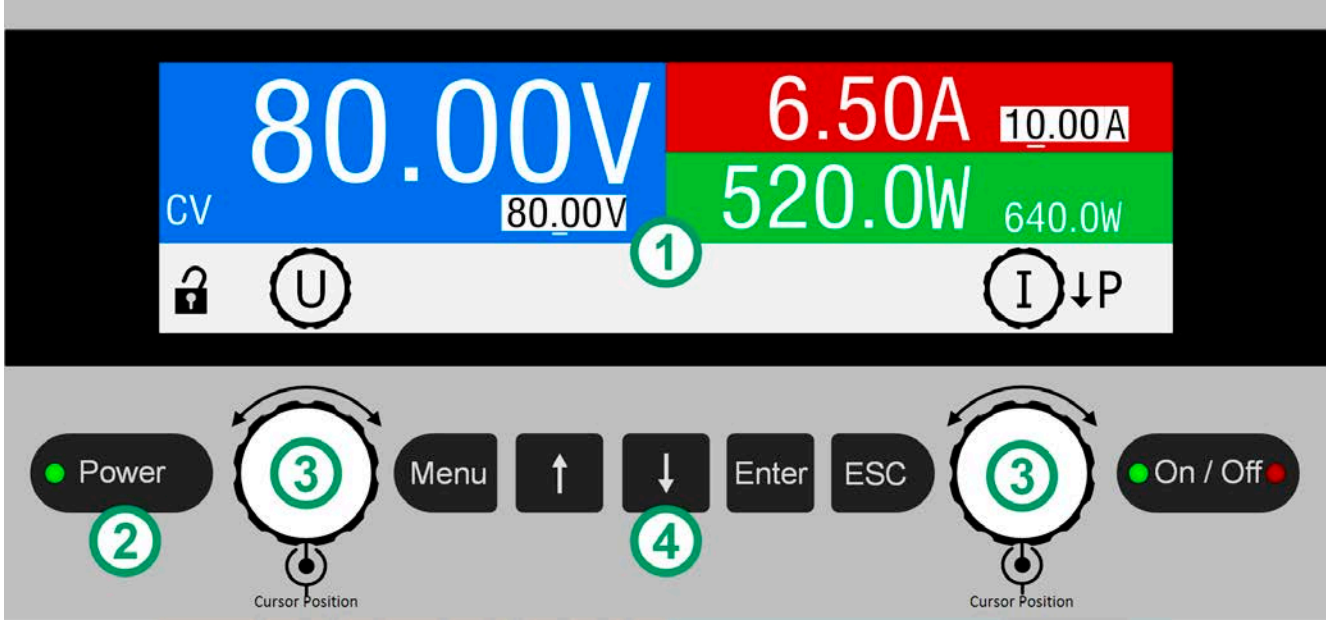

Bild 5- Bedienfeld

#### **Übersicht der Bedienelemente am Bedienfeld**

Für eine genaue Erläuterung siehe Abschnitt *["1.9.5. Die Bedieneinheit \(HMI\)"](#page-19-1).*

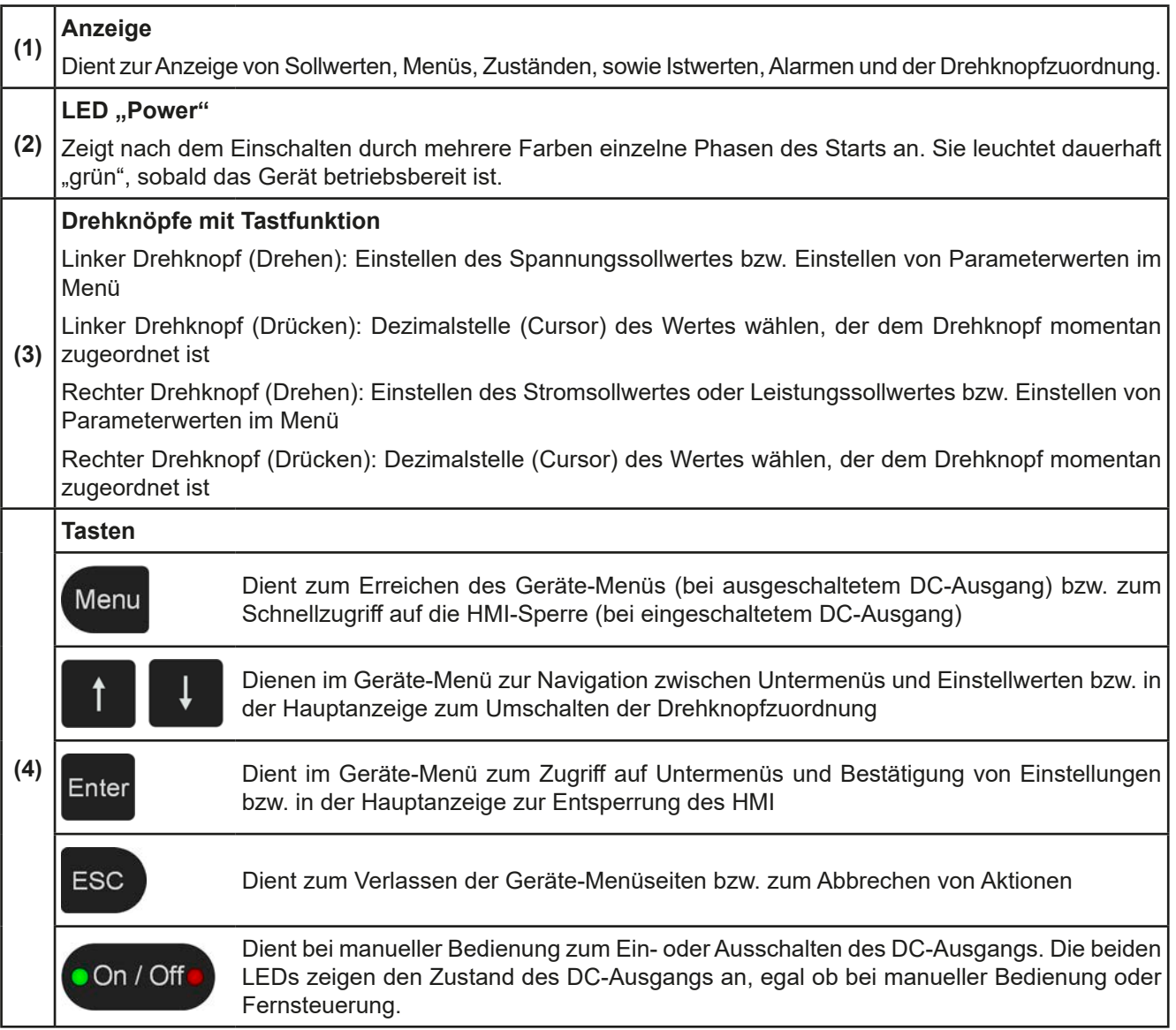

#### <span id="page-17-0"></span>**1.9 Aufbau und Funktion**

#### **1.9.1 Allgemeine Beschreibung**

Die Labornetzgeräte der Serie PS 3000 C sind die dritte Generation von kleinen Tischnetzgeräten bis 640 W Nennleistung. Sie eignen sich aufgrund der kompakten Größe besonders für Testaufbauten in Forschungslaboren, Kleinapplikationen oder Schul- und Ausbildungseinrichtungen.

Für die Fernsteuerung per PC oder SPS können die Geräte mit einer separat und optional erhältlichen, durch den Anwender leicht nachrüstbaren Schnittstellenkarte bestückt werden. Dabei kann die Wahl zwischen drei Ausführungen getroffen werden: USB, USB+Ethernet oder USB+Analog. Alle Schnittstellen sind zum Gerät hin galvanisch getrennt.

Für den Transport des Gerätes verfügt das es über einen Tragegriff, der gleichzeitig auch als Aufstellbügel dient und durch den Anwender in verschiedene Schrägpositionen gebracht werden kann, um die Anzeige leichter ablesen und erreichen zu können.

Alle Modelle sind mikroprozessorgesteuert.

#### **1.9.2 Blockdiagramm**

Das Blockdiagramm soll die einzelnen Hauptkomponenten und deren Zusammenspiel verdeutlichen. Es gibt drei digitale, microcontrollergesteuerte Elemente (KE, DR, HMI), die von Firmwareaktualisierungen betroffen sein können, siehe unten (gestrichelte Elemente sind optionale Komponenten):

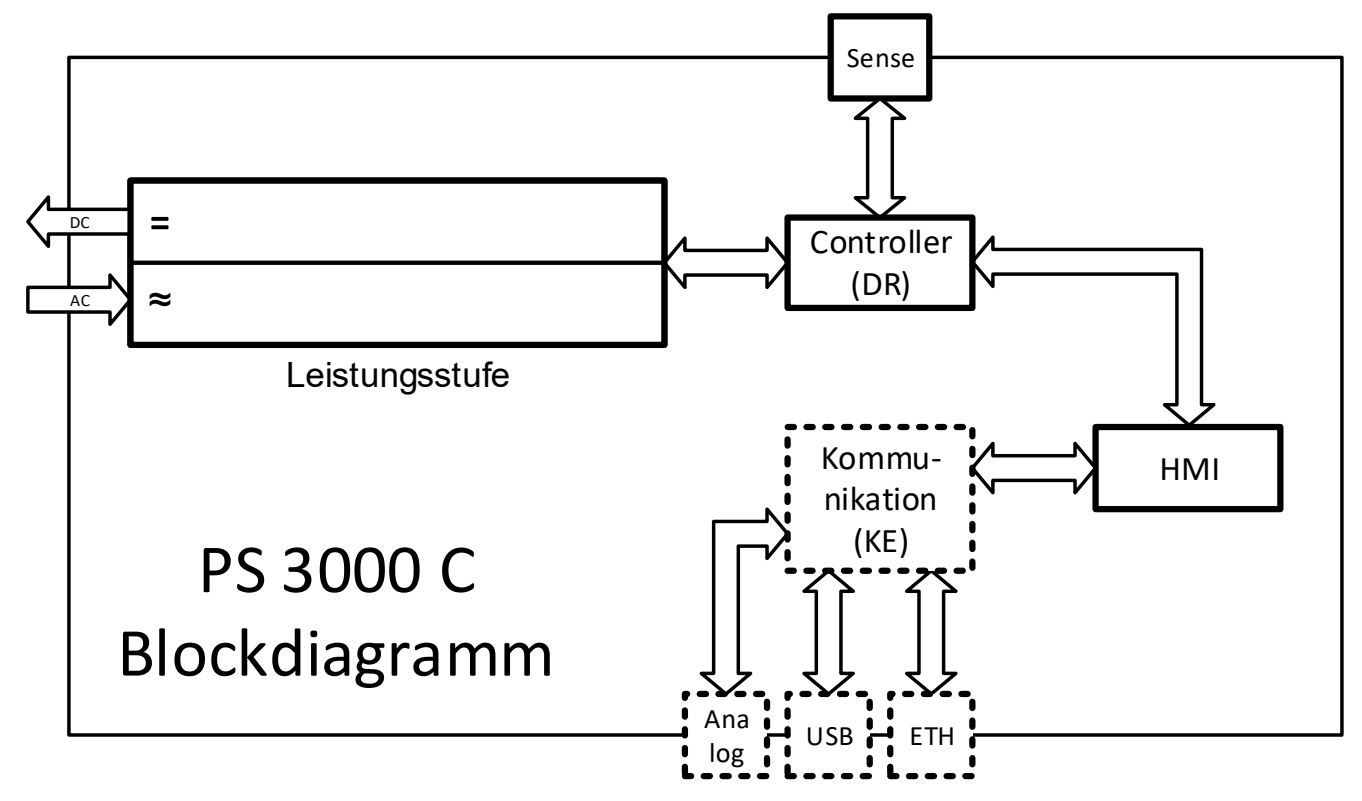

#### <span id="page-18-2"></span><span id="page-18-0"></span>**1.9.3 Lieferumfang**

1 x Netzgerät

1 x USB-Stick mit Dokumentation und Software

- 1 x Netzkabel
- 1 x Adapter für UK-Steckdose

#### <span id="page-18-1"></span>**1.9.4 Optionales Zubehör**

Für diese Geräte gibt es folgendes Zubehör:

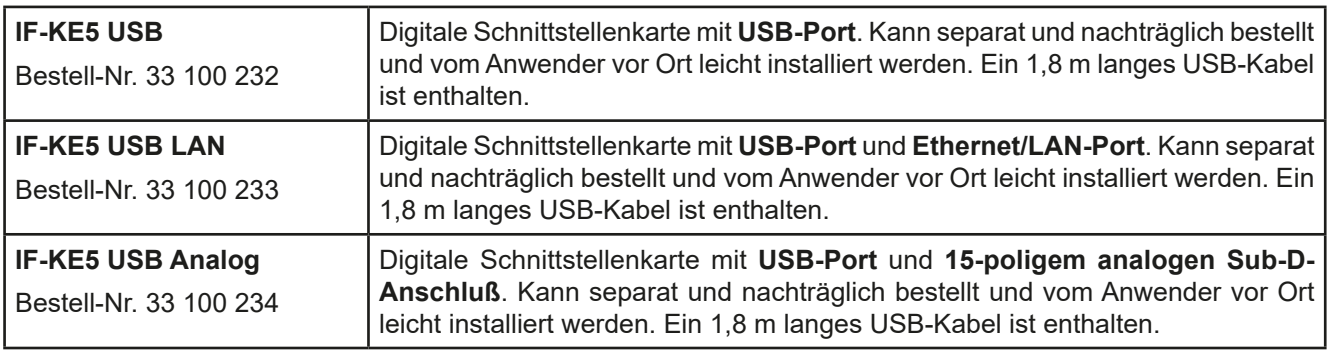

#### <span id="page-19-1"></span><span id="page-19-0"></span>**1.9.5 Die Bedieneinheit (HMI)**

HMI steht für **H**uman **M**achine **I**nterface, auf Deutsch Mensch-Maschine-Schnittstelle und besteht hier aus einer farbigen Anzeige, zwei Drehknöpfen und sechs Tasten.

#### **1.9.5.1 Anzeige**

Die grafische Anzeige ist in mehrere Bereiche aufgeteilt. Im Normalbetrieb werden im oberen Teil (⅔) Ist- und Sollwerte angezeigt und im unteren Teil (⅓) Statusinformationen:

<span id="page-19-2"></span>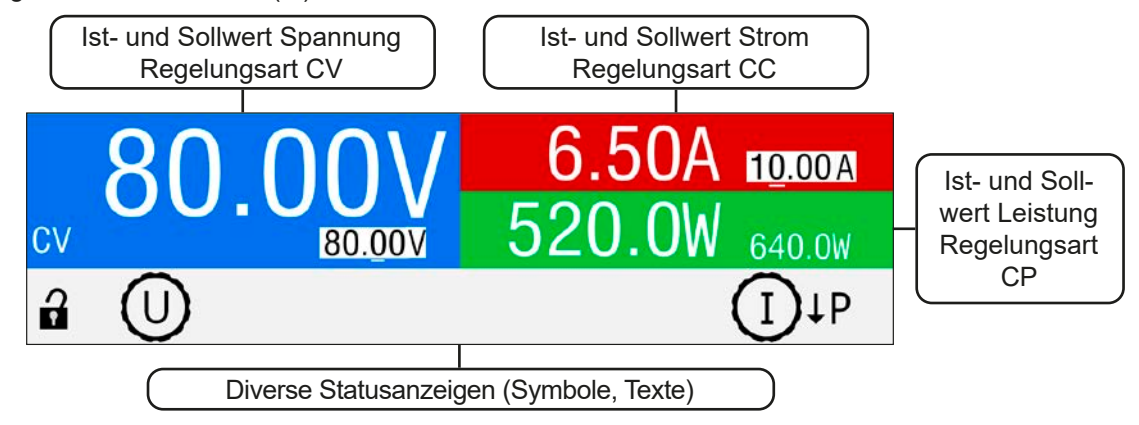

#### • **Bereich Sollwerte/Istwerte (blau / grün / rot)**

Hier werden im Normalbetrieb die DC-Ausgangswerte (große Zahlen) und Sollwerte (kleine Zahlen) von Spannung (blau), Strom (rot) und Leistung (grün) mit ihrer Einheit angezeigt.

Im farblich zugehörigen Bereich wird bei eingeschaltetem DC-Ausgang auch die aktuelle Regelungsart der Quelle als entweder Konstantspannung CV), Konstantstrom (CC) oder Konstantleistung (CP) angezeigt, wie im Beispiel oben mit **CV** gezeigt.

Die Sollwerte sind mit den unter der Anzeige befindlichen Drehknöpfen verstellbar, wobei die Dezimalstelle durch Druck auf den jeweiligen Drehknopf verschoben werden kann. Die Einstellwerte werden beim Drehen logisch herauf- oder heruntergezählt. Die gegenwärtige Zuweisung der Drehknöpfe zu den Sollwerten kann zum Einen an den invertiert dargestellten Sollwerten und zum Anderen an den Drehknopfsymbolen mit dem gängigen phys. Zeichen (U, I oder P) erkannt werden. Sollten die phys. Zeichen nicht angezeigt werden, können die Werte nicht manuell verstellt werden, wie es z. B. bei aktivierter HMI-Sperre der Fall wäre oder wenn das Gerät in Fernsteuerung ist.

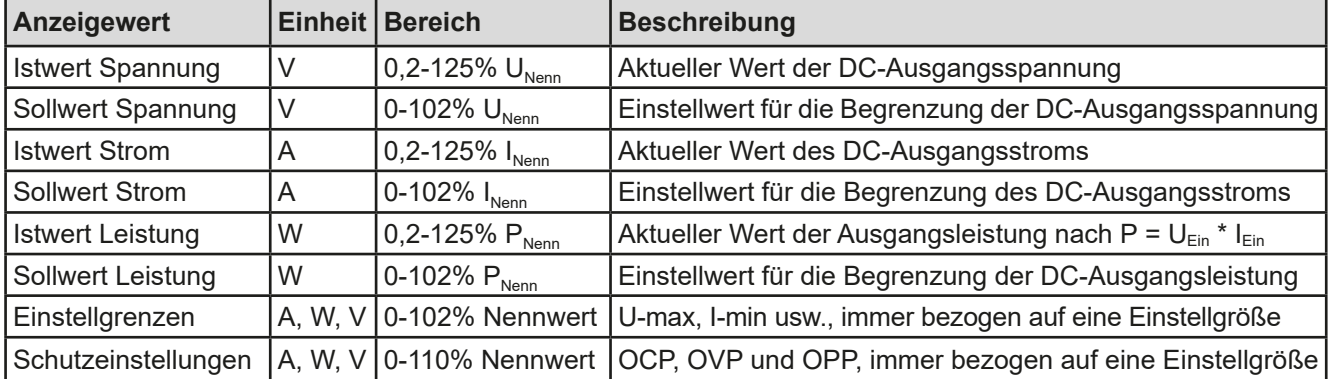

Generelle Anzeige- und Einstellbereiche:

#### • **Statusanzeigen (unterer Teil)**

Dieses Feld zeigt diverse Statustexte und -symbole an:

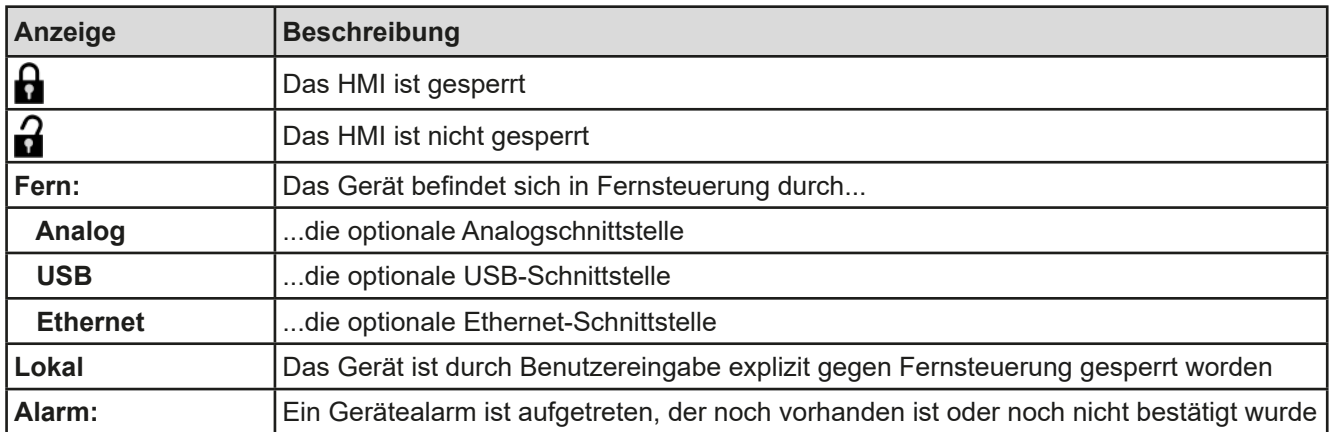

#### • **Feld für Zuordnung der Drehknöpfe**

Die beiden unter der Anzeige befindlichen Drehknöpfe können unterschiedlichen Bedienfunktionen zugeordnet werden. Die Statuszeile in der Anzeige stellt die Zuordnung dar. Nach dem Start des Gerätes und in der Hauptanzeige sind das Spannungssollwert (links) und Stromsollwert (rechts):

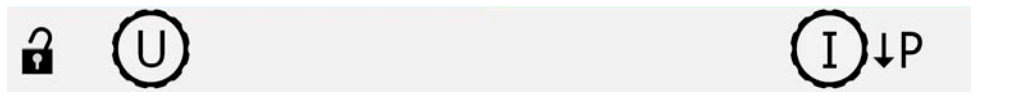

Die Werte können dann manuell verändert werden. Die zum Einstellen gewählte Dezimalstelle ist unterstrichen dargestellt, der Sollwert invertiert:

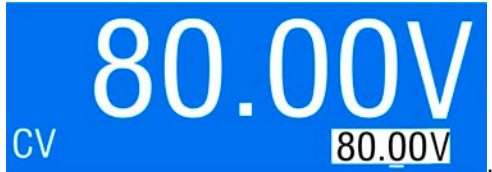

. Es gibt folgende mögliche Zuordnungen, wobei der rechte Drehknopf

immer dem Strom zugeordnet bleibt:

**U I U P**

Linker Drehknopf: Spannung Rechter Drehknopf: Strom

Linker Drehknopf: Spannung Rechter Drehknopf: Leistung

Die jeweils anderen Sollwerte sind dann nicht direkt über die Drehknöpfe einstellbar, bis man die Zuordnung wieder ändert. Die Umschaltung erfolgt mit der Taste "Pfeil runter", wie mit der Symbolik neben der Drehknopfabbildung angezeigt:

. Hier wäre der rechte Drehknopf dem Strom zugeordnet und kann als nächstes auf die Leistung umgeschaltet werden.

#### **1.9.5.2 Drehknöpfe**

Solange das Gerät manuell bedient wird, dienen die beiden Drehknöpfe zur Einstellung aller Sollwerte, sowie zur Auswahl und Einstellung der Parameter im "Menu". Für eine genauere Erläuterung der einzelnen Funktionen siehe *["3.4 Manuelle Bedienung" auf Seite 32](#page-31-1).*

#### **1.9.5.3 Tastfunktion der Drehknöpfe**

Die Drehknöpfe haben eine Tastfunktion, die überall wo Werte gestellt werden können, zum Verschieben des Cursors von niederwertigen zu höherwertigen Dezimalpositionen (rotierend) des einzustellenden Wertes dienen:

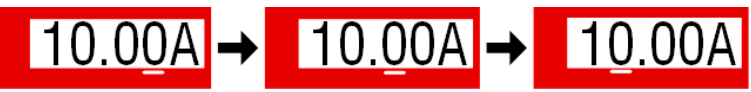

#### <span id="page-21-1"></span><span id="page-21-0"></span>**1.9.5.4 Auflösung der Anzeigewerte**

In der Anzeige können Sollwerte in festen Schrittweiten eingestellt werden. Die Anzahl der Nachkommastellen hängt vom Gerätemodell ab. Alle Werte haben 4 Stellen. Einstellauflösung der Sollwerte in der Anzeige:

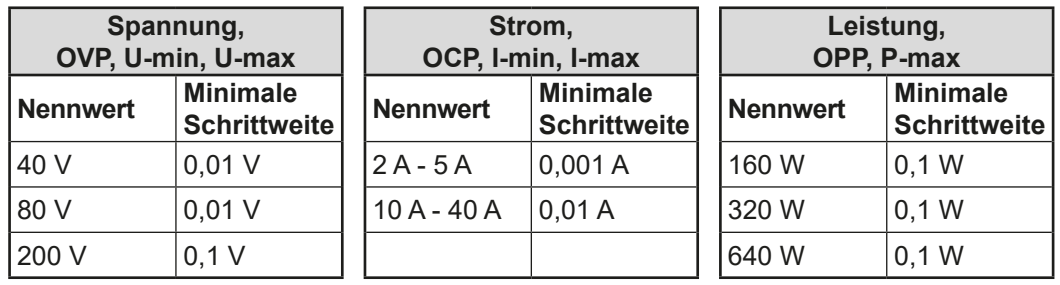

#### **1.9.6 USB-Port (optional)**

Auf der Rückseite des Gerätes ist ein Schacht in dem optional und nachträglich eine von drei Typen Schnittstellenkarte durch den Anwender installiert werden kann. Siehe auch *[1.9.4](#page-18-1)*. Alle drei enthalten einen USB-Anschluß.

Der Anschluß dient zur Kommunikation mit dem Gerät, sowie zur Firmwareaktualisierung. Über das zur Schnittstelle gehörige USB-Kabel kann das Gerät mit einem PC verbunden werden (USB 2.0, USB 3.0). Der Treiber wird auf USB-Stick mitgeliefert und installiert einen virtuellen COM-Port. Details zur Fernsteuerung sind in weiterer Dokumentation auf der Webseite von Elektro-Automatik bzw. auf dem USB-Stick zu finden.

Das Gerät kann über diesen Port wahlweise über das international standardisierte ModBus RTU-Protokoll oder per SCPI-Sprache angesprochen werden. Es erkennt das in einer Nachricht verwendete Protokoll automatisch.

Die USB-Schnittstelle hat, wenn Fernsteuerung aktiviert werden soll, keinen Vorrang vor einer anderen digitalen oder analogen und kann daher nur abwechselnd zu diesem benutzt werden. Jedoch ist Überwachung (Monitoring) immer möglich.

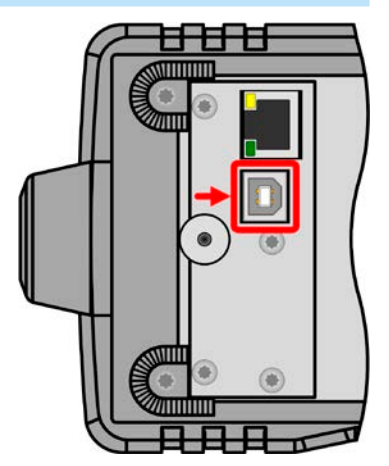

#### <span id="page-21-2"></span>**1.9.7 Ethernetport (optional)**

Auf der Rückseite des Gerätes ist ein Schacht in dem optional und nachträglich eine von drei Typen Schnittstellenkarte durch den Anwender installiert werden kann. Siehe auch *[1.9.4](#page-18-1)*. Ein Typ bietet einen Ethernet/LAN-Anschluß, plus einen USB-Port.

Der RJ45-Ethernet/LAN-Port dient ausschließlich zur Kommunikation mit dem Gerät im Sinne von Fernsteuerung oder Monitoring über größere Distanzen als mit USB möglich. Dabei hat der Anwender grundsätzlich zwei Möglichkeiten des Zugriffs:

1. Eine Webseite (HTTP, Port 80), die normal in einem Browser über die IP oder den Hostnamen aufgerufen wird und die Informationen über das Gerät anzeigt, die eine Konfigurationsmöglichkeit der Netzwerkparameter bietet und eine Eingabezeile für SCPI-Befehle.

2. TCP/IP-Zugriff über einen frei wählbaren Port (außer 80 und andere reservierte Ports). Standardport für dieses Gerät ist 5025. Über TCP/IP und den Port kann über diverse Tools sowie die meisten, gängigen Programmiersprachen mit dem Gerät kommuniziert werden.

Das Gerät kann bei Verwendung von TCP/IP über diesen Port wahlweise über das ModBus RTU-Protokoll oder per SCPI-Sprache angesprochen werden. Es erkennt das in einer Nachricht verwendete Protokoll automatisch.

Die Konfiguration des Netzwerkparameter kann manuell oder per DHCP geschehen. Die Übertragungsgeschwindigkeit ist dabei auf "Auto" gestellt, das bedeutet 10MBit/s oder 100MBit/s. 1GBit/s wird nicht unterstützt. Duplexmodus ist immer Vollduplex.

Die Ethernet-Schnittstelle hat, wenn Fernsteuerung aktiviert werden soll, keinen Vorrang vor dem USB-Port und kann daher nur abwechselnd zu diesem benutzt werden. Jedoch ist Überwachung (Monitoring) immer möglich.

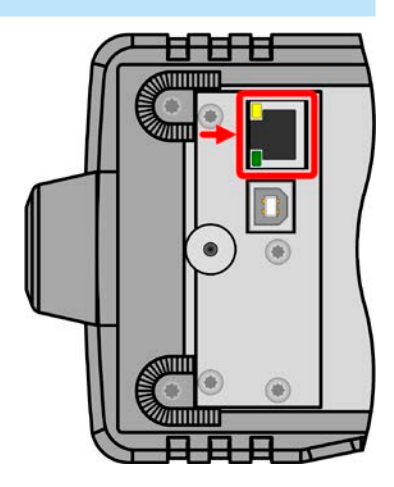

#### <span id="page-22-0"></span>**1.9.8 Analogschnittstelle (optional)**

Auf der Rückseite des Gerätes ist ein Schacht in dem optional und nachträglich eine von drei Typen Schnittstellenkarte durch den Anwender installiert werden kann. Siehe auch *[1.9.4](#page-18-1)*. Ein Typ bietet einen analogen, 15-poligen D-Sub-Steckanschluß, plus einen USB-Port.

Dieser Anschluß dient zur Fernsteuerung des Gerätes mittels analogen Signalen bzw. Schaltzuständen. Wenn ferngesteuert werden soll, kann diese analoge Schnittstelle nur abwechselnd zu einer digitalen benutzt werden. Überwachung (Monitoring) ist jedoch jederzeit möglich.

Der Eingangsspannungsbereich der Sollwerte bzw. der Ausgangsspannungsbereich der Monitorwerte und der Referenzspannung kann im Einstellungsmenü des Gerätes zwischen 0...5 V und 0...10 V für jeweils 0...100% umgeschaltet werden.

#### **1.9.9 Sense-Anschluß (Fernfühlung)**

Um Spannungsabfall über die Leitungen zur Last zu kompensieren, kann der Eingang **Sense** (Vorderseite, zwischen den DC-Klemmen) polrichtig mit der Last verbunden werden. Das Gerät erkennt automatisch, ob die Fernfühlung (Sense+) angeschlossen ist und regelt die Eingangsspannung bis zu einem gewissen Grad aus. Fernfühlung eignet sich nur für Konstantspannungsbetrieb und ist ansonsten nicht effektiv.

Die max. Kompensation ist in den technischen Daten aufgeführt.

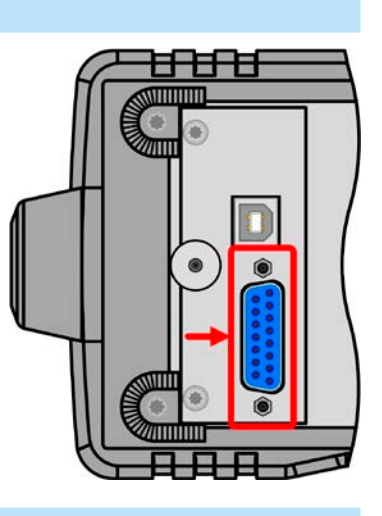

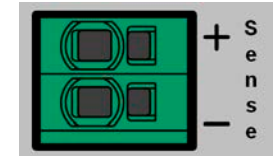

## <span id="page-23-0"></span>**2. Installation & Inbetriebnahme**

#### **2.1 Lagerung**

#### **2.1.1 Verpackung**

Es wird empfohlen, die komplette Transportverpackung (Lieferverpackung) für die Lebensdauer des Gerätes aufzubewahren, um sie für den späteren Transport des Gerätes an einen anderen Standort oder Einsendung des Gerätes an Elektro-Automatik zwecks Reparatur wiederverwenden zu können. Im anderen Fall ist die Verpackung umweltgerecht zu entsorgen.

#### **2.1.2 Lagerung**

Für eine längere Lagerung des Gerätes bei Nichtgebrauch wird die Benutzung der Transportverpackung oder einer ähnlichen Verpackung empfohlen. Die Lagerung muß in trockenen Räumen und möglichst luftdicht verpackt erfolgen, um Korrosion durch Luftfeuchtigkeit, vor Allem im Inneren des Gerätes, zu vermeiden.

#### **2.2 Auspacken und Sichtkontrolle**

Nach jedem Transport mit oder ohne Transportverpackung oder vor der Erstinstallation ist das Gerät auf sichtbare Beschädigungen und Vollständigkeit der Lieferung hin zu untersuchen. Vergleichen Sie hierzu auch mit dem Lieferschein und dem Lieferumfang (siehe Abschnitt *[1.9.3](#page-18-2)*). Ein offensichtlich beschädigtes Gerät (z. B. lose Teile im Inneren, äußerer Schaden) darf unter keinen Umständen in Betrieb genommen werden.

#### **2.3 Installation**

#### **2.3.1 Sicherheitsmaßnahmen vor Installation und Gebrauch**

- • Stellen Sie vor dem Anschluß des Gerätes an die AC-Stromzufuhr sicher, daß die auf dem Typenschild des Gerätes angegebenen Anschlußdaten eingehalten werden. Eine Überspannung am AC-Anschluß kann das Gerät beschädigen.
	- Falls die angeschlossene Last auch eine Spannungsquelle ist (Motor, Batterie usw.), stellen Sie sicher, daß diese keine höhere DC-Spannung auf den DC-Ausgang zurückgeben kann als das Netzgerät verträgt (max. 1,1 \* Nennspannung) bzw. treffen Sie geeignete Maßnahmen, die verhindern, daß die Spannungsquelle das Netzgerät durch zu hohe Spannung von außen beschädigen kann.

#### **2.3.2 Vorbereitung**

Für das netzseitige Anschließen des Gerätes der Serie PS 3000 C ist ein 3-poliges Netzkabel von 1.5 m Länge im Lieferumfang enthalten.

Bei der Dimensionierung der DC-Leitungen zur Last sind mehrere Dinge zu betrachten:

- Der Querschnitt der Leitungen sollte immer mindestens für den Maximalstrom des Gerätes ausgelegt sein.
	- • Bei dauerhafter Strombelastung der Leitungen am zulässigen Limit entsteht Wärme, die ggf. abgeführt werden muß, sowie ein Spannungsabfall, der von der Leitungslänge und der Erwärmung der Leitung abhängig ist. Um das zu kompensieren, muß der Querschnitt erhöht bzw. die Leitungslänge verringert werden.

#### **2.3.3 Aufstellung des Gerätes**

- • Wählen Sie den Ort der Aufstellung so, daß die Zuleitungen zum Gerät so kurz wie möglich gehalten werden können
- 
- • Lassen Sie hinter dem Gerät ausreichend Platz für die hinten austretende, warme bis heiße Abluft, jedoch mindestens 30 cm
- • Verdecken Sie niemals die seitlichen Lufteinlaß-Schlitze!
- • Wenn der Tragegriff zur Hochstellung, d. h. angewinkelte Betriebsposition des Gerätes benutzt wird, dürfen keine Gegenstände auf das Gerät gestellt werden!

#### **2.3.3.1 Der Tragegriff**

Der Tragegriff dient auch als Aufstellbügel, um das Gerät in verschiedene Positionen bringen zu können mit dem Zweck,die Bedienelemente besser zu erreichen oder die Anzeige besser abzulesen.

Der Griff kann in einem Drehwinkel von ca. 300° verstellt werden, wobei er auf verschiedenen Stellungen einrastet: variabler Bereich (60...150°), Trageposition (0°), -45°, -90° und -150°.

Die Verstellung erfolgt durch gleichzeitiges seitliches Ziehen am Griff, durch das sich die Raste lösen sollte, und anschließender Drehung um die Griffachse:

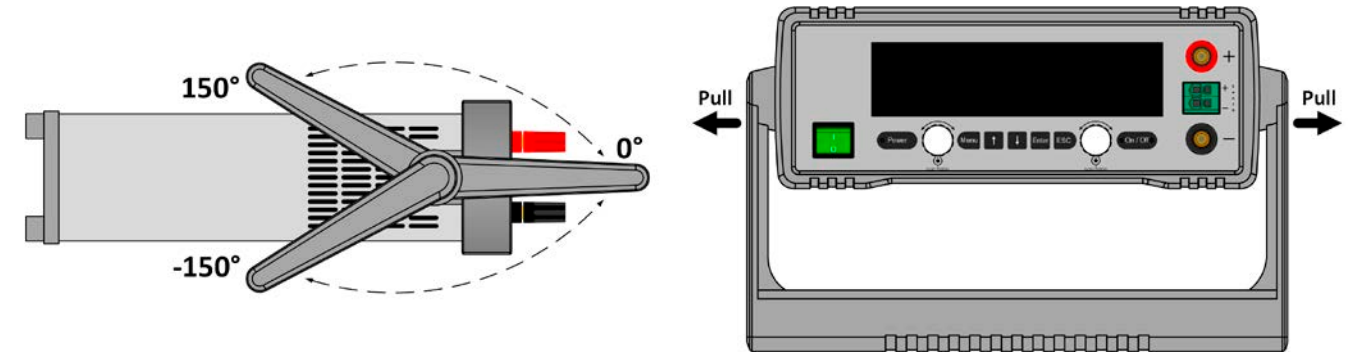

#### **2.3.3.2 Aufstellung auf horizontale Oberflächen**

Dieses Gerät ist aufgrund seiner Konstruktion ein Tischgerät und sollte daher möglichst nur auf horizontalen Oberflächen aufgestellt werden, deren Tragfähigkeit für das Gewicht des Gerätes ausreicht.

Zulässige und unzulässige Aufstellpositionen:

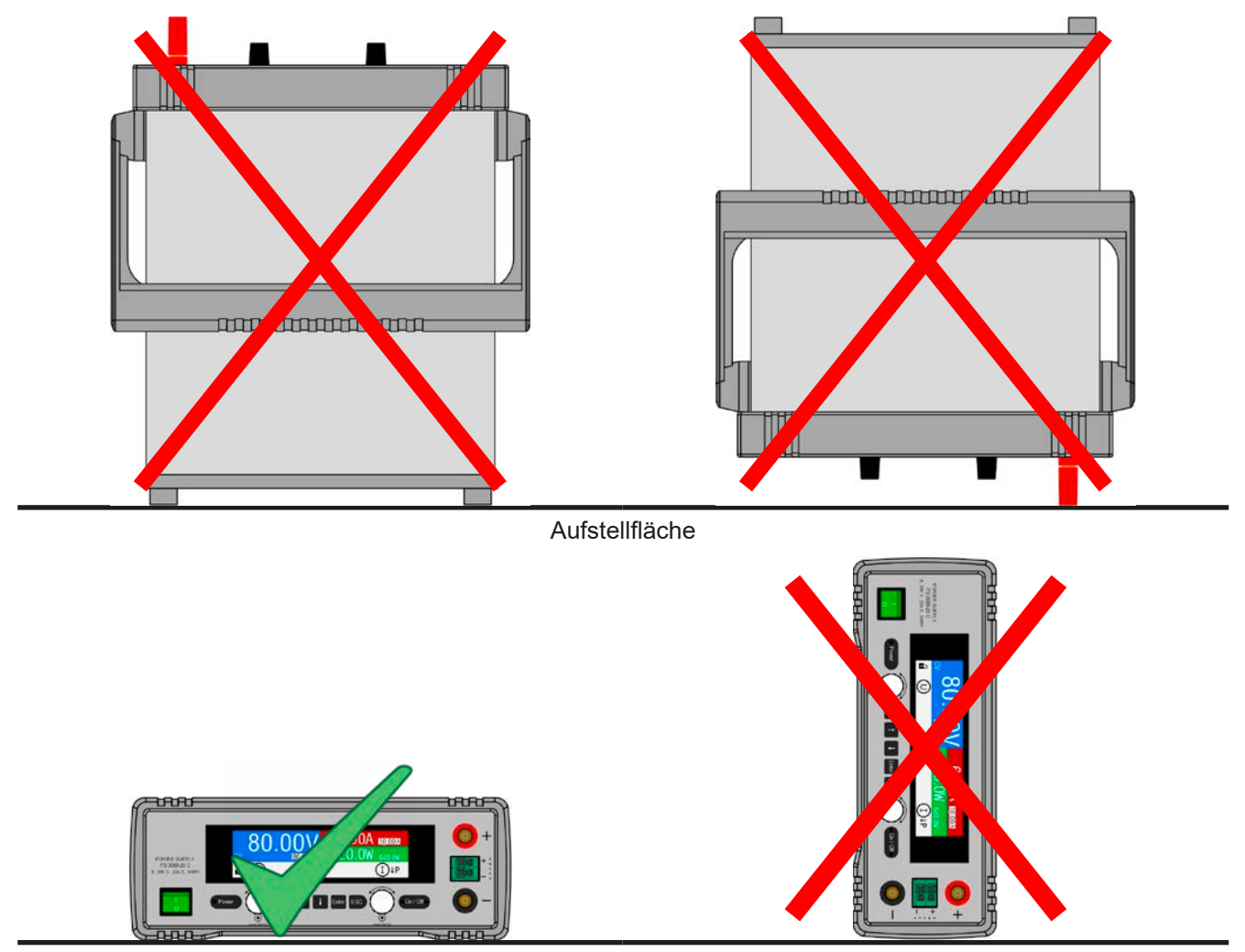

Aufstellfläche

<span id="page-25-0"></span>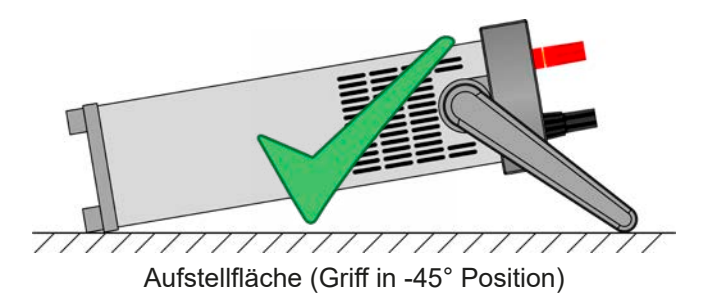

#### **2.3.4 Anschließen von DC-Lasten**

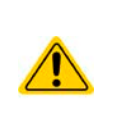

- Bei dem Modell mit 40 A Nennstrom muß darauf geachtet werden, wo die Last an den DC-Ausgangsklemmen verbunden wird. Der vordere 4 mm-Büschelstecker-Anschluß ist **nur bis 32 A** zugelassen!
- Anschließen von Lasten die auch Spannungsquellen sind und ggf. eine Spannung höher als 110% Nennspannung des Gerätes erzeugen können, ist nicht zulässig!
- Anschließen von Spannungsquellen mit umgekehrter Polarität ist nicht zu lässig!

Der DC-Ausgang befindet sich auf der Vorderseite des Gerätes und ist **nicht** über eine Sicherung abgesichert. Der Querschnitt der DC-Leitungen richtet sich nach der Stromaufnahme der Last, der Leitungslänge und der Umgebungstemperatur.

Bei Lastleitungen **bis 5 m** und durchschnittlichen Umgebungstemperaturen bis 50°C empfehlen wir:

bis **10 A**: 0,75 mm² bis **20 A**: 2,5 mm²

bis **40 A**: 4 mm²

**pro Anschlußpol** (mehradrig, isoliert, frei verlegt) mindestens zu verwenden. Einzelleitungen, wie z. B. 4 mm², können durch 2x 1,5 mm² ersetzt werden usw. Bei längeren Lastleitungen ist der Querschnitt entsprechend zu erhöhen, um Spannungsabfall über die Leitungen und unnötige Erhitzung zu vermeiden.

#### **2.3.4.1 Anschlußmöglichkeiten am DC-Ausgang**

Der DC-Ausgang auf der Vorderseite des Gerätes ist vom Typ Klemm-Steck-Verbindung und eignet sich für:

- • Bananen- oder Büschel- oder Sicherheitsstecker 4mm (**maximal 32 A**)
- • Gabelkabelschuhe (ab 6 mm)
- • verzinnte Kabelenden (nur bedingt zu empfehlen, max. 10 A)

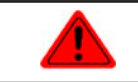

**Bei Verwendung jeglicher Art von Kabelschuhen (Ring, Gabel, Stift) oder Aderendhülsen sind nur isolierte Varianten zu verwenden, damit Berührungsschutz gewährleistet ist!**

#### **2.3.5 Erdung des DC-Ausgangs**

Die Erdung eines der beiden DC-Ausgangspole ist grundsätzlich zulässig. Dadurch entsteht eine Potentialverschiebung des anderen Pols gegenüber PE. Aus Isolationsgründen sind nur jedoch bestimmte, modellabhängige Potentialverschiebungen am DC-Minuspol bzw. DC-Pluspol zulässig. Siehe *["1.8.3. Spezifische technische Daten"](#page-8-1).*

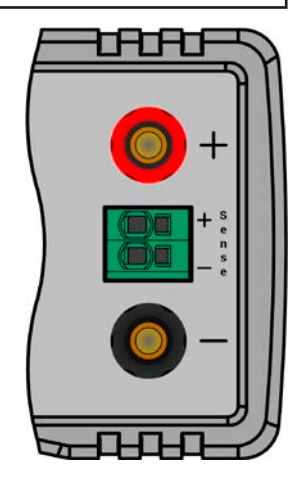

max. 63/

max. 32A

#### <span id="page-26-0"></span>**2.3.6 Anschließen der Fernfühlung**

- • Die Fernfühlung ist nur im Konstantspannungsbetrieb (CV) wirksam und der Fernfühlungsanschluß sollte möglichst nur solange angeschlossen bleiben, wie CV benutzt wird, weil die Schwingneigung des Systems durch Verbinden der Fernfühlung generell erhöht wird.
- • Der Querschnitt von Fühlerleitungen ist unkritisch. Empfehlung für Leitungslängen bis 5 m:  $0.5$  mm<sup>2</sup>
- • Fühlerleitungen sollten dicht an den DC-Leitungen verlegt werden, um Schwingneigung zu unterdrücken. Gegebenenfalls ist zur Unterdrückung der Schwingneigung noch ein zusätzlicher Kondensator an der Last anzubringen
	- $\bullet$  (+) Sense darf nur am (+) der Last und (-) Sense nur am (-) der Last angeschlossen werden, ansonsten könnte das Gerät beschädigt werden. Siehe auch *[Bild 6](#page-26-1).*

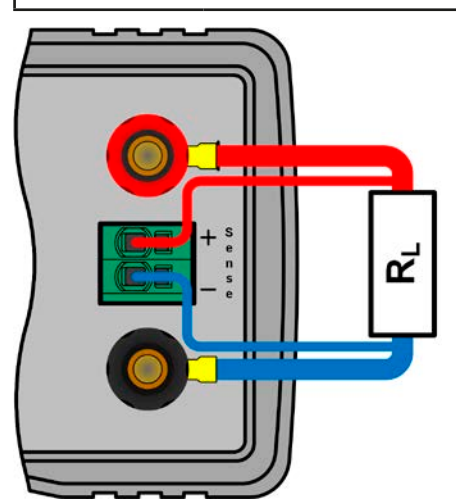

<span id="page-26-1"></span>Bild 6 - Prinzip der Fernfühlungsverdrahtung

Die Klemme **Sense** ist ein Klemm-Steck-System. Das bedeutet für die Fernfühlungsleitungen:

- • Stecken: Kabelende mit Aderendhülse versehen und in die Klemme (größere Öffnung) drücken
- • Abziehen: einen kleinen Schraubendreher in die jeweilige Öffnung neben der Kabelklemme stecken (kleinere Öffnung), um die Kabelkemme zu lösen und das Kabelende herauszuziehen

#### **2.3.7 Anschließen der analogen Schnittstelle**

Optional ist eine analoge Schnittstelle in Form einer steckbaren Schnittstellenkarte (zusammen mit USB) erhältlich, die nachträglich und vom Anwender vor Ort im rückseitigen Schacht installiert werden kann. Sie bietet einen 15-poligen Sub-D-Anschluß. Um diesen mit einer steuernden Hardware (PC, elektronische Schaltung) zu verbinden, ist ein handelsüblicher Sub-D-Stecker erforderlich (nicht im Lieferumfang enthalten). Generell ist es ratsam, bei Verbindung oder Trennung dieses Anschlusses das Gerät komplett auszuschalten, mindestens aber den DC-Ausgang.

#### **2.3.8 Anschließen des USB-Ports**

Optional ist eine USB-Schnittstelle in Form einer steckbaren Schnittstellenkarte erhältlich, die nachträglich und vom Anwender vor Ort im rückseitigen Schacht installiert werden kann. Je nach Typ bietet sie nur den USB-Port oder noch einen weiteren Anschluß (LAN oder analog).

Um das Gerät über diesen Anschluß fernsteuern zu können, verbinden Sie Gerät und PC über das mitgelieferte USB-Kabel und schalten Sie das Gerät ein, falls noch ausgeschaltet.

#### **2.3.8.1 Treiberinstallation (Windows)**

Bei der allerersten Verbindung mit dem PC sollte das Betriebssystem das Gerät als neu erkennen und einen Treiber installieren wollen. Der Treiber ist vom Typ Communication Device Class (CDC) und ist bei aktuellen Betriebssystemen wie Windows 7 oder 10 normalerweise integriert. Es wird aber empfohlen, den auf USB-Stick mitgelieferten Treiber zu installieren, um bestmögliche Kompatibilität des Gerätes zu unserer Software zu erhalten.

#### <span id="page-27-0"></span>**2.3.8.2 Treiberinstallation (Linux, MacOS)**

Für diese Betriebssysteme können wir keinen Treiber und keine Installationsbeschreibung zur Verfügung stellen. Ob und wie ein passender Treiber zur Verfügung steht, kann der Anwender durch Suche im Internet selbst herausfinden.

Neuere Versionen von Linux oder MacOS haben eventuell schon einen generischen CDC-Treiber "an Bord".

#### **2.3.8.3 Treiberalternativen**

Falls der oben beschriebene CDC-Treiber auf Ihrem System nicht vorhanden ist oder aus irgendeinem Grund nicht richtig funktionieren sollte, können kommerzielleAnbieterAbhilfe schaffen. Suchen und finden Sie dazu im Internet diverse Anbieter mit den Schlüsselwörtern "cdc driver windows" oder "cdc driver linux" oder "cdc driver macos".

#### **2.3.9 Anschließen des LAN-Ports**

Optional ist eine Ethernet/LAN-Schnittstelle in Form einer steckbaren Schnittstellenkarte erhältlich, die nachträglich und vom Anwender vor Ort im rückseitigen Schacht installiert werden kann.

Die Verbindung zum entfernten Host (Switch, Server, PC) erfolgt über handelsübliche CAT 5 Ethernetkabel (Patchkabel, nicht im Lieferumfang enthalten). Es gibt mehrere am Gerät einstellbare Parameter für den Ethernet-Port. Im Abschnitt *[3.4.3](#page-31-2)* sind weitere Informationen zu den Einstellmöglichkeiten zu finden.

#### <span id="page-27-1"></span>**2.3.10 Erstinbetriebnahme**

Bei der allerersten Inbetriebnahme des Gerätes und der Erstinstallation sind zusätzliche Maßnahmen zu ergreifen:

- • Überprüfen Sie die von Ihnen verwendeten Anschlußkabel für AC und DC auf ausreichenden Querschnitt!
- • Überprüfen Sie die werkseitigen Einstellungen bezüglich Sollwerte, Sicherheits- und Überwachungsfunktionen sowie Kommunikation daraufhin, daß Sie für Ihre Anwendung passen und stellen Sie sie ggf. nach Anleitung ein!
- Lesen Sie, bei Fernsteuerung des Gerätes per PC, zusätzlich vorhandene Dokumentation zu Schnittstellen und Software!
- • Lesen Sie, bei Fernsteuerung des Gerätes über die analoge Schnittstelle, unbedingt den Abschnitt zur analogen Schnittstelle in diesem Dokument!

#### **2.3.11 Erneute Inbetriebnahme nach Firmwareupdates bzw. längerer Nichtbenutzung**

Bei der erneuten Inbetriebnahme nach einer Firmwareaktualisierung, Rückerhalt des Gerätes nach einer Reparatur oder nach Positions- bzw. Konfigurationsveränderungen der Umgebung des Gerätes sind ähnliche Maßnahmen zu ergreifen wie bei einer Erstinbetriebnahme. Siehe daher auch *["2.3.10. Erstinbetriebnahme"](#page-27-1).*

Erst nach erfolgreicher Überprüfung des Gerätes nach den gelisteten Punkten darf es wie gewohnt in Betrieb genommen werden.

### <span id="page-28-0"></span>**3. Bedienung und Verwendung**

#### **3.1 Personenschutz**

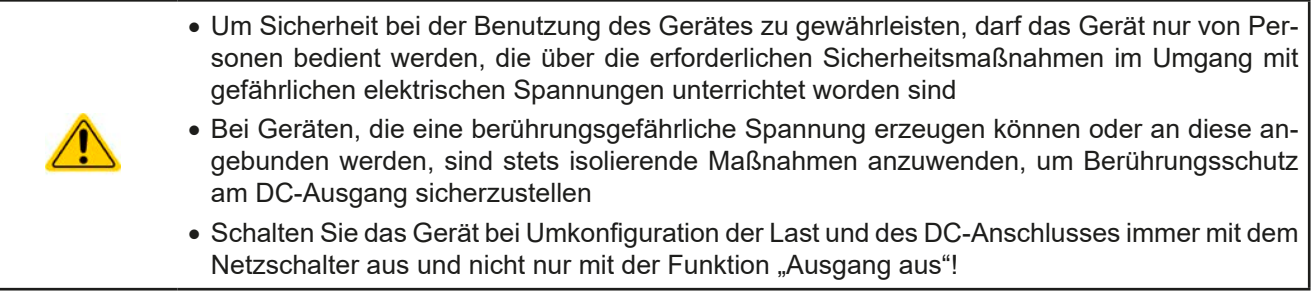

#### **3.2 Regelungsarten**

Ein Netzgerät beinhaltet intern mehrere Regelkreise, die Spannung, Strom und Leistung durch Soll-Istwert-Vergleich auf die eingestellten Sollwerte regeln sollen. Die Regelkreise folgen dabei typischen Gesetzmäßigkeiten der Regelungstechnik. Jede Regelungsart hat ihre eigene Charakteristik, die nachfolgend grundlegend beschrieben wird.

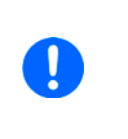

- *• Leerlauf, also Betrieb mit eingeschaltetem Ausgang ohne jegliche Last, ist keine normale und zu betrachtende Betriebsart und kann zu falschen Meßergebnissen führen*
- *• Der optimale Arbeitspunkt des Gerätes liegt zwischen 50% und 100% Spannung und Strom • Es wird empfohlen, das Gerät nicht unter 10% Spannung und Strom zu betreiben, damit die technischen Daten wie Ripple und Ausregelungszeiten eingehalten werden können*

#### **3.2.1 Spannungsregelung / Konstantspannung**

Spannungsregelung wird auch Konstantspannungsbetrieb (*engl.: constant voltage*, kurz: CV) genannt.

Die DC-Ausgangsspannung wird bei Netzgeräten konstant auf dem eingestellten Wert gehalten, sofern der in den Verbraucher fließende Strom den eingestellten Strommaximalwert bzw. sofern die vom Verbraucher entnommene Leistung nach P =  $U_{AUS}$  \*  $I_{AUS}$  nicht den eingestellten Leistungsmaximalwert erreicht. Sollte einer dieser Fälle eintreten, so wechselt das Gerät automatisch in die Strombegrenzung bzw. Leistungsbegrenzung, jenachdem was zuerst zutrifft. Dabei kann die Ausgangsspannung nicht mehr konstant gehalten werden und sinkt auf einen Wert, der sich durch das ohmsche Gesetz ergibt.

Solange der DC-Ausgang eingeschaltet und Konstantspannungsbetrieb aktiv ist, wird der Zustand 'CV-Betrieb aktiv' als Kürzel **CV** auf der Anzeige und auch als Signal auf der optionalen analogen Schnittstelle ausgegeben, kann aber auch als Status über die optionalen digitalen Schnittstellen ausgelesen werden.

#### **3.2.1.1 Ausregelzeit**

Das technische Datum "Ausregelzeit nach Lastwechsel" (siehe *[1.8.3](#page-8-1)*) definiert die Zeit, die der Spannungsregler des Gerätes im CV-Betrieb benötigt, um die Ausgangsspannung nach einem Lastwechsel wieder auf den eingestellten Wert auszuregeln. Technisch bedingt führt ein Lastsprung von kleinem Strom zu hohem Strom (Belastung) zu einem kurzzeitigen Einbruch der Ausgangsspannung, sowie ein Lastsprung von hohem Strom zu niedrigem Strom (Entlastung) zu einer kurzzeitigen Erhöhung. Die Amplitude des Einbruchs oder der Erhöhung ist modellabhängig von der aktuellen Ausgangsspannung, der Ausgangskapazität und dem eigentlichen Lastsprung und kann daher nicht genau oder pauschal angegeben werden.

Verdeutlichungen:

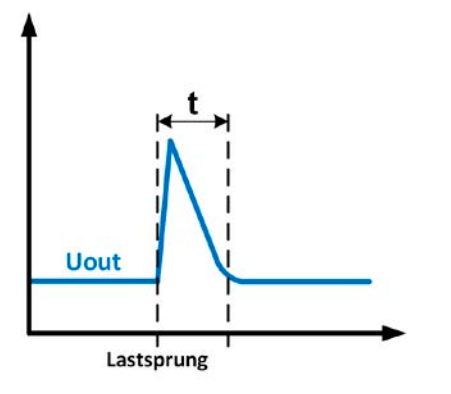

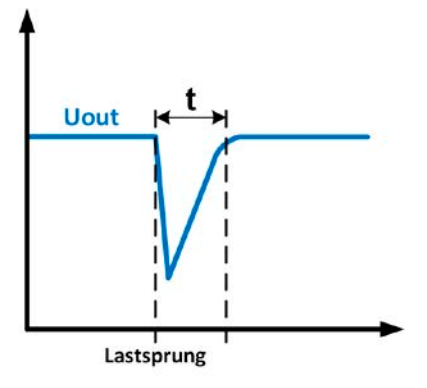

Beispiel Entlastung: die Ausgangsspannung steigt kurzzeitig über den eingestellten Wert. t = Ausregelzeit Beispiel Belastung: die Ausgangsspannung bricht kurzzeitig unter den eingestellten Wert ein. t = Ausregelzeit

#### <span id="page-29-0"></span>**3.2.2 Stromregelung / Konstantstrom / Strombegrenzung**

Stromregelung wird auch Strombegrenzung oder Konstantstrombetrieb *(engl.: constant current*, kurz: CC) genannt. Der DC-Ausgangsstrom wird bei Netzgeräten konstant auf dem eingestellten Wert gehalten, wenn der in den Verbraucher fließende Strom den eingestellten Stromsollwert erreicht. Der aus einem Netzgerät fließende Strom ergibt sich aus der eingestellten Ausgangsspannung und dem tatsächlichen Widerstand des Verbrauchers. Ist der Strom unter dem eingestellten Wert, findet Spannungsregelung oder Leistungsregelung statt. Erreicht der Strom den eingestellten Wert, wechselt das Gerät automatisch in Konstantstrombetrieb. Wenn jedoch die vom Verbraucher entnommene Leistung die Maximalleistung des Gerätes oder den eingestellten Leistungssollwert erreicht, wechselt das Gerät automatisch in Leistungsbegrenzung und stellt Ausgangsspannung und Ausgangsstrom nach  $P = U * I$  ein.

Solange der DC-Ausgang eingeschaltet und Konstantstrombetrieb aktiv ist, wird der Zustand 'CC-Betrieb aktiv' als Kürzel **CC** auf der Anzeige und auch als Signal auf der optionalen analogen Schnittstelle ausgegeben, kann aber auch als Status über die optionalen digitalen Schnittstellen ausgelesen werden.

#### **3.2.2.1 Spannungsüberschwinger**

In bestimmten Situationen können Spannungsüberschwinger auftreten, z. B. wenn das Gerät in der Strombegrenzung ist und die Spannung sich ungeregelt unter dem Sollwert befindet und wenn es dann schlagartig entlastet wird. Das kann durch ein sprunghaftes Heraufsetzen des Stromsollwertes bedingt sein, wodurch das Gerät CC verläßt, oder auch das Wegschalten der Last durch eine externe Trenneinheit. In beiden Fällen schwingt die Spannung über den gesetzten Sollwert für eine unbestimmte Zeit über. Die Höhe des Überschwingers sollte 1-2% vom Spannungsnennwert des Gerätes nicht überschreiten, die Dauer ist bestimmt von der Ausgangskapazität und deren momentaner Ladezustand.

#### **3.2.3 Leistungsregelung / Konstantleistung / Leistungsbegrenzung**

Leistungsregelung, auch Leistungsbegrenzung oder Konstantleistung (*engl.: constant power*, kurz: CP) genannt, hält die DC-Ausgangsleistung bei Netzgeräten konstant auf dem eingestellten Wert, wenn der in den Verbraucher fließende Strom in Zusammenhang mit der eingestellten Ausgangsspannung und dem Widerstand des Verbrauchers nach P = U \* I bzw. P = U<sup>2</sup> / R die Maximalleistung erreicht. Die Leistungsbegrenzung regelt dann den Ausgangsstrom nach I = SQR(P / R) bei der eingestellten Ausgangsspannung ein (R = Widerstand des Verbrauchers).

Die Leistungsbegrenzung arbeitet nach dem Auto-range-Prinzip, so daß bei geringer Ausgangsspannung hoher Strom oder bei hoher Ausgangsspannung geringer Strom fließen kann, um die Leistung im Bereich  $P_N$  (siehe Grafik rechts) konstant zu halten.

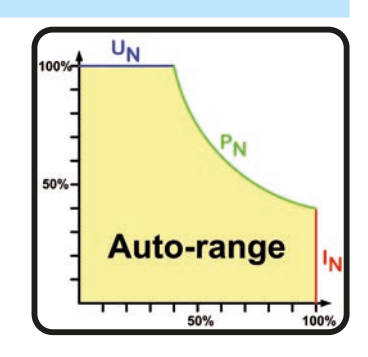

Solange der DC-Ausgang eingeschaltet und Konstantleistungsbetrieb aktiv ist, wird der Zustand 'CP-Betrieb aktiv' als Kürzel **CP** auf der Anzeige ausgegeben, kann aber auch als Status über die optionalen digitalen Schnittstellen ausgelesen werden.

#### <span id="page-30-0"></span>**3.3 Alarmzustände**

<span id="page-30-1"></span>*Dieser Abschnitt gibt nur eine Übersicht über mögliche Alarmzustände. Was zu tun ist im Fall, daß Ihr Gerät einen Alarm anzeigt, wird in Abschnitt ["3.6. Alarme und Überwachung"](#page-43-1) erläutert.*

Grundsätzlich werden alle Alarmzustände optisch (Text + Meldung in der Anzeige), akustisch (wenn Alarmton aktiviert) und als über optionale, digitale Schnittstelle auslesbarer Status bzw. Alarmzähler signalisiert. Die Alarmzustände OT, PF und OVP werden zusätzlich über die optionale, analoge Schnittstelle signalisiert. Zwecks nachträglicher Erfassung der Alarme kann der Alarmzähler auch in der Anzeige aufgerufen werden.

#### **3.3.1 Power Fail**

Power Fail (kurz: PF) kennzeichnet einen Alarmzustand des Gerätes, der mehrere Ursachen haben kann:

- AC-Eingangsspannung zu niedrig (Netzunterspannung, Netzausfall)
- Defekt im Eingangskreis (PFC)

Bei einem Power Fail stoppt das Gerät die Leistungsangabe und schaltet den DC-Ausgang aus. War der PF-Alarm nur eine zeitweilige Netzunterspannung, verschwindet der Alarm aus der Anzeige, sobald die Unterspannung weg ist. Der Zustand des DC-Ausgangs nach einem zeitweiligen PF-Alarm kann im MENU bestimmt werden. Siehe *[3.4.3.](#page-31-2)*

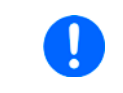

*Das Gerät kann nicht zwischen gewolltem Ausschalten und ungewollter Netzunterspannung unterscheiden. Daher kommt jedesmal ein "Alarm: PF" auf, der in dem Fall des gewollten Trennung vom Netz ignoriert werden kann.*

#### **3.3.2 Übertemperatur (Overtemperature)**

Ein Übertemperaturalarm (kurz: OT) tritt auf, wenn ein Gerät durch zu hohe Innentemperatur selbständig die Leistungsstufe abschaltet. Dies kann durch einen Defekt der eingebauten Lüfter oder durch zu hohe Umgebungstemperatur zustandekommen.

Nach dem Abkühlen startet das Gerät die Leistungsaufnahme automatisch wieder, der Alarm braucht nicht bestätigt zu werden.

#### **3.3.3 Überspannung (Overvoltage)**

Ein Überspannungsalarm (kurz: OVP) führt zur Abschaltung des DC-Ausgangs und kann auftreten, wenn

- • das Netzgerät selbst oder die angeschlossene Last durch Gegenspannungserzeugung eine höhere Ausgangsspannung auf den DC-Ausgang bringt, als mit der einstellbaren Überspannungsalarmschwelle (OVP, 0...110%  $U_{\text{Nenn}}$ ) festgelegt.
- • der OVP-Schwellwert zu nah über den Spannungssollwert gesetzt wurde und das Gerät im CC-Betrieb durch schlagartige Entlastung einen Spannungssprung macht, der zu einem Spannungsüberschwinger führt, der zwar kurze Zeit danach ausgeregelt wird, aber unter Umständen den OVP auslöst.

Diese Funktion dient dazu, dem Betreiber des Netzgerätes akustisch oder optisch mitzuteilen, daß es möglicherweise eine überhöhte Spannung erzeugt hat und entweder ein Defekt des Gerätes oder der angeschlossenen Last resultieren könnte.

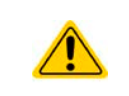

• Das Netzgerät ist nicht mit Schutzmaßnahmen gegen Überspannung von außen ausgestattet.

• Der Wechsel der Betriebsart CC -> CV kann zum Überschwingen der Spannung führen

#### **3.3.4 Überstrom (Overcurrent)**

Ein Überstromalarm (kurz: OCP) führt zur Abschaltung des DC-Ausgangs und kann auftreten , wenn

• der aus dem DC-Ausgang fließende Ausgangsstrom die eingestellte OCP-Schwelle überschreitet.

Diese Schutzfunktion dient nicht dem Schutz des Netzgerätes, sondern dem Schutz der angeschlossenen Last, damit diese nicht durch zu hohen Strom beschädigt oder bei einem Defekt, der überhöhten Strom zur Folge hat, nicht irreparabel zerstört wird.

#### **3.3.5 Überleistung (Overpower)**

Ein Überleistungsalarm (kurz: OPP) führt zur Abschaltung des DC-Ausgangs und kann auftreten, wenn

• das Produkt aus der am DC-Ausgang anliegenden Ausgangsspannung und dem Ausgangsstrom die eingestellte OPP-Schwelle überschreitet.

Diese Schutzfunktion dient nicht dem Schutz des Gerätes, sondern dem Schutz der angeschlossenen Last, falls diese durch zu hohe Leistungsaufnahme beschädigt werden könnte.

#### <span id="page-31-1"></span><span id="page-31-0"></span>**3.4 Manuelle Bedienung**

#### **3.4.1 Einschalten des Gerätes**

Das Gerät sollte möglichst immer am Netzschalter (Vorderseite) eingeschaltet werden. Alternativ kann es über eine externe Trennvorrichtung (Hauptschalter, Schütz) mit entsprechender Strombelastbarkeit netzseitig geschaltet werden. Nach dem Einschalten zeigt das Gerät für einige Sekunden in der Anzeige das Herstellerlogo und danach noch etwa drei Sekunden lang Herstellername und -anschrift, Gerätetyp, Firmwareversion(en), Seriennummer und Artikelnummer an und ist danach betriebsbereit.

Im den Einstellmenü MENU (siehe Abschnitt *["3.4.3. Konfiguration im Menu"](#page-31-2)*) befindet sich im Untermenü **Allg. Einstellungen** eine Option **DC Ausgang nach Power ON**, mit welcher der Anwender bestimmen kann, wie der Zustand des DC-Ausgangs nach dem Einschalten des Gerätes ist. Werkseitig ist diese Option auf **AUS**. **AUS** bedeutet, der DC-Ausgang wäre nach dem Einschalten des Gerätes immer aus und **Wiederherstellen** bedeutet, daß der letzte Zustand des DC-Ausgangs wiederhergestellt wird, so wie er beim letzten Ausschalten war, also entweder ein oder aus. Außerdem werden sämtliche Sollwerte wiederhergestellt.

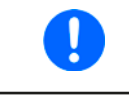

*Für die Dauer der Startphase können die Meldesignale (ERROR, OVP usw.) an der analogen Schnittstelle unbestimmte Zustände anzeigen, die bis zum Ende der Startphase und Erreichen der Betriebsbereitschaft ignoriert werden müssen.*

#### **3.4.2 Ausschalten des Gerätes**

Beim Ausschalten des Gerätes werden der Zustand des DC-Ausganges und die zuletzt eingestellten Sollwerte gespeichert. Weiterhin wird ein "Alarm: PF" gemeldet. Dieser kann ignoriert werden. Der DC-Ausgang wird sofort ausgeschaltet, das Gerät ist nach kurzer Zeit dann komplett aus.

#### <span id="page-31-2"></span>**3.4.3 Konfiguration im Menu**

Das "Menu" dient zur Konfiguration aller Betriebsparameter, die nicht ständig benötigt werden. Es kann per Druck auf die Taste "Menu" erreicht werden, aber nur, wenn der DC-Ausgang **ausgeschaltet** ist. Siehe Grafiken unten. Ist der Ausgang eingeschaltet, werden statt einem Einstellmenü nur Statusinformationen angezeigt.

Die Navigation erfolgt in den Untermenüs mittels der Pfeiltasten und Enter, sowie ESC. Parameter und Werte werden mit den Drehknöpfen eingestellt. Die Zuordnung der Drehknöpfe zu den einstellbaren Werten wird hier nicht angezeigt, daher gilt folgendes:

- • Wert auf linker Seite der Anzeige -> linker Drehknopf
- • Wert auf rechter Seite der Anzeige -> rechter Drehknopf.
- Mehrere Werte links oder rechts -> Umschalten mittels Pfeiltasten

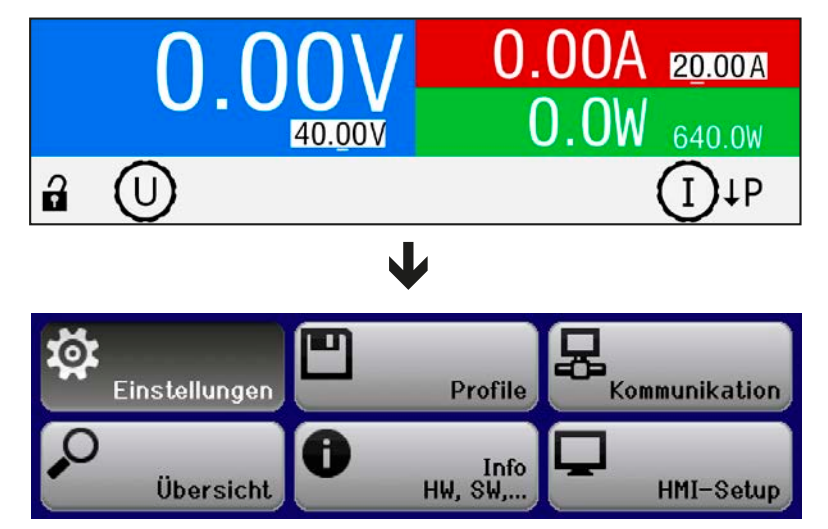

#### <span id="page-32-1"></span>3.4.3.1 Menü "Einstellungen"

Dieses Menü umfaßt alle Einstellungen für den generellen Betrieb des Gerätes und dessen Schnittstellen:

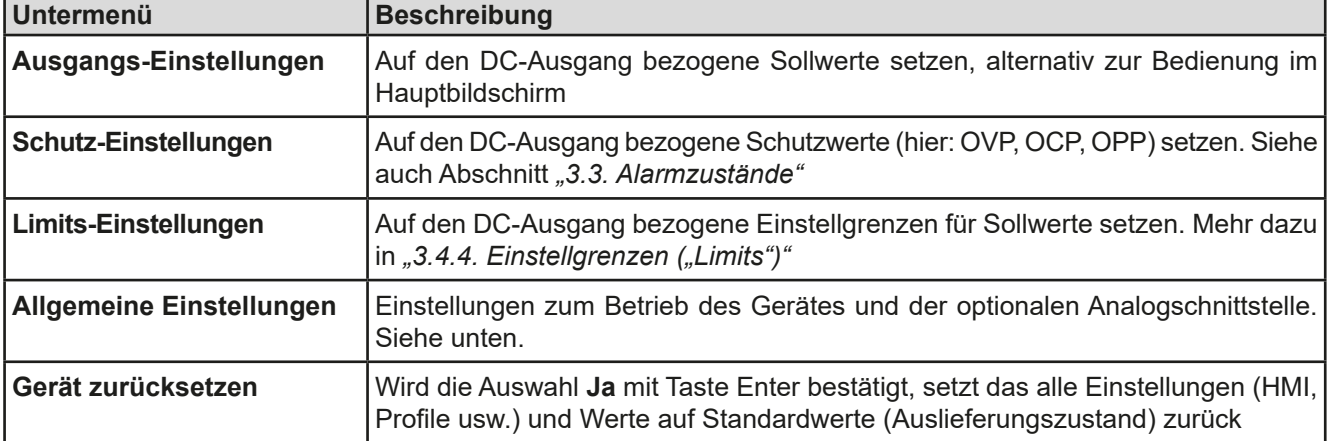

#### <span id="page-32-0"></span>**3.4.3.2 Menü "Allgemeine Einstellungen"**

Manche Einstellungen sind auf die optional installierbaren Schnittstellen bezogen und werden somit nur angezeigt, wenn die entsprechende installiert ist.

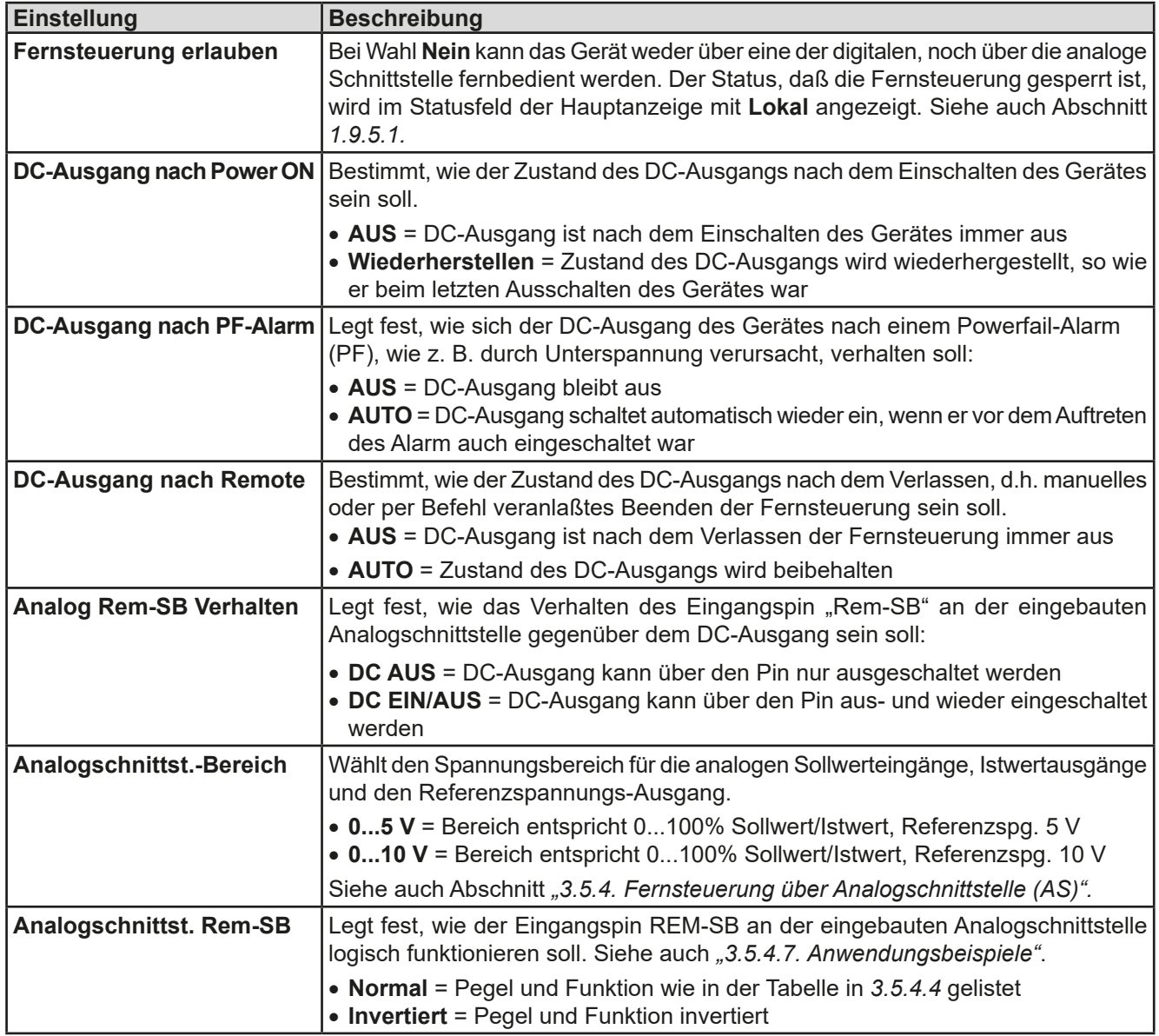

#### **3.4.3.3 Menü ..Profile"**

Siehe *["3.8 Nutzerprofile laden und speichern" auf Seite 46](#page-45-1).*

#### **3.4.3.4 Menü "Übersicht"**

Diese Menüseiten zeigen eine Übersicht der aktuellen Sollwerte (U, I, P) und Gerätealarmeinstellungen, sowie die Eventeinstellungen und Einstellgrenzen an. Diese können hier nur angesehen und nicht verändert werden.

#### 3.4.3.5 Menü "Info HW, SW..."

Diese Menüseite zeigt eine Übersicht gerätebezogener Daten wie Seriennummer, Artikelnummer usw., sowie eine Alarmhistorie (Anzahl aufgetretener Gerätealarme seit Einschalten des Gerätes) an.

#### <span id="page-33-0"></span>**3.4.3.6 Menü "Kommunikation"**

Hier werden Einstellungen zu den optionalen, auf der Rückseite des Gerätes installierbaren, digitalen Schnittstellen getroffen. Der USB-Port, der sich an allen drei optionalen Schnittstellenkarten befindet, wird nicht konfiguriert. Durch die Installation des Schnittstellen-Typs IF-KE5 USB LAN erhält das Gerät einen Ethernet/LAN-Port. Dieser hat nach dem Einbau oder nach einer Zurücksetzung des Gerätes folgende Standard-Netzwerkparameter:

- DHCP: aus
- IP: 192.168.0.2
- • Subnetzmaske: 255.255.255.0
- • Gateway: 192.168.0.1
- • Port: 5025
- $\bullet$  DNS: 0.0.0.0
- Hostname: "Client", über PC-Software einstellbar
- Domäne: "Workgroup", über PC-Software einstellbar

Diese Parameter können nach Belieben den lokalen Erfordernissen entsprechend konfiguriert werden. Weiterhin gibt es generelle Kommunikations-Einstellungen, die Protokollen und Timing zugeordnet sind.

#### Untermenü **IP-Einstellungen 1**

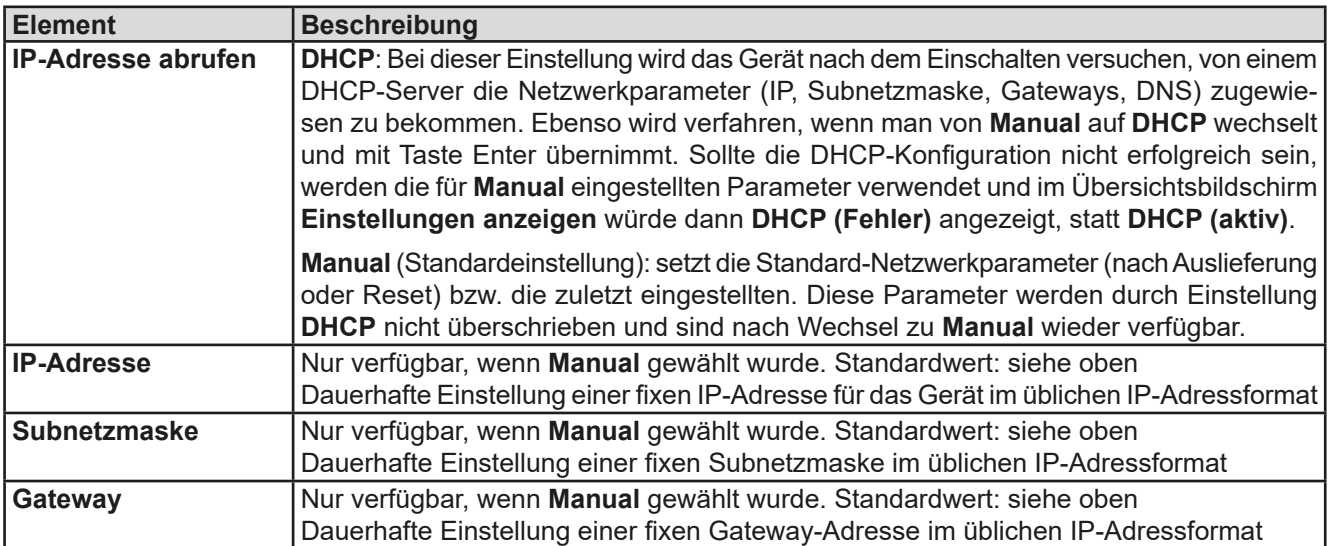

#### Untermenü **IP-Einstellungen 2**

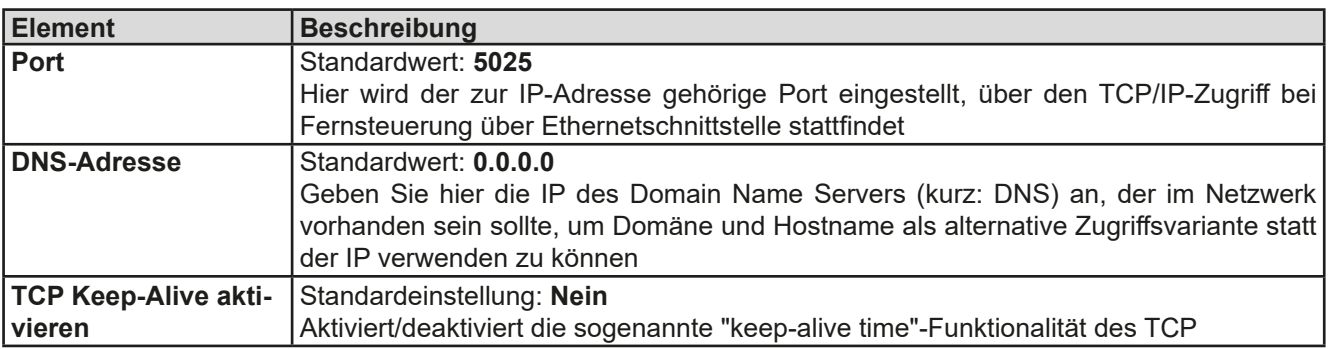

#### Untermenü **Komm.-Protokolle**

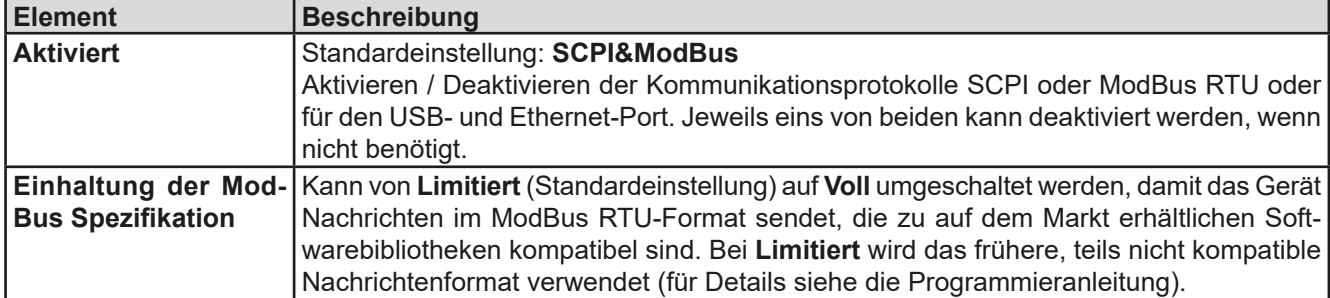

#### Untermenü **Komm.-Timeout**

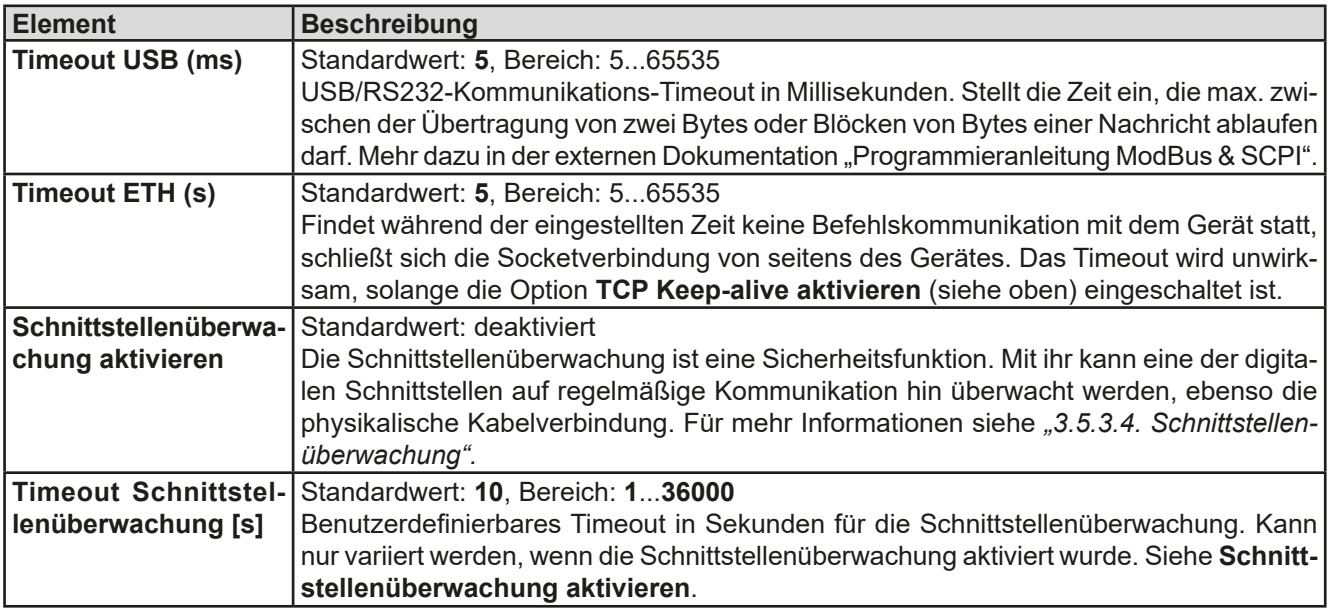

#### <span id="page-34-0"></span>3.4.3.7 Menü "HMI-Setup"

Diese Einstellungen beziehen sich ausschließlich auf die Bedieneinheit (HMI).

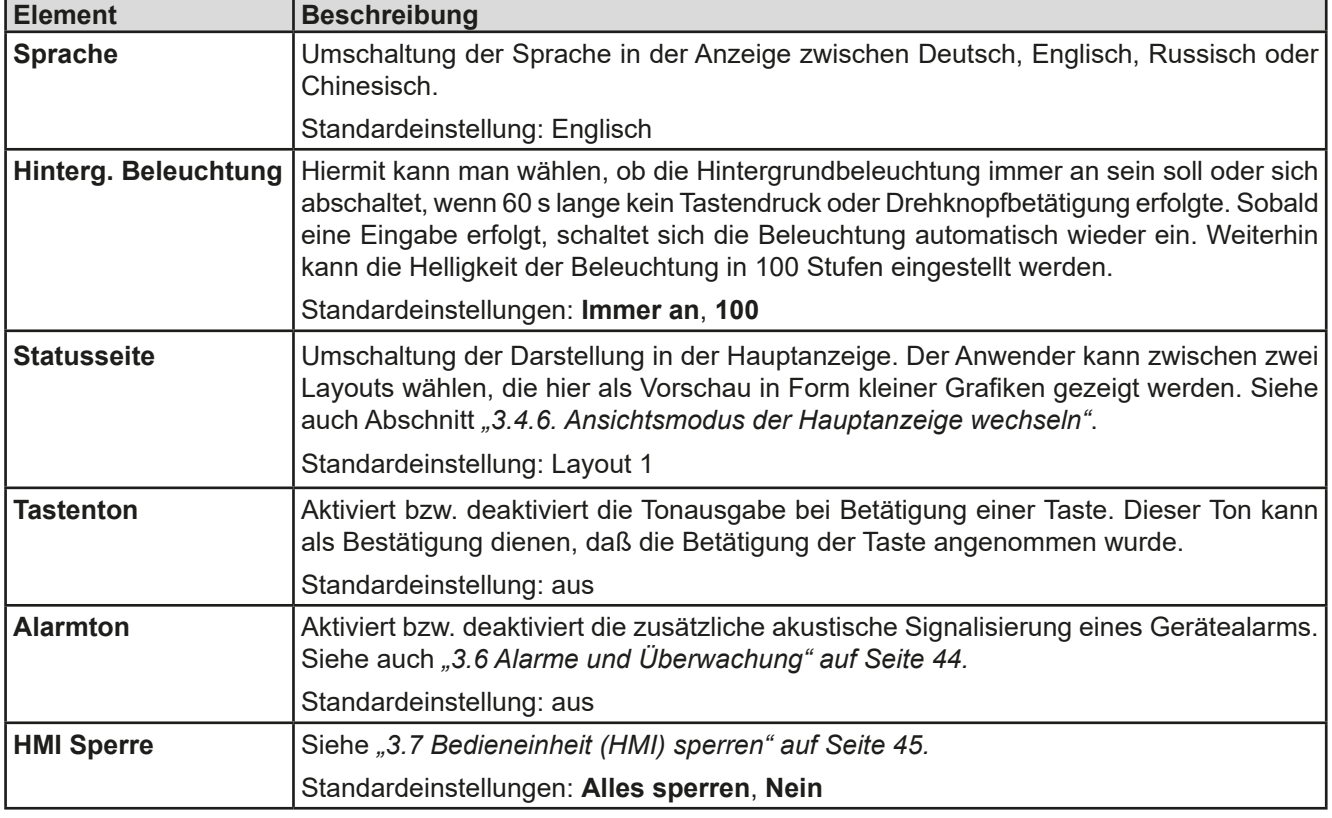

#### <span id="page-35-0"></span>**3.4.4 Einstellgrenzen ("Limits")**

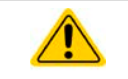

<span id="page-35-1"></span>Die Einstellgrenzen gelten nur für die zugehörigen Sollwerte, jedoch gleichermaßen bei manueller Bedienung wie bei Fernsteuerung.

Standardmäßig sind alle Sollwerte (U, I, P) von 0...102% einstellbar.

Das kann in einigen Fällen hinderlich sein, besonders beim Schutz von Anwendungen gegen Überspannung, die durch ungewollte Fehleinstellung des Spannungssollwertes entstehen kann. Daher können jeweils für Spannung (U) und Strom (I) separat untere und obere,

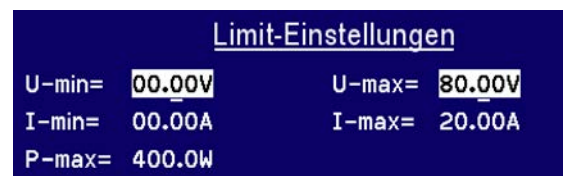

für die Leistung (P) nur eine obere Einstellgrenze festgelegt werden, die den einstellbaren Bereich des jeweiligen Sollwertes verringern.

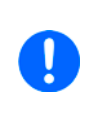

*Die Einstellgrenzen sind an die Sollwerte gekoppelt. Das bedeutet z. B., daß die obere Einstellgrenze (-max) des Sollwertes nicht kleiner eingestellt werden kann als der Sollwert momentan ist. Beispiel: Sie möchten die obere Einstellgrenze des Stromes (I-max) auf 35 A einstellen, während der Stromsollwert noch auf 40 A eingestellt ist. Sie müßten dann den Stromsollwert zuerst auf 35 A oder geringer einstellen, um I-max auf 35 A setzen zu können.*

#### **►So konfigurieren Sie die Einstellgrenzen**

- 1. Bei ausgeschaltetem DC-Ausgang betätigen Sie die Taste Menu
- **2.** Im Menü betätigen Sie Enter, dann navigieren Sie mit den Pfeiltasten (↓, ↑) zu Limit-Einstellungen und betätigen erneut **Enter**
- **3.** Jeweils ein Paar obere und untere Einstellgrenzen für U/I bzw. eine obere Einstellgrenze für P sind den Drehknöpfen zugewiesen und können mit diesen eingestellt werden. Wechsel zu einem anderen Paar/Wert erfolgt durch Betätigung einer der Pfeiltasten.
- 4. Übernehmen Sie die Einstellungen mit Enter

#### **3.4.5 Sollwerte manuell einstellen**

Die Einstellung der Sollwerte von Spannung, Strom und Leistung ist die grundlegende Bedienmöglichkeit des Netzgerätes und daher sind die beiden Drehknöpfe auf der Vorderseite des Gerätes bei manueller Bedienung stets zwei von den drei Sollwerten zugewiesen, standardmäßig jedoch Spannung und Strom. Die Sollwerte können am Bedienteil nur per **Drehknopf** eingestellt werden.

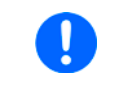

*Die Betätigung der Drehknöpfe in der Hauptanzeige setzt den Sollwert immer sofort, egal ob der DC-Ausgang ein- oder ausgeschaltet ist. Im Menü hingegen müssen geänderte Werte immer mit Taste Enter bestätigt werden.*

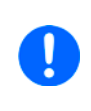

*Die Sollwerteinstellung kann nach oben oder unten hin durch die Einstellgrenzen zusätzlich eingeschränkt sein. Siehe auch ["3.4.4. Einstellgrenzen \("Limits"\)".](#page-35-1) Bei Erreichen einer der Grenzen wird in der Anzeige für 1,5 Sekunden ein Hinweis wie z. B. "Limit: U-max" eingeblendet. Im Menü ist der Hinweis reduziert auf ein Ausrufezeichen.*

#### **►So können Sie manuell Sollwerte mit den Drehknöpfen einstellen**

**1.** Prüfen Sie zunächst, ob der Sollwert (U, I, P), den Sie einstellen wollen, bereits einem der Drehknöpfe zugeordnet ist. Der Hauptbildschirm zeigt die Zuordnung:

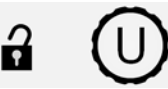

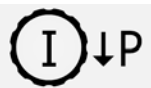

- **2.** Falls, wie oben gezeigt, für den linken Drehknopf die Spannung (U) und den rechten Drehknopf der Strom (I) zugewiesen ist, Sie möchten aber die Leistung einstellen, können Sie die Zuordnung ändern, indem Sie die Taste "↓" betätigen bis "P" (für Leistung) auf der Abbildung des Knopfes angezeigt wird.
- **3.** Nach erfolgter Auswahl kann der gewünschte Sollwert innerhalb der festgelegten Grenzen eingestellt werden. Zum Wechsel der Stelle drücken Sie auf den jeweiligen Drehknopf. Das verschiebt den Cursor (gewählte Stelle wird unterstrichen) von rechts nach links:

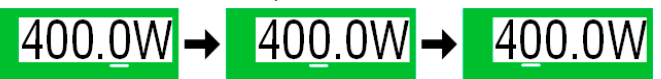

#### <span id="page-36-1"></span><span id="page-36-0"></span>**3.4.6 Ansichtsmodus der Hauptanzeige wechseln**

Die Hauptanzeige, auch genannt Statusseite, mit ihren Soll- und Istwerten sowie dem Gerätestatus, kann auf eine andere Darstellung (hier: Layout 2) umgeschaltet werden. Informationen, wo die Anzeige im MENU umgeschaltet werden kann, sind in ["3.4.3.7. Menü "HMI-Setup""](#page-34-0) zu finden. Vergleich der Layouts:

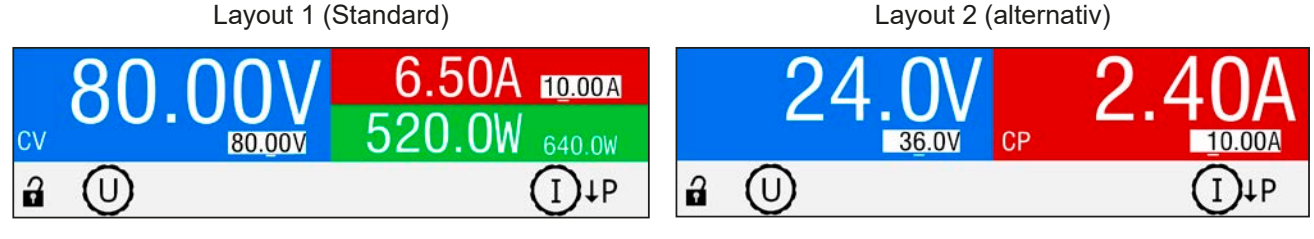

Unterschiede bei Layout 2 im Vergleich zum Standard Layout 1:

- • Die nicht dargestellte physikalische Stellgröße (Istwert & Sollwert) kann durch Umschalten der Zuordnung des rechten Drehknopfes eingeblendet werden, wodurch sich die rechte Hälfte des oberen Anzeigeteils ändert
- Die aktuelle Regelungsart wird unabhängig von der rechten Anzeigehälfte bei eingeschaltetem DC-Ausgang immer angezeigt, wie im oberen rechten Bild beispielsweise mit **CP**

#### **3.4.7 DC-Ausgang ein- oder ausschalten**

Der DC-Ausgang des Gerätes kann manuell oder ferngesteuert aus- oder eingeschaltet werden. Bei manueller Bedienung kann dies jedoch durch die Bedienfeldsperre verhindert sein.

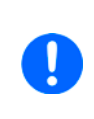

*Das manuelle oder ferngesteuerte (digital) Einschalten des DC-Ausgangs kann durch den Eingangspin REM-SB der optionalen Analogschnittstelle gesperrt sein, falls installiert. Je nach Einstellung des Parameters "Analogschnittst. Rem-SB" kann die Sperre sogar dann aktiv sein, wenn kein Pin der Analogschnittstelle verdrahtet wurde. Siehe dazu auch [3.4.3.2](#page-32-0) und Beispiel a) in [3.5.4.7](#page-41-0). In der Anzeige würde dann ein entsprechender Hinweis eingeblendet.*

#### **►So schalten Sie den DC-Ausgang manuell ein oder aus**

1. Sofern das Bedienfeld nicht komplett gesperrt ist, betätigen Sie Taste **COn / OffC**. Anderenfalls werden

Sie zunächst gefragt, die Sperre aufzuheben, was durch einfaches Drücken der Taste Enter bzw. durch Eingabe der PIN erfolgt, sofern die PIN im Menü **HMI Sperre** aktiviert wurde.

**2.** Jenachdem, ob der Ausgang vor der Betätigung der Taste ein- oder ausgeschaltet war, wird der entgegengesetzte Zustand aktiviert, sofern nicht durch einen Alarm oder den Zustand **Fern** verhindert. Der aktuelle

Zustand des DC-Ausgangs wird an der Taste  $\bigcirc$  On / Off $\bigcirc$  mittels der grünen (= ein) und roten LED (= aus) angezeigt.

#### **►So schalten Sie den DC-Ausgang über die analoge Schnittstelle ferngesteuert ein oder aus**

**1.** Siehe Abschnitt *["3.5.4. Fernsteuerung über Analogschnittstelle \(AS\)"](#page-39-1).*

#### **►So schalten Sie den DC-Ausgang über eine digitale Schnittstelle ferngesteuert ein oder aus**

**1.** Siehe externe Dokumentation "Programmieranleitung ModBus & SCPI", falls Sie eigene Software verwenden oder kreieren bzw. siehe die externe Dokumentation für LabView VIs oder von Elektro-Automatik zur Verfügung gestellter Software.

#### <span id="page-37-0"></span>**3.5 Fernsteuerung**

#### **3.5.1 Allgemeines**

Fernsteuerung ist grundsätzlich über eine der optional erhältlichen Schnittstellen (siehe *["1.9.4. Optionales Zube](#page-18-1)[hör"](#page-18-1)*) und deren entweder digitalen oder analogen Anschluß möglich. Wichtig ist dabei, daß immer nur eine beiden Schnittstellen im Eingriff sein kann. Das bedeutet, wenn man zum Beispiel versuchen würde bei aktiver analoger Fernsteuerung (Pin REMOTE = LOW) auf Fernsteuerung per digitaler Schnittstelle umzuschalten, würde das Gerät auf der digitalen Schnittstelle einen Fehler zurückmelden. Im umgekehrten Fall würde die Umschaltung per Pin Remote einfach ignoriert. In beiden Fällen ist jedoch Monitoring, also das Überwachen des Status' bzw. das Auslesen von Werten, immer möglich.

#### **3.5.2 Bedienorte**

Bedienorte sind die Orte, von wo aus ein Gerät bedient wird. Grundsätzlich gibt es zwei: am Gerät (manuelle Bedienung) und außerhalb (Fernsteuerung). Folgende Bedienorte sind definiert:

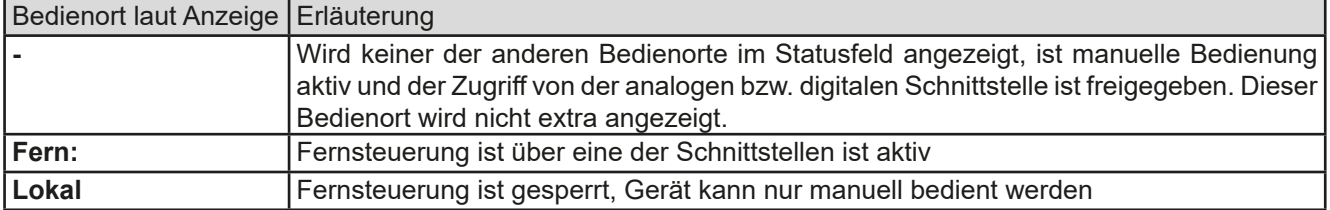

Fernsteuerung kann über die Einstellung **Fernsteuerung erlauben** (siehe *["3.4.3.2. Menü "Allgemeine Einstellun](#page-32-0)[gen""](#page-32-0))* explizit erlaubt oder gesperrt werden. Im gesperrten Zustand ist im Statusfeld in der Anzeige der Text **Lokal** zu lesen. Die Aktivierung der Sperre kann dienlich sein, wenn normalerweise eine Software oder eine Elektronik das Gerät ständig fernsteuert, man aber zwecks Einstellung am Gerät oder auch im Notfall am Gerät hantieren muß, was bei Fernsteuerung sonst nicht möglich wäre. Die Aktivierung des Zustandes **Lokal** bewirkt folgendes:

- • Falls Fernsteuerung über digitale Schnittstelle aktiv ist (angezeigt als **Fern:**), wird die Fernsteuerung sofort beendet und muß später auf der PC-Seite, sobald **Lokal** nicht mehr aktiv ist, erneut übernommen werden, wenn benötigt
- • Falls Fernsteuerung über analoge Schnittstelle aktiv ist (**Fern: Analog**), wird die Fernsteuerung nur solange unterbrochen bis **Lokal** wieder beendet, sprich die Fernsteuerung wieder erlaubt wird, weil der Pin REMOTE an der Analogschnittstelle weiterhin das Signal 'Fernsteuerung = ein' vorgibt, es sei denn dies wird während der Phase mit **Lokal** geändert

#### **3.5.3 Fernsteuerung über eine digitale Schnittstelle**

#### **3.5.3.1 Schnittstellenwahl**

Das Gerät unterstützt nur die optional erhältlichen, digitalen Schnittstellen USB und Ethernet.

Für die USB-Schnittstelle wird ein Standardkabel bei der Schnittstellenkarte mitgeliefert, nicht mit dem Gerät, sowie ein Windows-Treiber auf USB-Stick. Diese Schnittstelle benötigt keine Einstellungen im Setup-Menü.

Für die Ethernetschnittstelle sind dagegen die üblichen Netzwerkeinstellungen wie DHCP oder, bei manueller IP-Vergabe, die IP-Adresse usw. zu treffen, sofern die Standardparameter nicht bereits akzeptabel sind.

#### **3.5.3.2 Allgemeines**

Zur Installation des Netzwerkanschlusses siehe *["1.9.7. Ethernetport \(optional\)"](#page-21-2)*.

Die digitalen Schnittstellen benötigen nur wenige oder keine Einstellungen für den Betrieb bzw. können bereits mit den Standardeinstellungen direkt verwendet werden. Die zuletzt getroffenen Einstellungen werden dauerhaft gespeichert, können aber auch über den Menüpunkt **Gerät zurücksetzen** auf die Standardwerte zurückgebracht werden. Über die digitalen Schnittstellen können in erster Linie Sollwerte (Strom, Spannung, Leistung), sowie Gerätezustände gesetzt oder ausgelesen werden. In zweiter Linie sind fast alle über das Menü am HMI einstellbaren Werte (Schutz, Limits), sowie einige Betriebsparameter über Fernsteuerung einstellbar.

Bei Wechsel auf Fernsteuerung werden die zuletzt am Gerät eingestellten Werte beibehalten, bis sie geändert werden. Somit wäre eine reine Spannungssteuerung durch Vorgabe von Spannungssollwerten möglich, wenn die anderen Sollwerte unverändert blieben.

#### **3.5.3.3 Programmierung**

Details zur Programmierung der Schnittstellen, die Kommunikationsprotokolle usw. sind in der externen Dokumentation "Programmieranleitung ModBus & SCPI" zu finden, die mit dem Gerät auf einem USB-Stick mitgeliefert wird bzw. als Download auf der Elektro-Automatik Webseite verfügbar ist.

#### <span id="page-38-0"></span>**3.5.3.4 Schnittstellenüberwachung**

Die ab Firmware KE 2.04 / HMI 2.03 verfügbare und am Bedienteil konfigurierbare Funktionalität "Schnittstellenüberwachung" dient zur Überwachung der Kommunikationsverbindung zwischen einer steuernden Einheit (PC, SPS usw.) und dem Gerät. Ziel der Überwachung ist es sicherzustellen, daß das Gerät bei einem Abbruch der Kommunikationsverbindung nicht undefiniert weiterarbeitet. Ein Abbruch kann entstehen, wenn eine Datenleitung physikalisch getrennt wird (Defekt, schlechter Kontakt, Kabel entfernt) oder die Schnittstelle im Gerät nicht mehr erwartungsgemäß funktioniert.

Überwacht wird dabei immer nur die digitale Schnittstelle, über die das Gerät gesteuert wird. Das bedeutet auch, daß diese Überwachung inaktiv wird, solange ein Gerät sich nicht in Fernsteuerung befindet. Die Überwachung kann nur funktionieren, wenn innerhalb einer definierbaren Zeitspanne mindestens einmal mit dem Gerät kommuniziert wird. Dazu wird vom Anwender ein Timeout definiert, das vom Gerät jedesmal zurückgesetzt wird, wenn eine Nachricht eingeht. Läuft das Zeitfenster jedoch ab, ist als Reaktion des Gerätes folgendes definiert:

- Die Fernsteuerung wird beendet
- • Der DC-Ausgang, sofern eingeschaltet, wird entweder ausgeschaltet oder bleibt eingeschaltet, wie mit der Ein-stellung "DC-Ausgang nach Remote" festgelegt (siehe [3.4.3.1](#page-32-1))

Hinweise zur Benutzung:

- • Die Überwachung kann jederzeit per Fernsteuerung aktiviert oder deaktiviert werden.
- • Das Timeout der Schnittstellenüberwachung kann jederzeit geändert werden; der geänderte Wert wird erst wirksam, nachdem die Zeit des aktuellen Timeouts abgelaufen ist
- • Die Schnittstellenüberwachung deaktiviert nicht das Ethernet-Timeout (siehe *[3.4.3.6](#page-33-0)*) , somit können sich beide Timeouts überschneiden

#### <span id="page-39-1"></span><span id="page-39-0"></span>**3.5.4 Fernsteuerung über Analogschnittstelle (AS)**

#### **3.5.4.1 Allgemeines**

Die optional erhältliche, nach der Installation fest eingebaute, galvanische getrennte, 15-polige analoge Schnittstelle (kurz: AS) befindet sich auf der Rückseite des Gerätes und bietet folgende Möglichkeiten:

- Fernsteuerung von Strom, Spannung und Leistung
- Fernüberwachung Status (CC/CP, CV)
- Fernüberwachung Alarme (OT, OVP, PF)
- • Fernüberwachung der Istwerte
- Ferngesteuertes Ein-/Ausschalten des DC-Ausganges

Das Stellen der **drei** Sollwerte Spannung, Strom und Leistung über analoge Schnittstelle geschieht **immer zusammen**. Das heißt, man kann nicht z. B. die Spannung über die AS vorgeben und Strom und Leistung am Gerät mittels Drehknopf einstellen oder umgekehrt.

Überwachungsgrenzen wie OVP, sowie Alarmschwellen (Events) können über die AS nicht ferngestellt werden und sind daher vor Gebrauch der AS am Gerät auf die gegebene Situation anzupassen. Die analogen Sollwerte können über eine externe Spannung eingespeist oder durch die an Pin 3 vorhandene Referenzspannung erzeugt werden. Sobald die Fernsteuerung über analoge Schnittstelle aktiviert wurde, zeigt die Anzeige die Sollwerte an, wie Sie über die analoge Schnittstelle vorgegeben werden.

Die AS kann mit den gängigen Spannungsbereichen 0...5 V oder 0...10 V für jeweils 0...100% Nennwert betrieben werden. Die Wahl des Spannungsbereiches findet im Geräte-Setup statt, siehe Abschnitt *["3.4.3. Konfiguration im](#page-31-2)  [Menu"](#page-31-2)*. Die am Pin 3 (VREF) herausgegebene Referenzspannung wird dabei angepaßt. Es gilt dann folgendes:

**0-5 V**: Referenzspannung = 5 V, 0...5 V Sollwert (VSEL, CSEL, PSEL,) entsprechen 0...100% Nennwert, 0...100% Istwert entsprechen 0...5 V an den Istwertausgängen (CMON, VMON).

**0-10 V**: Referenzspannung = 10 V, 0...10 V Sollwert (VSEL, CSEL, PSEL) entsprechen 0...100% Nennwert, 0...100% Istwert entsprechen 0...10 V an den Istwertausgängen (CMON, VMON).

Die Vorgabe von Sollwerten wird außerdem stets auf die jeweilig zugehörige Einstellgrenze (Limit) U-max, I-max usw. begrenzt, was die Vorgabe von zu hohen Stellwerten an den DC-Ausgang verhindern soll. Siehe dazu auch *["3.4.4. Einstellgrenzen \("Limits"\)"](#page-35-1).*

#### **Bevor Sie beginnen: Unbedingt lesen, wichtig!**

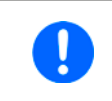

*Nach dem Einschalten des Gerätes, d. h. während der Startphase, zeigt die AS unbestimmte Zustände an (ERROR, OVP usw.), die bis zum Erreichen der Betriebsbereitschaft ignoriert werden müssen.*

- • Fernsteuerung des Gerätes über die AS erfordert die Umschaltung auf Fernsteuerbetrieb mit Pin REMOTE. Einzige Ausnahme ist der Pin REM-SB, der auch davon unabhängig funktioniert
- • Bevor die Steuerung verbunden wird, welche die analoge Schnittstelle bedienen soll, ist zu prüfen, daß die Steuerung keine höheren Spannungen als spezifiziert auf die Pins geben kann
- • Die Sollwerteingänge VSEL, CSEL, PSEL dürfen bei Fernsteuerung über die analoge Schnittstelle nicht unbeschaltet bleiben, da sonst schwebend (floating). Sollwerte die nicht gestellt werden sollen können auf einen festen Wert oder auf 100% (z. B. Brücke nach VREF) gelegt werden

#### **3.5.4.2 Auflösung**

Intern wird die analoge Schnittstelle digital verarbeitet. Das bedingt zum Einen eine bestimmte, effektiveAuflösung. Diese ist für alle Sollwerte (VSEL usw.) und Istwerte (VMON/CMON) gleich und beträgt 4096, bei Verwendung des 10 V-Bereiches. Bei gewähltem 5 V-Bereich halbiert sich die Auflösung. Durch Toleranzen am analogen Eingang kann sich die tatsächliche Auflösung leicht verringern.

#### <span id="page-40-1"></span>**3.5.4.3 Quittieren von Alarmmeldungen**

Tritt während der Fernsteuerung über analoge Schnittstelle ein Gerätealarm auf, schaltet der DC-Ausgang genauso aus wie bei manueller Bedienung. Daraufhin vom Gerät ausgegebene Alarmmeldungen (siehe *[3.6.1](#page-43-2)*) erscheinen immer in der Anzeige, einige davon auch als Signal auf der analogen Schnittstelle (siehe Tabelle unten).

Einige Alarme müssen quittiert, also bestätigt werden. Siehe auch *["3.6.1. Gerätealarme und Events handhaben"](#page-43-2)*. In analoger Fernsteuerung erfolgt das durch Aus- und Wiedereinschalten des DC-Ausgangs per Pin REM-SB, quasi eine HIGH-LOW-HIGH-Flanke (mind. 50 ms für LOW).

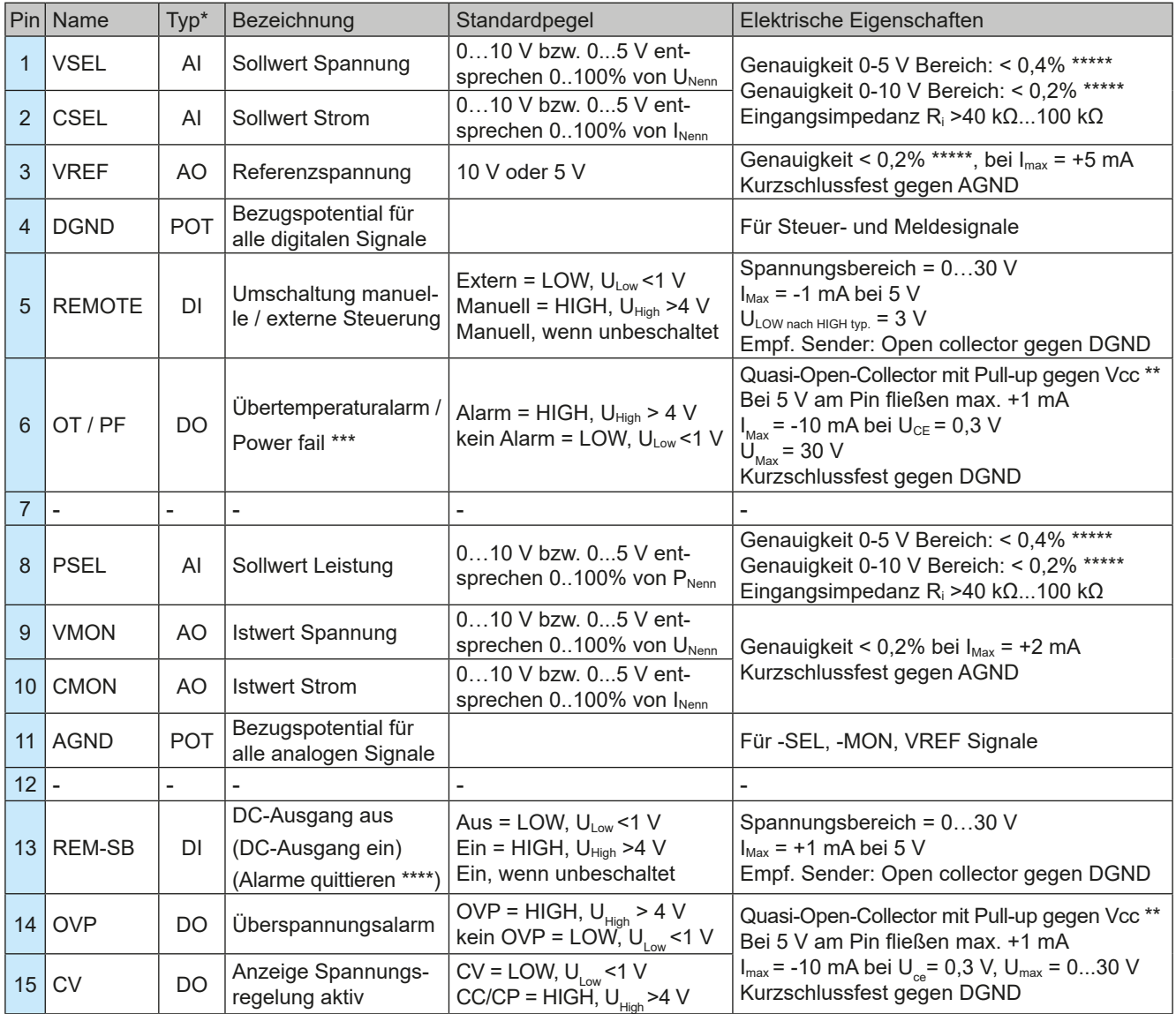

<span id="page-40-0"></span>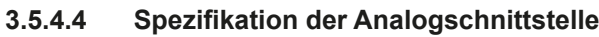

\* AI = Analoger Eingang, AO = Analoger Ausgang, DI = Digitaler Eingang, DO = Digitaler Ausgang, POT = Potential

\*\* Interne Vcc ca. 10 V

\*\*\* Netzausfall, Netzunterspannung oder PFC-Fehler

\*\*\*\* Nur während Fernsteuerung

\*\*\*\*\* Der Fehler eines Sollwerteinganges addiert sich zum allgemeinen Fehler des zugehörigen Wertes am DC-Ausgang des Gerätes

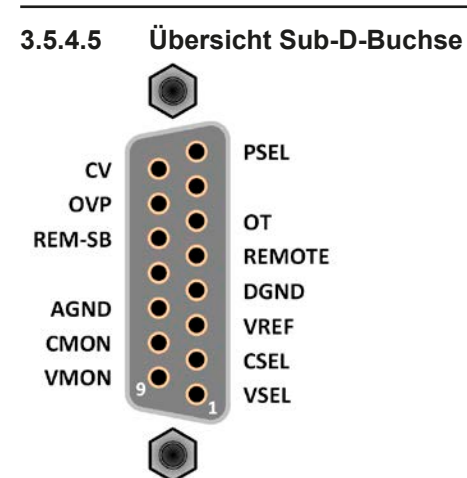

#### **3.5.4.6 Prinzipschaltbilder der Pins**

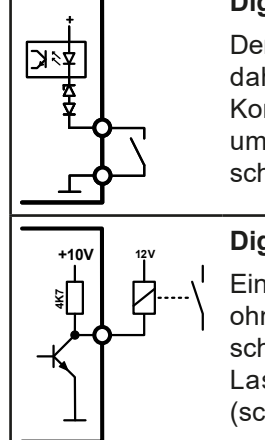

#### **<sup>+</sup> Digitaler Eingang (DI)**

Der DI ist intern vorgespannt und erfordert daher einen möglichst niederohmigen Kontakt (Relais, Schalter, Schütz usw.) um das Signal sauber nach DGND zu schalten.

**+10V 12V Digitaler Ausgang (DO)**<br>
Ein Quasi-Open-Collector, weil mit hochohmigem Pullup-Widerstand. Ist im geschalteten Zustand LOW und kann keine Lasten treiben, sondern nur schalten (schwache Stromsenke).

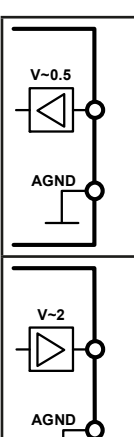

#### **Analoger Eingang (AI)**

Hochohmiger Eingang (Impedanz: >40 kΩ...100 kΩ) einer OP-Schaltung.

#### **Analoger Ausgang (AO)**

Ausgang einer OP-Schaltung, nicht oder nur sehr gering belastbar. Siehe Tabelle oben.

#### **3.5.4.7 Anwendungsbeispiele**

#### **a) DC-Ausgang ein- oder ausschalten über Pin REM-SB**

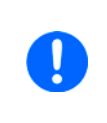

<span id="page-41-0"></span>*Ein digitaler Ausgang, z. B. von einer SPS, kann diesen Eingang unter Umständen nicht sauber ansteuern, da eventuell nicht niederohmig genug. Prüfen Sie die Spezifikation der steuernden Applikation. Siehe auch die Prinzipschaltbilder oben.*

Dieser Eingang wird bei Fernsteuerung zum Ein- und Ausschalten des DC-Ausganges des Gerätes genutzt, kann aber auch ohne aktivierte Fernsteuerung genutzt werden.

Es wird empfohlen, einen niederohmigen Kontakt wie einen Schalter, ein Relais oder Transistor zum Schalten des Pins gegen Masse (DGND) zu benutzen.

Folgende Situationen können auftreten:

#### **• Fernsteuerung wurde aktiviert**

Wenn Fernsteuerung über Pin REMOTE aktiviert ist, gibt nur REM-SB den Zustand des DC-Ausgangs des Gerätes gemäß der Tabelle in *[3.5.4.4](#page-40-0)* vor. Die logische Funktion und somit die Standardpegel können durch eine Einstellung im Setup-Menü des Gerät invertiert werden. Siehe *[3.4.3.2](#page-32-0)*.

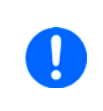

*Wird der Pin nicht beschaltet bzw. der angeschlossene Kontakt ist offen, ist der Pin HIGH. Bei Einstellung "Analogschnittstelle Rem-SB = Normal" entspricht das der Vorgabe 'DC-Ausgang einschalten'. Das heißt, sobald in dieser Situation mit Pin REMOTE auf Fernsteuerung umgeschaltet wird, schaltet der DC-Ausgang ein!*

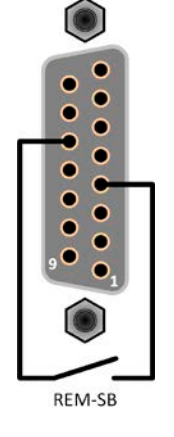

#### **• Fernsteuerung wurde nicht aktiviert**

In diesem Modus stellt der Pin REM-SB eine Art Freigabe der Taste "On/Off" am Bedienfeld des Gerätes bzw. des Befehls "DC-Ausgang ein/aus" (bei digitaler Fernsteuerung) dar. Daraus ergeben sich folgende mögliche Situationen:

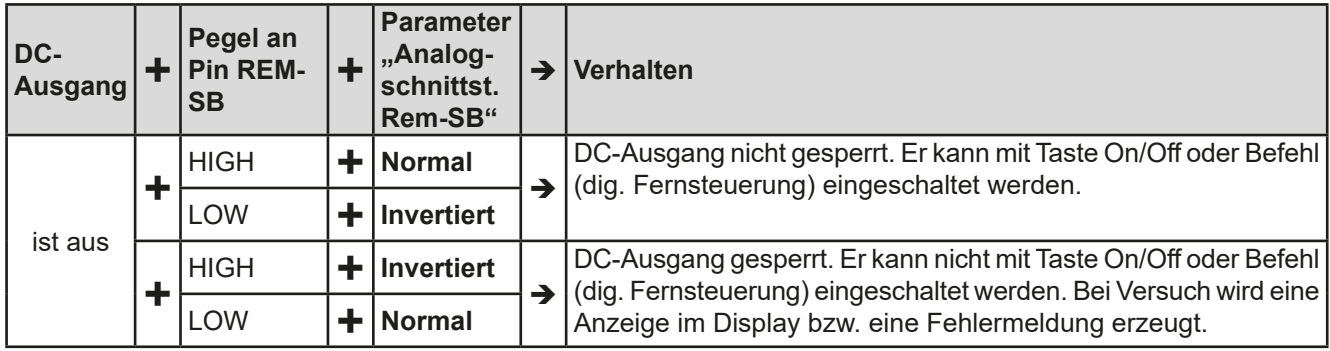

Ist der DC-Ausgang bereits eingeschaltet, bewirkt der Pin die Abschaltung dessen bzw. später erneutes Einschalten, ähnlich wie bei aktivierter Fernsteuerung:

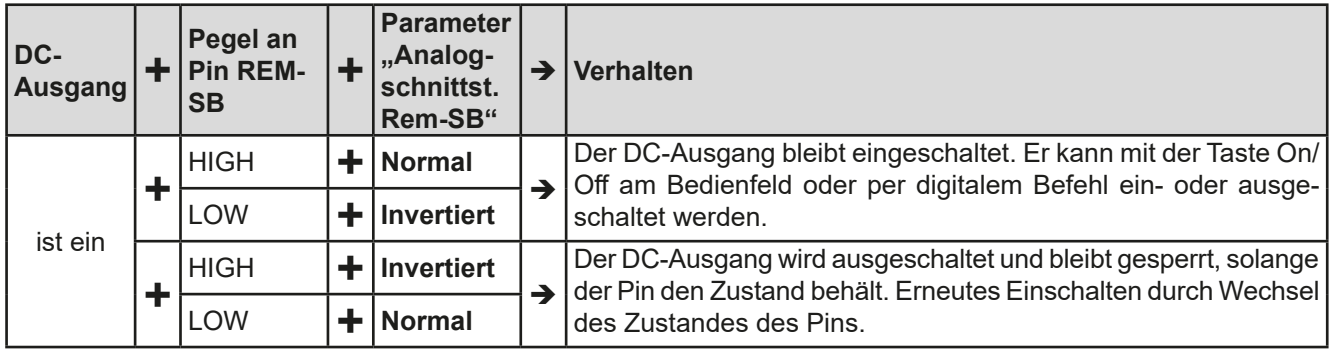

#### **b) Fernsteuerung von Strom und Leistung**

Erfordert aktivierte Fernsteuerung (Pin REMOTE = LOW).

Über je ein Potentiometer werden die Sollwerte PSEL und CSEL von beispielsweise der Referenzspannung VREF erzeugt. Die E-Last kann somit wahlweise in Strombegrenzung oder Leistungsbegrenzung arbeiten. Gemäß der Vorgabe von max. 5 mA Belastung für den Ausgang VREF sollten hier Potentiometer von mindestens 10 kΩ benutzt werden.

Der Spannungssollwert wird hier fest auf AGND (Masse) gelegt und beeinflußt somit Konstantstrom- oder Konstantleistungsbetrieb nicht. Bei Einspeisung der Steuerspannungen von einer externen Spannungsquelle wäre die Wahl des Eingangsspannungsbereiches für Sollwerte (0...5 V oder 0...10 V) zu beachten.

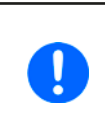

*Bei Benutzung des Eingangsspannungsbereiches 0...5 V für 0...100% Sollwert halbiert sich die effektive Auflösung bzw. verdoppelt sich die minimale Schrittweite für Sollwerte/Istwerte.*

# $\epsilon$ **GND**

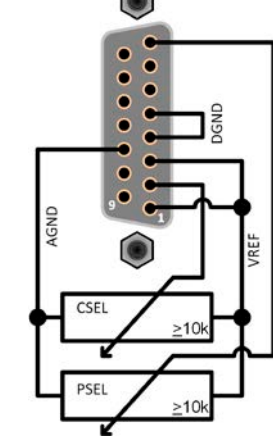

Beispiel mit ext. Spannungsquelle

Beispiel mit Potis

#### **c) Istwerte erfassen**

Über die AS werden die DC-Ausgangswerte von Strom und Spannung mittels 0...10 V oder 0...5 V abgebildet. Zur Erfassung dienen handelsübliche Multimeter o. ä.

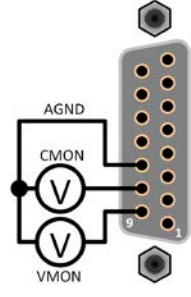

#### <span id="page-43-1"></span><span id="page-43-0"></span>**3.6 Alarme und Überwachung**

#### <span id="page-43-2"></span>**3.6.1 Gerätealarme und Events handhaben**

Bei Auftreten eines Gerätealarms wird üblicherweise zunächst der DC-Ausgang ausgeschaltet, eine Meldung in der Anzeige ausgegeben und, falls aktiviert, ein akustisches Signal generiert, um den Anwender auf den Alarm aufmerksam zu machen. Der Alarm muß zwecks Kenntnisnahme bestätigt werden. Ist die Ursache des Alarms bei der Bestätigung bereits nichts mehr vorhanden, weil z. B. das Gerät bereits abgekühlt ist nach einer Überhitzungsphase, wird der Alarm unter Umständen nicht mehr angezeigt. Ist die Ursache noch vorhanden, bleibt die Anzeige bestehen und weist den Anwender auf den Zustand hin. Sie kann erst nach Verschwinden bzw. Beseitigung der Ursache bestätigt werden.

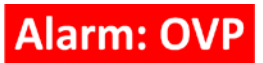

#### **►So bestätigen Sie einen Alarm in der Anzeige (während manueller Bedienung)**

1. Wenn in der Anzeige ein Alarm als Text angezeigt wird, kann versucht werden ihn mit der Taste Enter oder Taste **On / Off** zu bestätigen und somit zu löschen.

Zum Bestätigen von Alarmen während analoger Fernsteuerung siehe *["3.5.4.3. Quittieren von Alarmmeldungen"](#page-40-1)* bzw. bei digitaler Fernsteuerung siehe externe Dokumentation "Programmieranleitung ModBus & SCPI".

Manche Gerätealarme können konfiguriert werden:

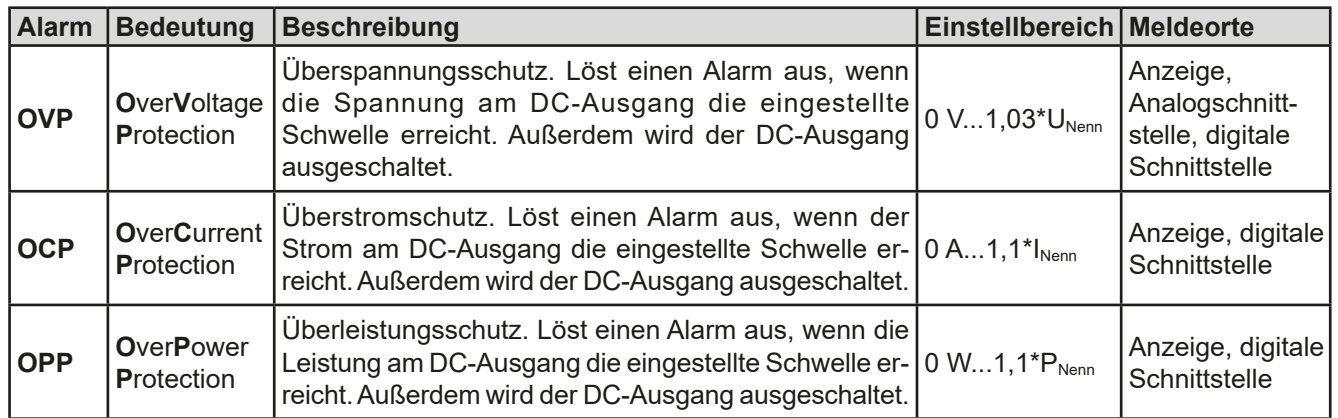

Diese Gerätealarme können nicht konfiguriert werden, da hardwaremäßig bedingt:

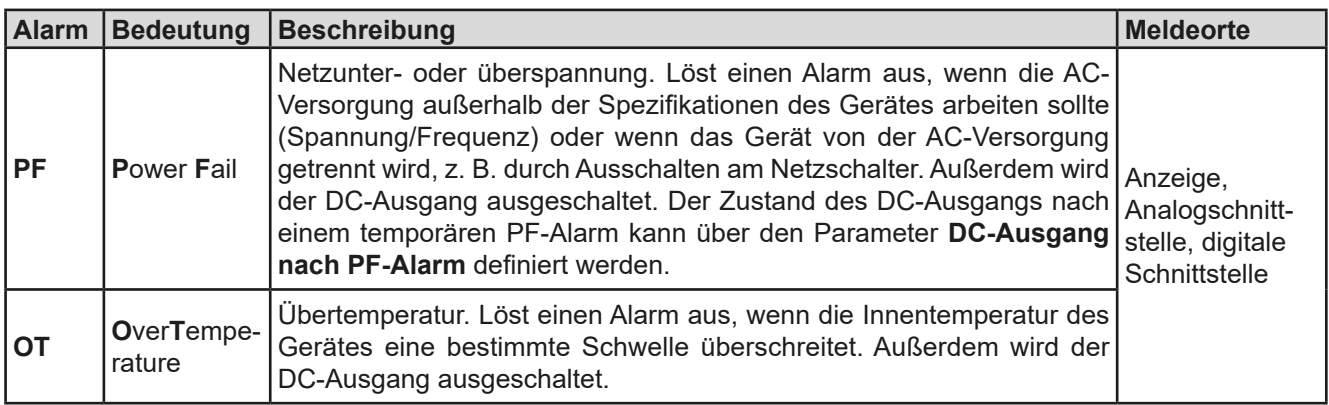

#### **►So konfigurieren Sie die Gerätealarme**

- 2. Bei ausgeschaltetem DC-Ausgang betätigen Sie die Taste Menu
- **3.** Im Menü betätigen Sie Enter , dann navigieren Sie mit den Pfeiltasten (↓, ↑) zu **Schutz-Einstellungen** und betätigen erneut **Enter**
- **4.** Stellen Sie hier die Grenzen für die Gerätealarme (OVP, OCP, OPP) gemäß Ihrer Anwendung ein, falls der Standardwert von 110% nicht paßt.

Der Anwender hat außerdem die Möglichkeit zu wählen, ob er eine zusätzliche akustische Meldung bekommen möchte, wenn ein Alarm oder benutzerdefiniertes Ereignis (Event) auftritt.

- <span id="page-44-0"></span>**►So konfigurieren Sie den Alarmton** (siehe auch *["3.4.3 Konfiguration im Menu" auf Seite 32](#page-31-2))*
	- 1. Bei ausgeschaltetem DC-Ausgang betätigen Sie die Taste
	- 2. Im Menü navigieren Sie mit den Pfeiltasten (↓, ↑) zu Seite 2 und betätigen Enter. In der nächsten Menüseite zu **HMI-Setup** navigieren und erneut Enter betätigen.
	- **3.** Dort dann navigieren zu Alarmton und mit Enter die Einstellungsseite erreichen.
	- **4.** In der Einstellungsseite dann entweder An oder Aus wählen und mit Enter bestätigen.

#### <span id="page-44-1"></span>**3.7 Bedieneinheit (HMI) sperren**

Um bei manueller Bedienung die versehentliche Verstellung eines Wertes zu verhindern, können die Drehknöpfe und Tasten gesperrt werden, so daß keine Verstellung eines Wertes per Drehknopf angenommen wird, ohne die Sperre vorher wieder aufzuheben.

#### **►So sperren Sie das HMI**

- 1. Bei ausgeschaltetem DC-Ausgang betätigen Sie die Taste Menu
- 2. Im Menü navigieren Sie mit den Pfeiltasten (↓, ↑) zu Seite 2 und betätigen Enter. In der nächsten Menüseite zu **HMI-Setup** navigieren und erneut **Enter** betätigen.
- **3.** Dort dann navigieren zu **HMI-Sperre**, um mit Enter die Einstellungsseite erreichen.
- 4. Die einfache Sperre wird durch Betätigung von Enter aktiviert, wodurch direkt in die nun gesperrte Hauptanzeige zurückgesprungen wird. Die Sperre wird dort mittels Text **Gesperrt** und Symbol angezeigt.

Alternativ zur einfachen Sperre, die durch jeden Benutzer aufgehoben werden kann und keinen wirklichen Schutz bietet, kann in dieser Einstellungsseite auch eine PIN gesetzt und aktiviert werden, wodurch das Gerät, solange wie die PIN aktiviert bleibt, bei jeder Entsperrung die erneute Eingabe der PIN verlangt.

#### **►So sperren Sie das HMI mit PIN**

Aktivieren Sie die PIN-Sperre nicht, wenn Sie sich nicht sicher sind, welche PIN momentan gesetzt ist! Die PIN kann jedoch nur geändert werden, wenn die zuletzt gesetzte bekannt ist.

- **1.** In der Menüseite zur HMI-Sperre wählen Sie den Parameter **PIN aktivieren** und stellen Sie ihn mittels Drehknopf auf **Ja**.
- **2.** Wählen Sie ggf. noch **PIN ändern** und bestätigen Enter, um über eine Eingabemaske die bisherige 1x und

Enter die neue 2x einzugeben und jeweils mit

**3.** Zurück in der vorherigen Menuseite wird die PIN-Sperre dann durch Betätigung von **Enter** aktiviert, wodurch direkt in die Hauptanzeige zurückgesprungen wird. Die Sperre wird dann mittels Text **Gesperrt** und Symbol

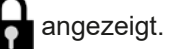

Sobald bei gesperrtem HMI der Versuch unternommen wird etwas zu verändern, erscheint in der Anzeige eine Abfragemeldung, ob man entsperren möchte.

#### **►So entsperren Sie das HMI**

- **1.** Betätigen Sie einen der Drehknöpfe oder irgendeine Taste (außer Taste "On/Off" bei Sperrmodus **EIN/AUS zulassen**).
- 

**2.** Es erscheint eine Abfrage: .

**3.** Entsperren Sie das HMI mittels der Taste Enter . Erfolgt innerhalb von 5 Sekunden allerdings keine Tastenbetätigung, wird die Abfrage wieder ausgeblendet und das HMI bleibt weiterhin gesperrt. Sollte die zusätzliche PIN-Sperre (siehe Menü **HMI Sperre**) aktiviert worden sein, erscheint eine weitere Abfrage zur Eingabe der PIN. Sofern diese richtig eingegeben wurde, wird das HMI entsperrt werden.

#### <span id="page-45-1"></span><span id="page-45-0"></span>**3.8 Nutzerprofile laden und speichern**

Das Menü **Profile** dient zur Auswahl eines Profils zum Laden bzw. zum Wechsel zwischen einem Standardprofil und 5 Nutzerprofilen. Ein Profil ist eine Sammlung aller Einstellungen und aller Sollwerte. Bei Auslieferung des Gerätes bzw. nach einem Zurücksetzungsvorgang haben alle sechs Profile dieselben Einstellungen und sämtliche Sollwerte sind auf 0. Werden vom Anwender dann Einstellungen getroffen und Werte verändert, so geschieht das in einem Arbeitsprofil, das auch über das Ausschalten hinweg gespeichert wird. Dieses Arbeitsprofil kann in eins der fünf Nutzerprofile gespeichert bzw. aus diesen fünf Nutzerprofilen oder aus dem Standardprofil heraus geladen werden. Das Standardprofil selbst kann nur geladen werden.

Der Sinn von Profilen ist es, z. B. einen Satz von Sollwerten, Einstellgrenzen und Überwachungsgrenzen schnell zu laden, ohne diese alle jeweils immer neu einstellen zu müssen. Da sämtliche Einstellungen zum HMI mit im Profil gespeichert werden, also auch die Sprache, wäre beim Wechsel von einem Profil zum anderen auch ein Wechsel der Sprache des HMI möglich.

Bei Aufruf der Profil-Menüseite und Auswahl eines Profil können dessen wichtigsten Einstellungen, wie Sollwerte, Einstellgrenzen usw. betrachtet, aber nicht verstellt werden.

#### **►So speichern Sie die aktuellen Werte und Einstellungen (Arbeitsprofil) in ein Nutzerprofil**

- **1.** Bei ausgeschaltetem DC-Ausgang betätigen Sie die Taste . Menu
- **2.** Im Menü navigieren Sie mit den Pfeiltasten (↓, ↑) zu **Profile** und betätigen **Enter**
- **3.** In der nun erscheinenden Auswahl wählen Sie mit den Pfeiltasten eins von den Nutzerprofilen 1-5 aus, in das Sie speichern wollen.
- **4.** In dem Untermenü zum gewählten Profil können Sie das Profil laden, speichern oder die gespeicherten Werte und Einstellungen anschauen.
- **5.** Wählen Sie Einst. in Profil x speichern und speichern Sie mit Bedienfeld Enter

Das Laden eines Profils erfolgt auf die gleiche Art.

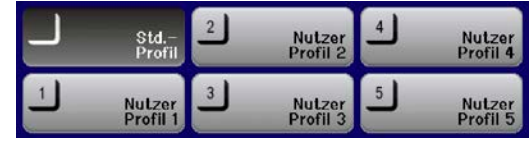

#### <span id="page-46-0"></span>**3.9 Weitere Anwendungen**

#### **3.9.1 Reihenschaltung**

Reihenschaltung zweier oder mehrerer Geräte ist möglich, aber nur eingeschränkt zulässig. Es sind dabei aus Sicherheits- und Isolationsgründen folgende Einschränkungen zu beachten:

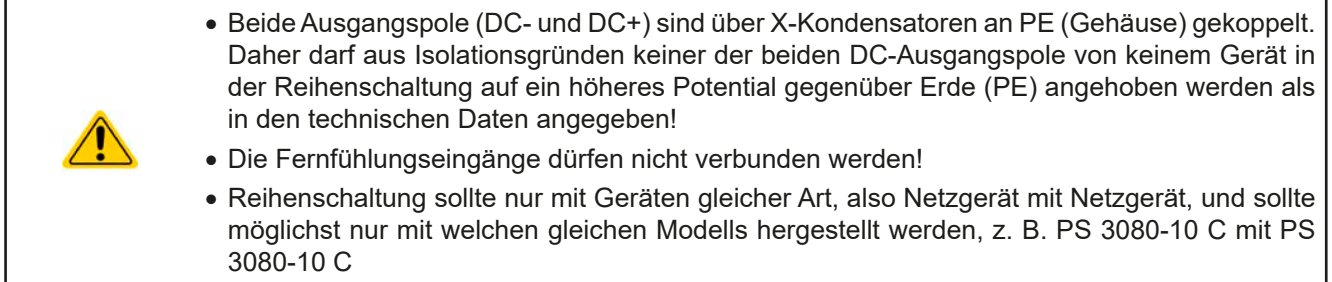

Reihenschaltung wird von den Geräten nicht explizit unterstützt und es sind auch keine extra Schnittstellen oder Signale dafür vorhanden. Die Geräte teilen sich nur Ausgangsstrom und -spannung. Das bedeutet, sie müssen alle einzeln eingestellt und bedient werden. Dies geschieht entweder manuell oder per Fernsteuerung (digital bzw. analog).

Falls die Geräte eine optionale analoge Schnittstelle installiert haben, dürfen diese bei Reihenschaltung der DC-Ausgänge zwecks gleichzeitiger Steuerung parallel verdrahtet werden. Das ist zulässig, weil die analoge Schnittstelle vom Gerät galvanisch getrennt ist. Dabei kann die gemeinsame Masse (AGND) der analogen Schnittstellen geerdet werden, falls nötig.

#### **3.9.2 Parallelschaltung**

Mehrere Geräte gleicher Art und gleichen Modells können zu einer Parallelschaltung verbunden werden, um eine höhere Gesamtleistung zu erzielen. Dabei werden alle Netzgeräte von ihren DC-Ausgängen zur Last verbunden, so daß sich der Gesamtstrom summieren kann. Eine Unterstützung zwecks gegenseitiger Ausregelung untereinander in Form eines Master-Slave-System ist nicht gegeben. Die Geräte müssen alle separat gesteuert werden. Dabei sind parallele Signale an der analogen Schnittstelle anwendbar, da diese galvanisch getrennt ist vom Rest des Gerätes. Generell sollten folgende Dinge beachtet und eingehalten werden:

- • Parallelschaltung immer nur mit identischen Modellen
- • Leitungen zur Last dürfen nicht von Netzgerät zu Netzgerät, sondern stets von jedem Netzgerät direkt zur Last verlegt werden, weil sonst die DC-Ausgangsklemmen strommäßig überbelastet werden könnten bzw. die Leitungen ungleichmäßig viel Strom führen würden.

#### **3.9.3 Betrieb als Batterielader**

Ein Netzgerät kann, mit Einschränkungen, auch als Batterielader betrieben werden. Es fehlt dabei die Batterieüberwachung, eine eventuelle Trennung in Form eines Relais oder Schützes zwecks Schutz vor Überspannung von außen oder Verpolung, sowie eine Ladeautomatik.

Folgendes gilt es zu beachten:

- • Kein Verpolungsschutz! Das Gerät wird durch eine verpolt angeschlossene Batterie beschädigt, auch wenn es nicht eingeschaltet ist.
- • Das Gerät hat intern eine Grundlast, welche die Kapazitäten am Ausgang entladen soll, wenn keine oder eine sehr kleine Last angeschlossen ist. Diese Grundlast würde bei ausgeschaltetem DC-Ausgang oder auch bei ausgeschaltetem Gerät eine dauerhaft angeschlossene Batterie langsam aber konstant entladen, eventuell sogar bis Tiefentladung. Es empfiehlt sich daher, die Batterie nur solange am Netzgerät angeschlossen zu lassen, wie sie geladen wird bzw. sie alternativ mechanisch zu trennen.

## <span id="page-47-0"></span>**4. Instandhaltung & Wartung**

#### **4.1 Wartung / Reinigung**

Die Gerät erfordern keine Wartung. Reinigung kann, jenachdem in welcher Umgebung sie betrieben werden, früher oder später für die internen Lüfter nötig sein. Diese dienen zur Kühlung der internen Komponenten, die durch die zwangsweise entstehende, hohe Verlustleistung erhitzt werden. Stark verdreckte Lüfter können zu unzureichender Luftzufuhr führen und damit zu vorzeitiger Abschaltung des DC-Ausgangs wegen Überhitzung bzw. zu vorzeitigen Defekten.

Die Reinigung der internen Lüfter kann mit einem Staubsauger oder ähnlichem Gerät erfolgen. Dazu ist das Gerät zu öffnen.

#### **4.2 Fehlersuche / Fehlerdiagnose / Reparatur**

Im Fall, daß sich das Gerät plötzlich unerwartet verhält, was auf einen möglichen Defekt hinweist, oder es einen offensichtlichen Defekt hat, kann und darf es nicht durch den Anwender repariert werden. Konsultieren Sie bitte im Verdachtsfall den Lieferanten und klären Sie mit ihm weitere Schritte ab.

Üblicherweise wird es dann nötig werden, das Gerät an Elektro-Automatik zwecks Reparatur (mit Garantie oder ohne) einzuschicken. Im Fall, daß eine Einsendung zur Überprüfung bzw. Reparatur ansteht, stellen Sie sicher, daß...

- • Sie vorher Ihren Lieferanten kontaktiert und mit ihm abgeklärt haben, wie und wohin das Gerät geschickt werden soll
- • es in zusammengebautem Zustand sicher für den Transport verpackt wird, idealerweise in der Originalverpackung.
- eine möglichst detaillierte Fehlerbeschreibung beiliegt.
- • bei Einsendung zum Hersteller in ein anderes Land alle für den Zoll benötigten Papiere beiliegen.

#### **4.2.1 Defekte Netzsicherung tauschen**

Die Absicherung des Gerätes erfolgt über eine Schmelzsicherung, die sich in einem Sicherungshalter in der Netzbuchse auf der Geräterückseite befindet. Für den Wert siehe technische Daten. Zum Austausch der Sicherung muß das Gerät zuerst von der AC-Versorgung getrennt werden. Ersetzen Sie die Sicherung stets nur durch eine gleicher Größe und gleichen Wertes.

#### **4.2.2 Firmware-Aktualisierungen**

Firmware-Updates sollten nur dann durchgeführt werden, wenn damit Fehler in der bisherigen Firmware des Gerätes behoben werden können!

Die Firmwares der Bedieneinheit HMI, der Kommunikationseinheit KE und des digitalen Reglers DR können über die rückseitige USB-Schnittstelle aktualisiert werden. Dazu wird die Software **EA Power Control** benötigt, die mit dem Gerät mitgeliefert wird, welche aber auch als Download von der Herstellerwebseite erhältlich ist, zusammen mit einer Firmware-Datei.

Es wird jedoch davor gewarnt, Updates bedenkenlos zu installieren. Jedes Update birgt das Risiko, das Gerät oder ganze Prüfsysteme vorerst unbenutzbar zu machen. Daher wird empfohlen, nur dann Updates zu installieren, wenn...

- damit ein am Gerät bestehendes Problem direkt behoben werden kann, insbesondere wenn das von uns im Rahmen der Unterstützung zur Problembehebung vorgeschlagen wurde.
- • neue Funktionen in der Firmware-Historie aufgelistet sind, die genutzt werden möchten. In diesem Fall geschieht die Aktualisierung des Gerätes auf eigene Gefahr!

Außerdem gilt im Zusammenhang mit Firmware-Aktualisierung folgendes zu beachten:

- • Simple Änderungen in Firmwares können für den Endanwender zeitaufwendige Änderungen von Steuerungs-Applikationen mit sich bringen. Es wird empfohlen, die Firmware-Historie in Hinsicht auf Änderungen genauestens durchzulesen
- Bei neuen Funktionen ist eine aktualisierte Dokumentation (Handbuch und/oder Programmieranleitung, sowie LabView VIs) teils erst viel später verfügbar

#### <span id="page-48-0"></span>**4.3 Ersatzableitstrommessung nach DIN VDE 0701-1**

Die nach DIN VDE 0701-1 durchführbare Ersatzableitstrommessung führt unter Umständen zu Ergebnissen, die außerhalb der Norm liegen. Grund: die Messung wird in erster Linie an sog. Netzfiltern am Wechselspannungseingang der Geräte durchgeführt. Diese Filter sind meist **symmetrisch** aufgebaut. Das heißt, es ist unter Anderem jeweils ein Y-Kondensator von N und L nach PE geführt. Da bei der Messung N und L verbunden werden und der nach PE abfließende Strom gemessen wird, liegen somit **zwei** Kondensatoren parallel, was den gemessenen Ableitstrom **verdoppelt**.

Dies ist nach geltender Norm zulässig, bedeutet für die Messung aber, daß der ermittelte Wert **halbiert** werden muß, um dann festzustellen, ob er der Norm entspricht. Der für diese Serie zulässige Ableitstrom ist in den technischen Daten in *["1.8.3. Spezifische technische Daten"](#page-8-1)* angegeben.

Zitat aus der Norm, Abschnitt **5.7.4**:

"…*Bei Geräten mit zweipoliger Abschaltung und symmetrischer kapazitiver Schaltung darf der Meßwert bei diesem Verfahren halbiert werden*…"

Grafische Verdeutlichung der symmetrischen Schaltung:

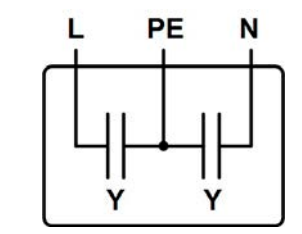

Beispieldarstellung aus der Norm, Bild C.3 c, Schutzleiterstrommessung, Ersatzableitstrommeßverfahren:

Hinweis: Das Bild unten zeigt das Meßverfahren für zweiphasige Netzanschlüsse. Bei einem Drehstromgerät wird *Phase N dann durch L2 und/oder L3 ersetzt.*

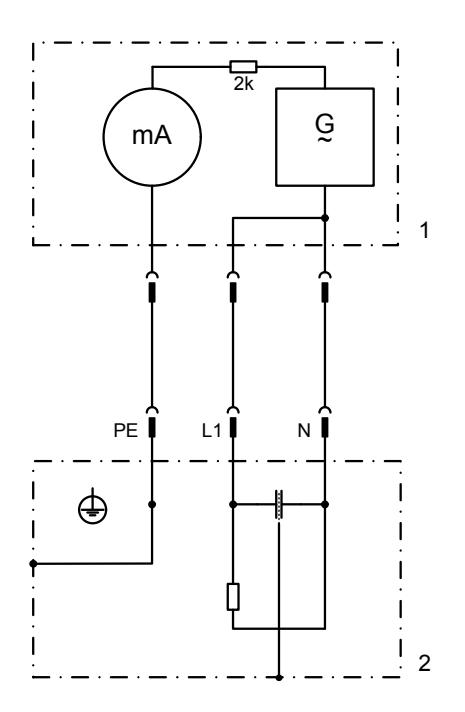

E

Hauptbild

## <span id="page-49-0"></span>**5. Service & Support**

#### **5.1 Reparaturen**

Reparaturen, falls nicht anders zwischen Anwender und Lieferant ausgemacht, werden durch Elektro-Automatik durchgeführt. Dazu muß das Gerät im Allgemeinen an den Hersteller eingeschickt werden. Es wird keine RMA-Nummer benötigt. Es genügt, das Gerät ausreichend zu verpacken, eine ausführliche Fehlerbeschreibung und, bei noch bestehender Garantie, die Kopie des Kaufbelegs beizulegen und an die unten genannte Adresse einzuschicken.

#### **5.2 Kontaktmöglichkeiten**

Bei Fragen und Problemen mit dem Betrieb des Gerätes, Verwendung von optionalen Komponenten, mit der Dokumentation oder Software kann der technische Support telefonisch oder per E-Mail kontaktiert werden.

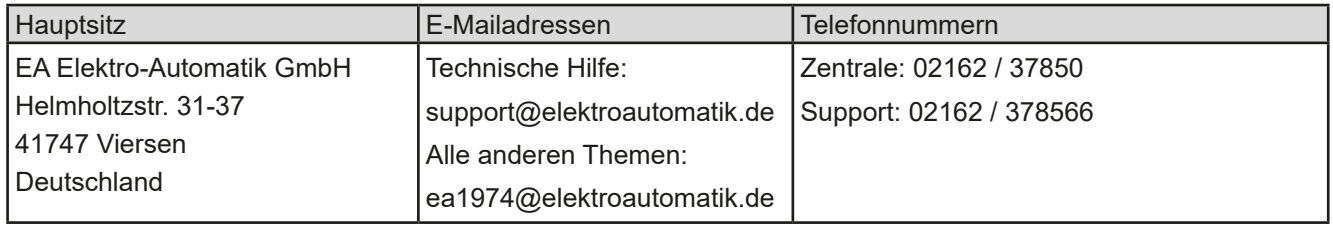

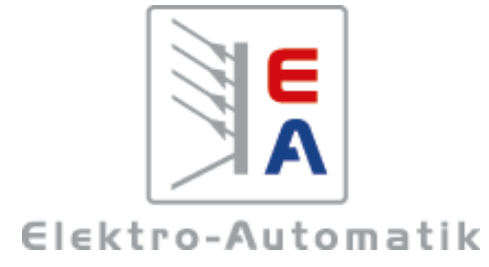

#### **EA Elektro-Automatik GmbH & Co. KG**

Entwicklung - Produktion - Vertrieb

Helmholtzstraße 31-37 **41747 Viersen**

Telefon: 02162 / 37 85-0 Mail: ea1974@elektroautomatik.de Web: www.elektroautomatik.de